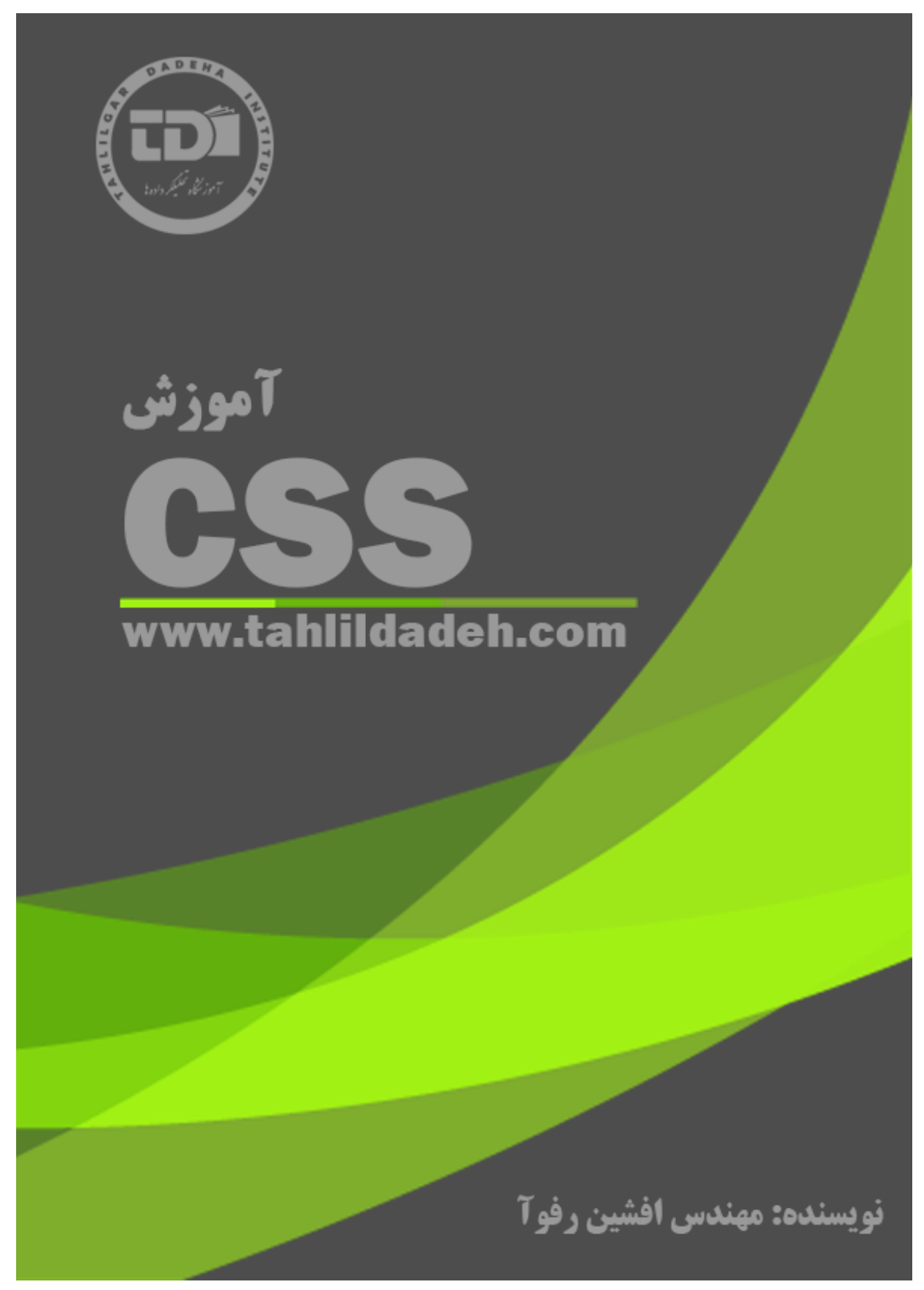

.<br>م بس ا<sub>لعد ا</sub>لرحمن حم الرحمن الرحم ل ا آموز گثاه لحکمی م ت حلی داده .<br>تخصصی .<br>نرین مرکز ریامه نویسی ود با بی<sub>س</sub> در ایران ک بی ش وز تابآ ی CSS ک م مولط<br>مولط و ی ا فشن **رفوآ** ف

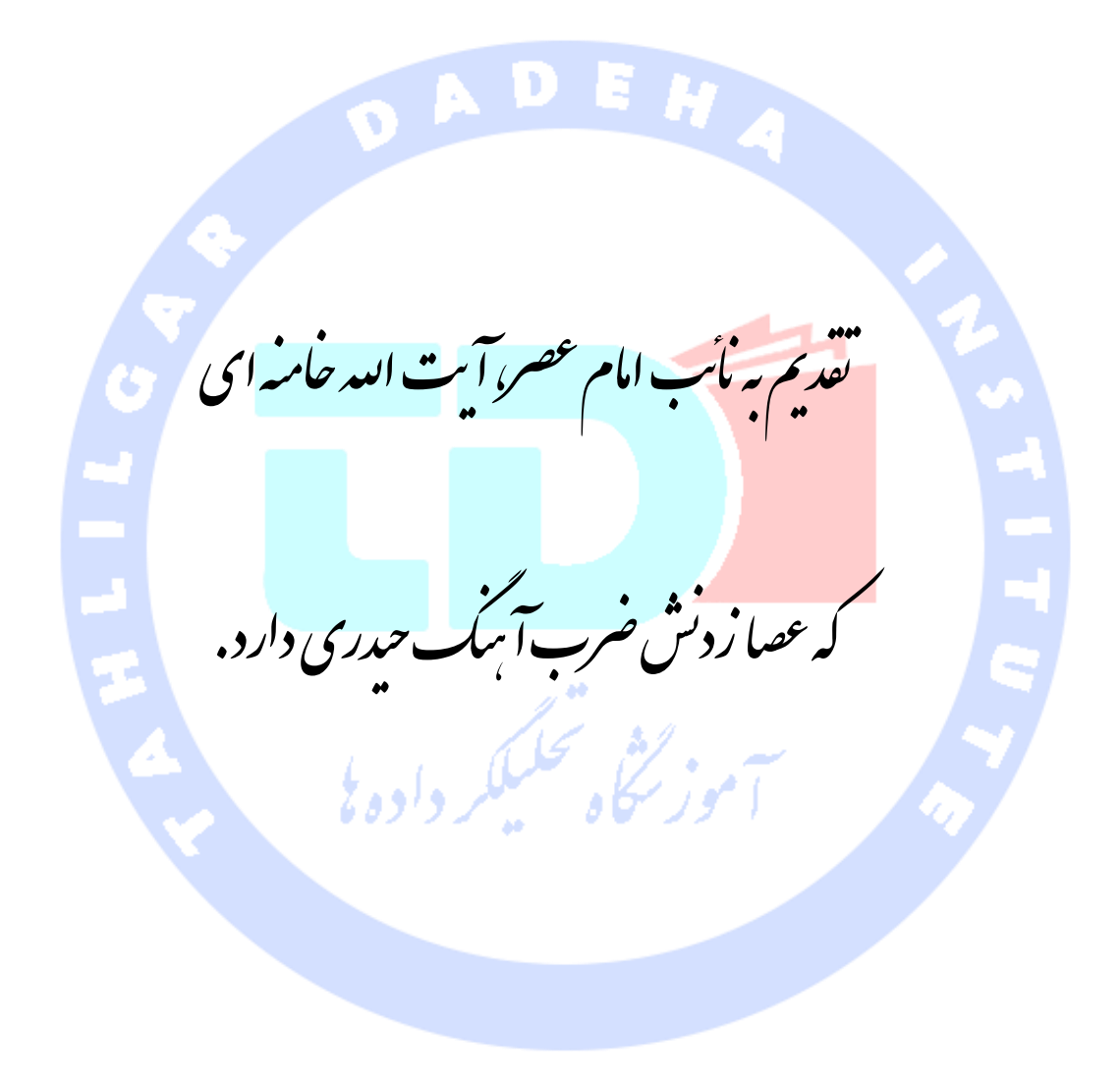

.<br>تقدیم به بهمه جویندگان علم که توان و امکان شرکت در کلاس <sup>ب</sup>ای حضوری ماراندارند.

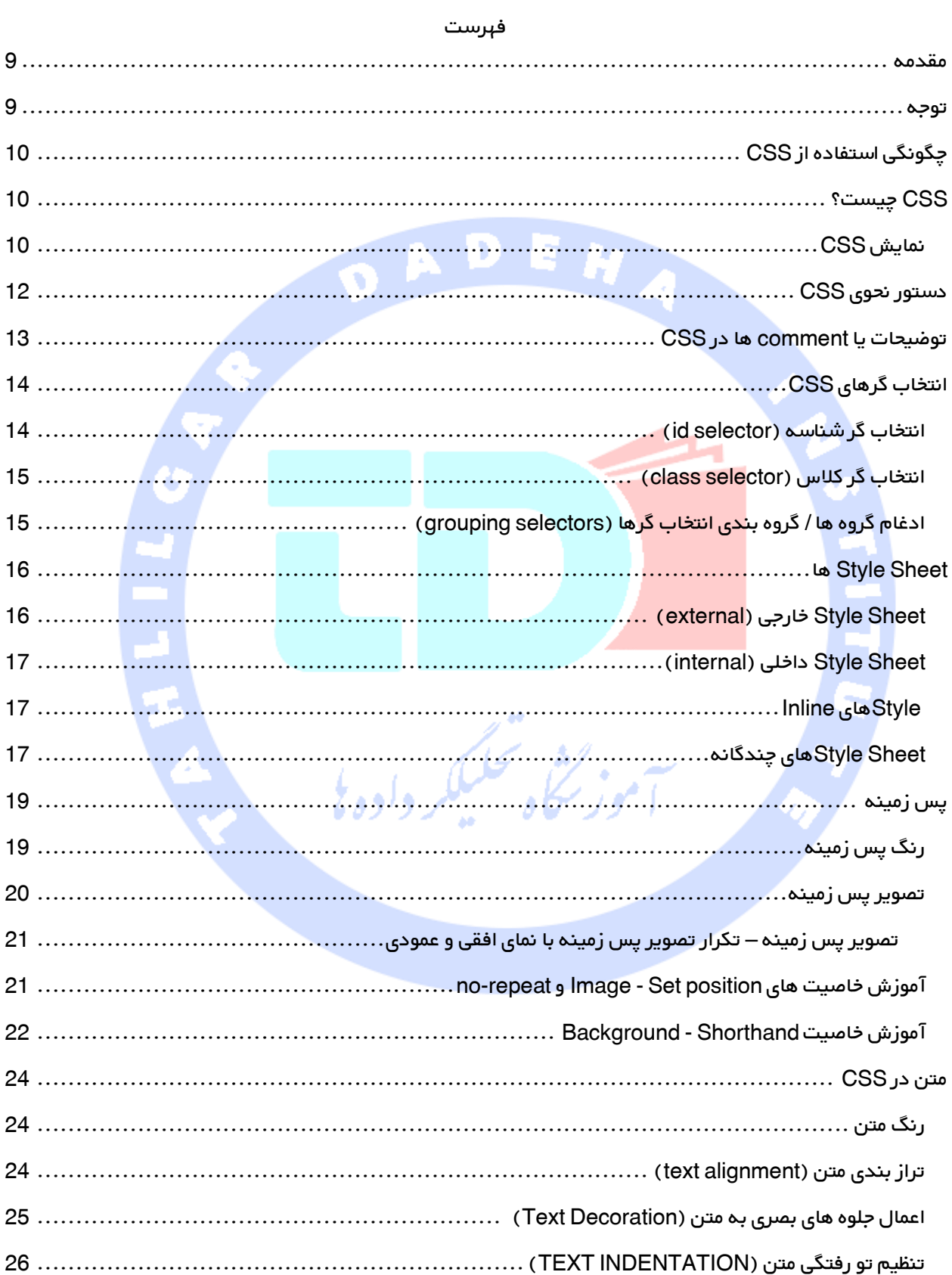

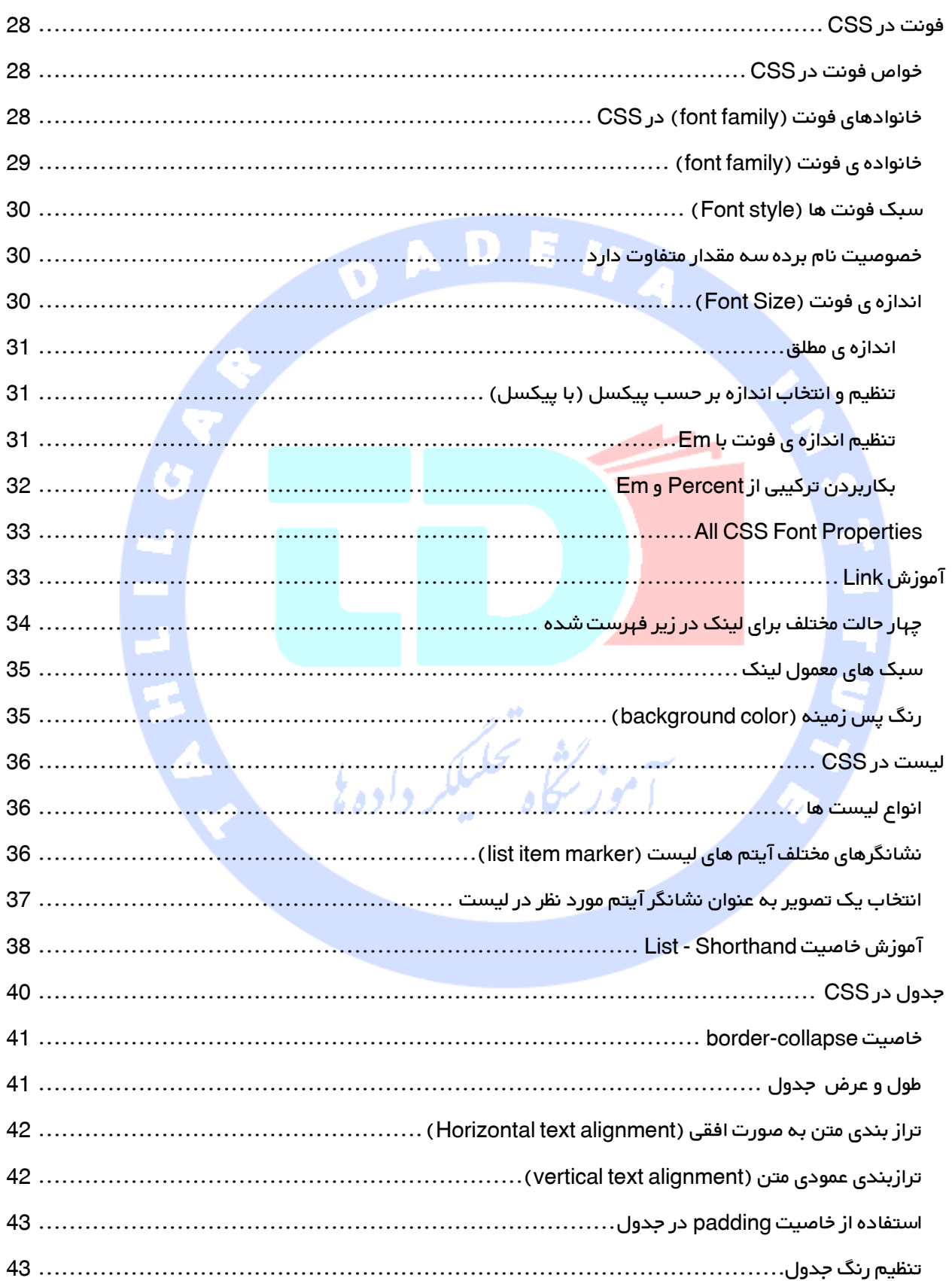

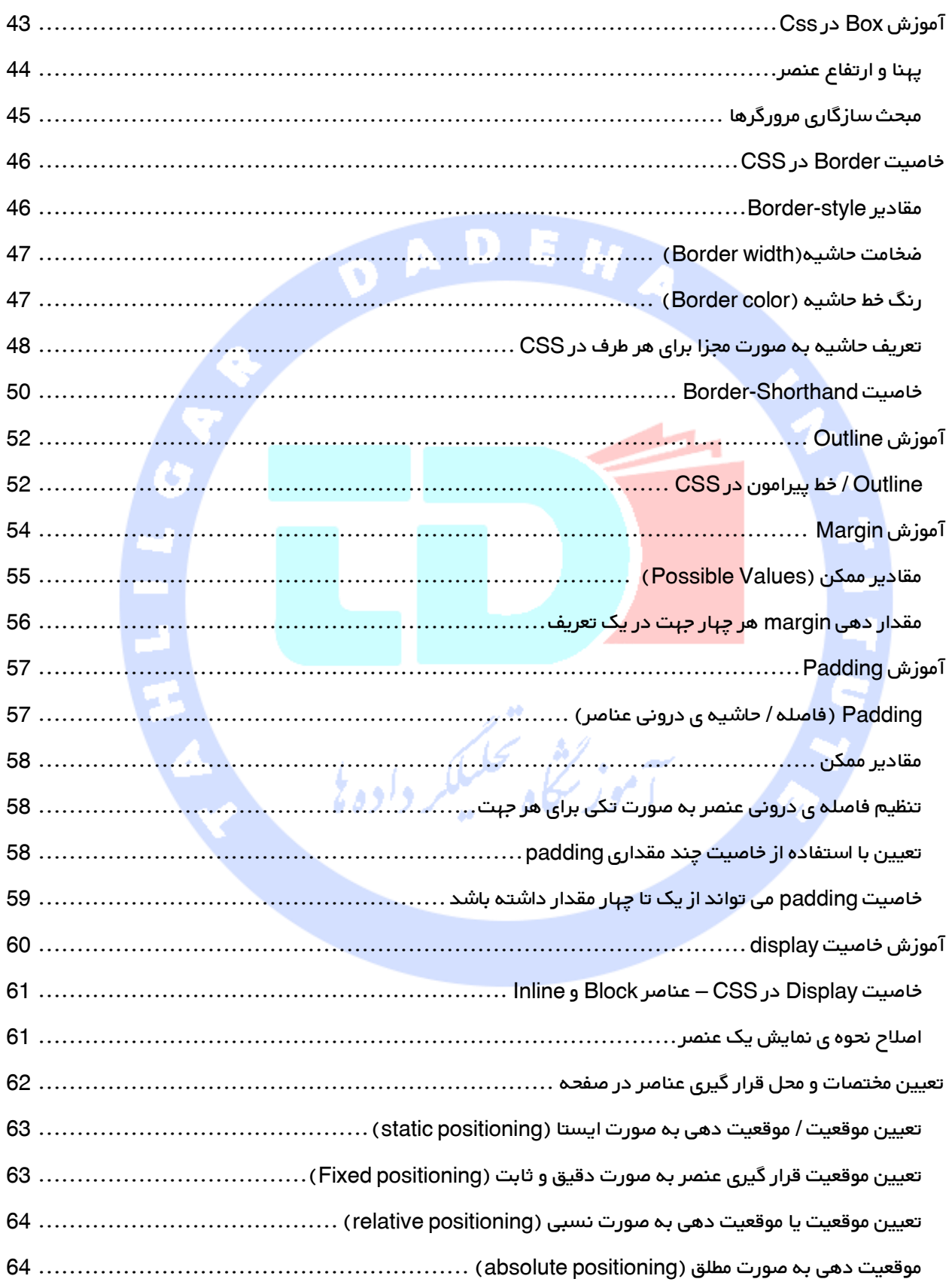

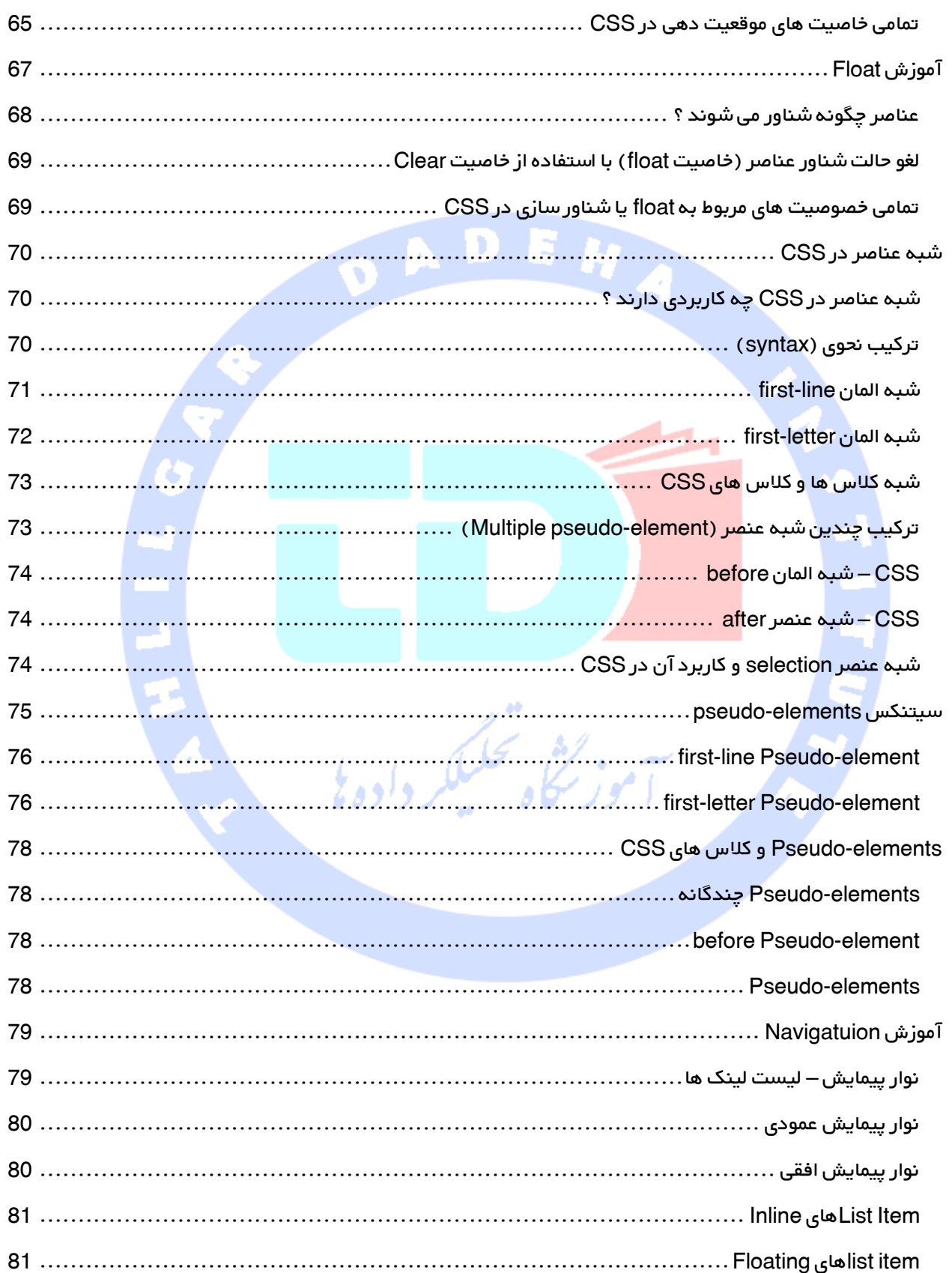

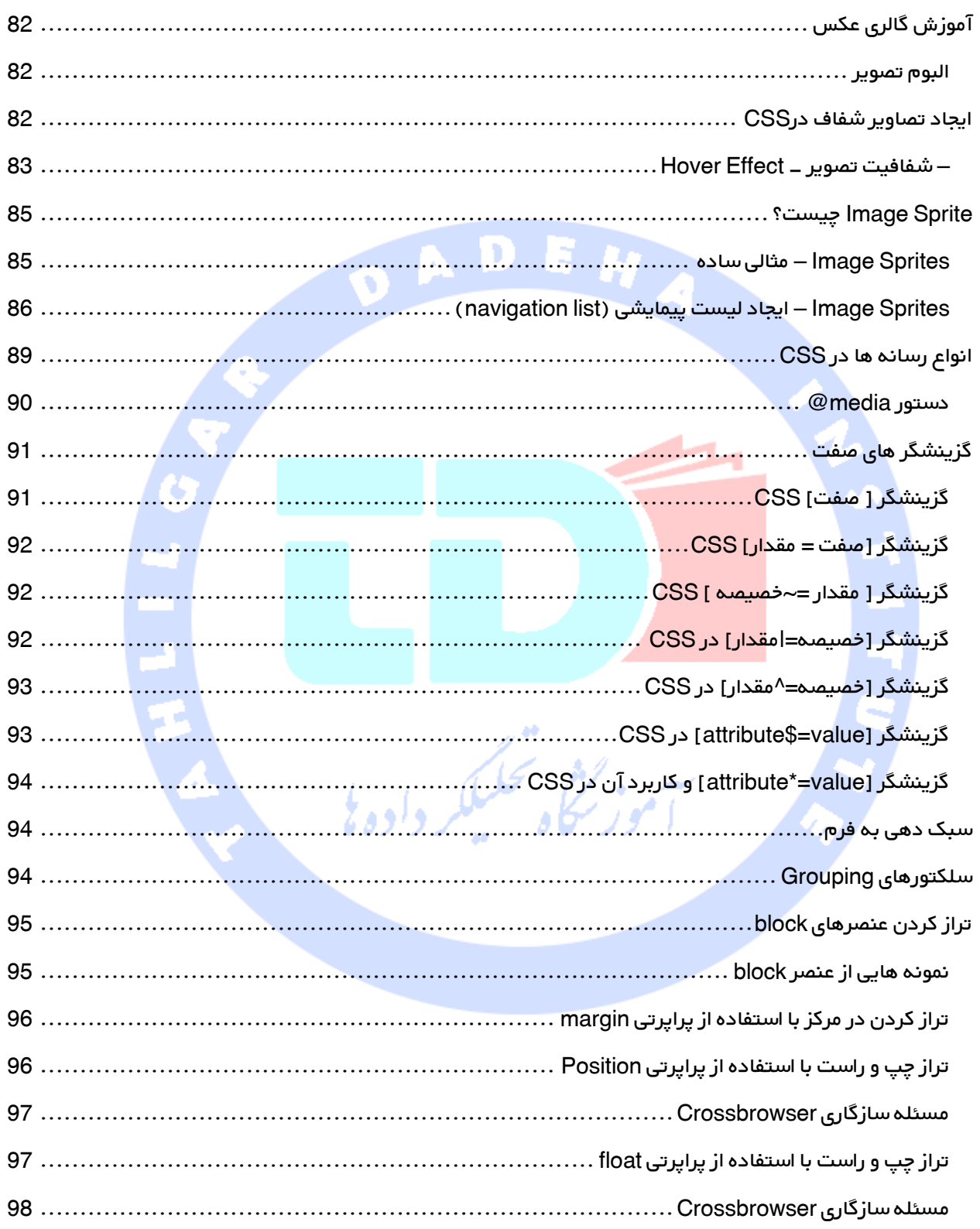

<span id="page-8-1"></span>وهج .<br>ت

<span id="page-8-0"></span> $_{\mathbb{C}}$ زکات علم نشر آن است.  $\vec{\zeta}_{\mathbb{C}}$ 

موسسه آموزشی تحلیل داده ، با حضور جمعی از متخصصین مجرب در زمینه برنامه نویسی در نظر دارد،مطالب آموزشی خود را در قالب کتاب های آموزشی و فیلم ، به صورت رایگان در دسترس عموم قرار دهد تا حتی آن دسته از عزیزانی که بنا به دالیل مالی،مسافت جغرافیایی و یا نداشتن وقت کافی ، امکان شرکت در دوره های حضوری برای آنها میسر نیست،از یادگیری بی بهره نمانند.

عللوه بر این عللقه مندان می توانند ، با ثبت نام در انجمن سایت تحلیل داده،سوالات خود را مطرح نموده و مدرسین آموزشگاه و اعضای ان<mark>جمن در اسر</mark>ع وقت،پاسخ های خود را، حتی ال**امکان به صورت فیلم، در دسترس** عموم قرار دهند.

لذا از کلیه فعالان در این <mark>زمینه دعو</mark>ت می شود، در این حرکت جمعی در کنار ما باشند و با حضور فعال خود در انجمن،گام موثری در بہب<mark>ود سطح علمی ج</mark>وانان کشور عزیزمان،ایران بردارند.

برایدانلود سورس کد مثال های کتاب ،به بخش مقالات Html در آدرس www.tahlildadeh.com مراجعه فرمایید.

- موز گٹ<sup>ی محلیک</sup> دادولا

# <span id="page-9-0"></span>چگونگی استفاده از CSS

در این سلسله ازمقاالت، شما چگونگی استفاده از CSS جهت کنترل style و layout چندین صفحه وب بطور همزمان را یاد خواهید گرفت.

برای یادگیری CSS، شما باید درکی پایه ای از مفاهیم HTML و XHTML داشته باشید.

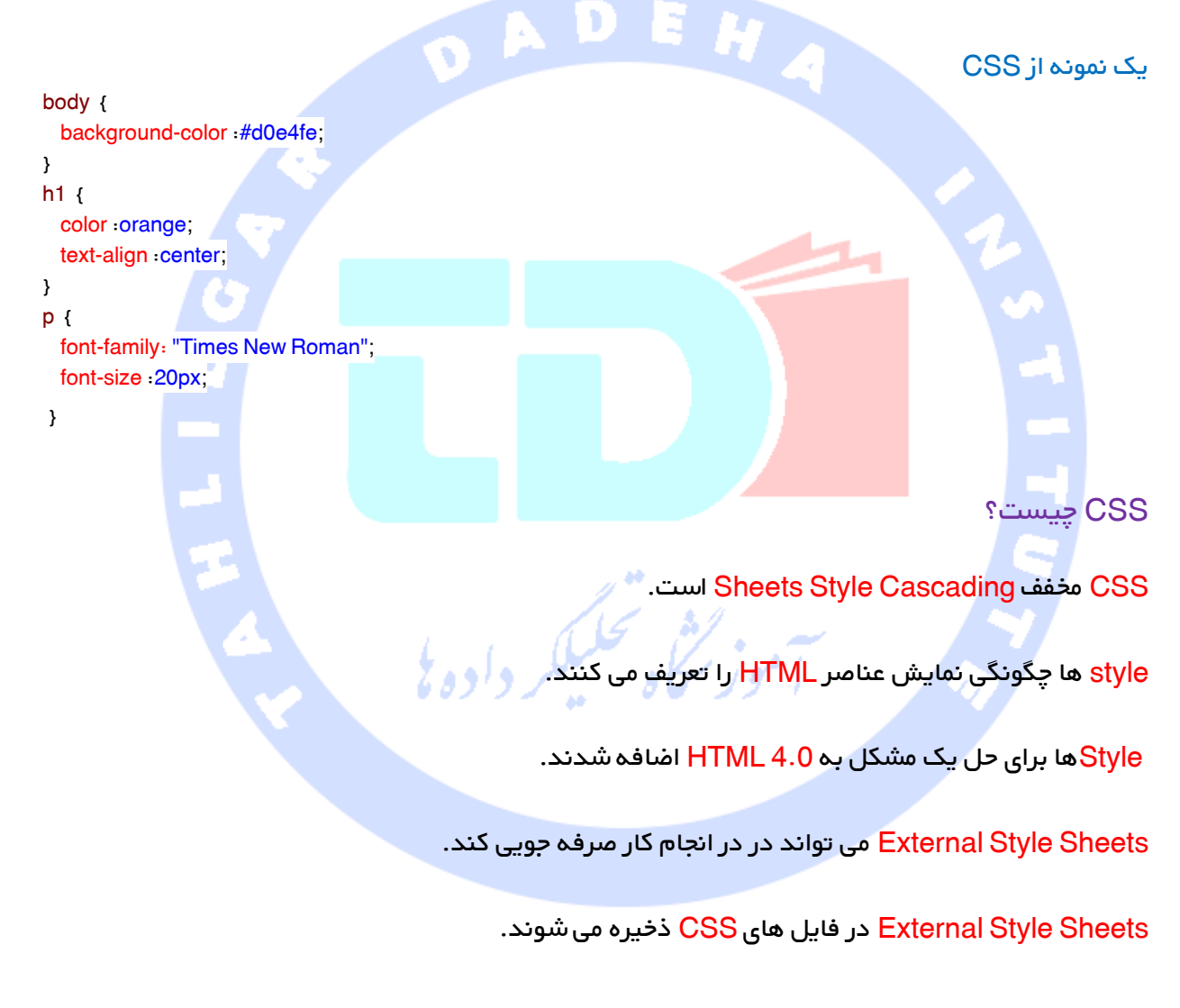

### <span id="page-9-2"></span><span id="page-9-1"></span>نمایش CSS

سند HTML را می توان با styleهای مختلف نمایش داد..

Styleها مشکل بزرگی را حل کردند.

HTML هرگز به قصد در برگرفتن tag برای فرمت کردن یک سند ایجاد نشد.

HTML هرگز به قصد تعریف محتوای یک سند ایجاد نشد.

وقتی tagها و attribute های رنگ به 3.2 HTML اضافه شد، کابوسی برای برنامه نویسان بود. develop کردن وب سایت های بزرگ، که فونت ها و اطالعات رنگ در هر صفحه مجزا بودند، فرآیندی طوالنی و پرهزینه ای شد.

برای حل این مشکل، کنسرسیوم Web Wide World، تصمیم گرفت CSS را ایجاد کند.

در 4.0 HTML، می توان کل قالب بندی را از سند HTML حذف کرد، و در فایل CSS جداگانه ای ذخیره کرد.

امروزه، همه مرورگرها CSS را ساپورت می کنند.

CSS، در انجام مقدار زیادی کار صرفه جویی می کند

CSS، تعریف می کند عناصر HTML چگونه نمایش داده می شوند.

معمولاً <mark>Style ه</mark>ا در فایلهای .css ذخیره می شوند. .style sheetهای خارجی شما راتنها با ویرایش یک فایل

أمور سكاه فسيلكر داده

قادر به تغییر ظاهر و layout همه صفحات موجود در یک وبسایت می کند.

مثال

فایل HTML زیر، لینکی به یک style sheet خارجی با تگ است

<html>

```
<head>
  <link rel="stylesheet" type="text/css" href="ex1.css" />
</head>
<body>
  <h1>This header is 36 pt</h1>
  <h2>This header is blue</h2>
 -p-This paragraph has a left margin of 50 pixels-p</body>
```
</html>

این، فایل style sheet است

 body { background-color: yellow;

```
 }
h1\left\{ font-size: 36pt;
  }
 h2 {
   color: blue;
  }
 p {
   margin-left: 50px;
                                                EHA
                                OAD
 }
                                                                       دستور نحوی CSS
 یک <mark>rule set</mark> (یک حکم یا دستور است که نحوه ی پردازش المان ها را روی یک صفحه ی HTML برای مرورگر
مورد نظر تع<mark>ریف می کن</mark>د) همان طور که در تصویر زیر مشاهده می کنید متشکل است از یک selector (انتخاب
                                         گر) و declaration block (بلوک یا ساختمان اعلان) است .
                           Declaration
                                                         Declaration
     Selector
                    {color:blue; font-size:12p
```
<span id="page-11-0"></span>Property Value Property Value

Selector به آن عنصر HTML ی اشاره دارد که طراح وب مایل است سبک دهی کند .

یک block declaration دربردارنده ی یک یا چند تعریف )declaration )است که توسط نقطه ویرگول )semicolon )از هم جدا می شوند .

هر تعریف نیز خود شامل یک اسم خصوصیت (property name) و همچنین یک مقدار (value ) است که توسط یک دو نقطه (<mark>colon</mark> ) از هم جدا سازی می شوند .

### یک مثال CSS

همیشه یک تعریف CSS به نقطه ویرگول ختم می شود، گروه های تعریفی )group declaration )نیز داخل کاراکترهای }{ محصور می شوند

p {color:red; text-align:center;}

به منظور افزایش قابلیت خوانایی CSS، شما می توانید هر بخش یک تعریف را روی خط مجزا قرار دهید . مثال

p { color: red; text-align: center; }

<span id="page-12-0"></span>توضیحات یا comment ها در CSS

comment به منظور ارائه ی توضیح درباره ی کد مورد نظر استفاده می شود ، در صورت لزوم همچنین به شما کمک می کند متن برنامه (source code) را در آینده اصلاح کنید . توضیحات (comments )کاملا توسط مرورگرها نادیده گرفته می شوند .

یک توضی<mark>ح CSS با عل<sup>ا</sup>مت /\* آغاز گردیده و با کاراکتر /\* پایان می یابد . توضیحات نیز ممکن است چندین خط را</mark> يوز كثأه تحليلكر داده يل به خود ت<mark>خصیص د</mark>هد.

مثال

p { color: red; /\* This is a single-line comment \*/ text-align: center; } /\* This is a multi-line comment \*/

## <span id="page-13-0"></span>انتخاب گرهای CSS

انتخاب گرهای CSS به شما این امکان را می دهد که المان های html را انتخاب کرده و متناسب با نیاز خود آن ها را تنظیم و دستکاری )manipulate )کنید .

با استفاده از انتخاب گرهای CSS می توان المان های دلخواه و مورد نظر HTML را بر اساس شناسه )ID)، کلاس، نوع (type)، خصیصه (attribute) پیدا ( و یا انتخاب و گزینش) کرد .

## **انتخاب گر المان )selector element the)**

انتخاب گر عنصر در واقع المان ها را بر اساس اسم المان مربوطه انتخاب می کند . می توانید کلیه ی المان های حp> را روی صفحه درست بدین ترتیب انتخاب کنید (کلیه ی عناصر حp> وسط چین (align- center) شده و متن آن با رنگ قرمز نشان داده می شود) .

text-align: center;

color: red;

}

p {

<span id="page-13-1"></span>انتخاب گر شناسه (id selector)

id selector از خصیصه ی شناسه (HTML (id attribute برای انتخاب یک المان معین بهره می گیرد .

ستمكي

یک شناسه داخل صفحه باید منحصر بفرد باشد، بنابراین انتخاب گر شناسه زمانی بکار گرفته می شود که بخواهید یک عنصر تک و منحصر بفرد را انتخاب کنید .

جهت انتخاب یک المان با شناسه ی ویژه (مشخص)، باید یک کاراکتر hash (#) را تایپ کرده و بدنبال این کاراکتر شناسه ی المان را قرار دهید .

قانون سبک دهی (style rule ) زیر با شناسه ی "para1" به المان HTML اضافه می شوند

#para1 {

text-align: center;

color: red;

}

**توجه** هیچگاه اسم شناسه )name ID )را با یک عدد آغاز نکنید .

<span id="page-14-0"></span>انتخاب گر کالس )selector class)

انتخاب گر کالس المان ها را با یک خصیصه ی کالس / attribute class ویژه آغاز می کند .

به منظور انتخاب المان ها با کالسی معین، یک کاراکتر نقطه و به دنبال آن اسم کالس را تایپ کنید

در مثال زیر، کلیه ی عناصر HTML با کلاس "center"، وسط چین (align- center) خواهند بود

.center { text-align: center; color: red;

}

همچنین می توان مشخص کرد که تنها عناصر خاصی از HTML دست خوش تغییر یک کالس معین قرار گیرند )به عبارتی دیگر می توانید تعیین کنید که فقط المان های مدنظر شما توسط یک کالس کنترل شده و تحت تاثیر آن قرار گیرند(

در مثالی که زیر ارائه شده، تمامی المان های <p> با کلاس "center" وسط چین (align\_ center ) می شوند.

p.center { text-align: center; color: red;

}

**توجه** از آغاز کردن اسم کالس با عدد اکیدا خودداری کنید .

<span id="page-14-1"></span>ادغام گروه ها / گروه بندی انتخاب گرها (grouping selectors)

چنانچه المان هایی با تعاریف سبک (style definition) مشابه به مثال ذیل دارید، در آن صورت می توانید با گروه بندی کدها آنها را سامان دهی کرده و در عین حال اندازه ی کدهای ذکر شده را به حداقل برساند.

```
h1\{ text-align: center;
  color: red;
}
h2 {
  text-align: center;
  color: red;
}
p { 
   text-align: center;
  color: red;
}
                                  برای این منظور کافی است انتخاب گرها را با استفاده از ویرگول از هم جدا ساخت .
```
نمونه ی زیر در حقیقت همان تکه کد فوق است که در آن سه گروه مزبور با هم در یک گروه ادغام شده اند و

هر گروه با بهره گیری از ویرگول از گروه دیگر متمایز شده است

 h1,h2,p{ text-align: center; color: red; }

<span id="page-15-0"></span>ها Style Sheet

<span id="page-15-1"></span>)external( خارجی Style Sheet

Sheet Style خارجی، هنگامی که style به صفحات زیادی اعمال می شود، مناسب است. با یک Sheet Style خارجی، می توانید ظاهر کل یک سایت ر با تغییر دادن یک فایل عوض کنید. هر صفحه باید با استفاده از تگ <link <به sheet style لینک شود. تگ <link<، درون بخش head قرار می گیرد.

<head> <link rel="stylesheet" type="text/css" href="mystyle.css" /> </head> Style Sheet خارجی، را می توان در یک text editor نوشت. این فایل نباید حاوی هیچ تگ <mark>html ب</mark>اشد. sheet style شما باید با پسوند css. ذخیره شود. نمونه ای از یک sheet style در زیر نشان داده شده است.

hr {color:sienna;} p {margin-left:20px;} body {background-image:url("images/back40.gif");}

فضاهای بین مقدار صفت و واحدها را خالی نگذارید!

### <span id="page-16-0"></span>)internal( داخلی Style Sheet

Sheet Style داخلی باید هنگامی مورد استفاده قرار گیرد که یک سند واحد، style منحصر به فردی دارد. Styleهای داخلی با استفاده از تگ <style <در بخش head صفحه HTML تعریف می شود، مانند مثال زیر

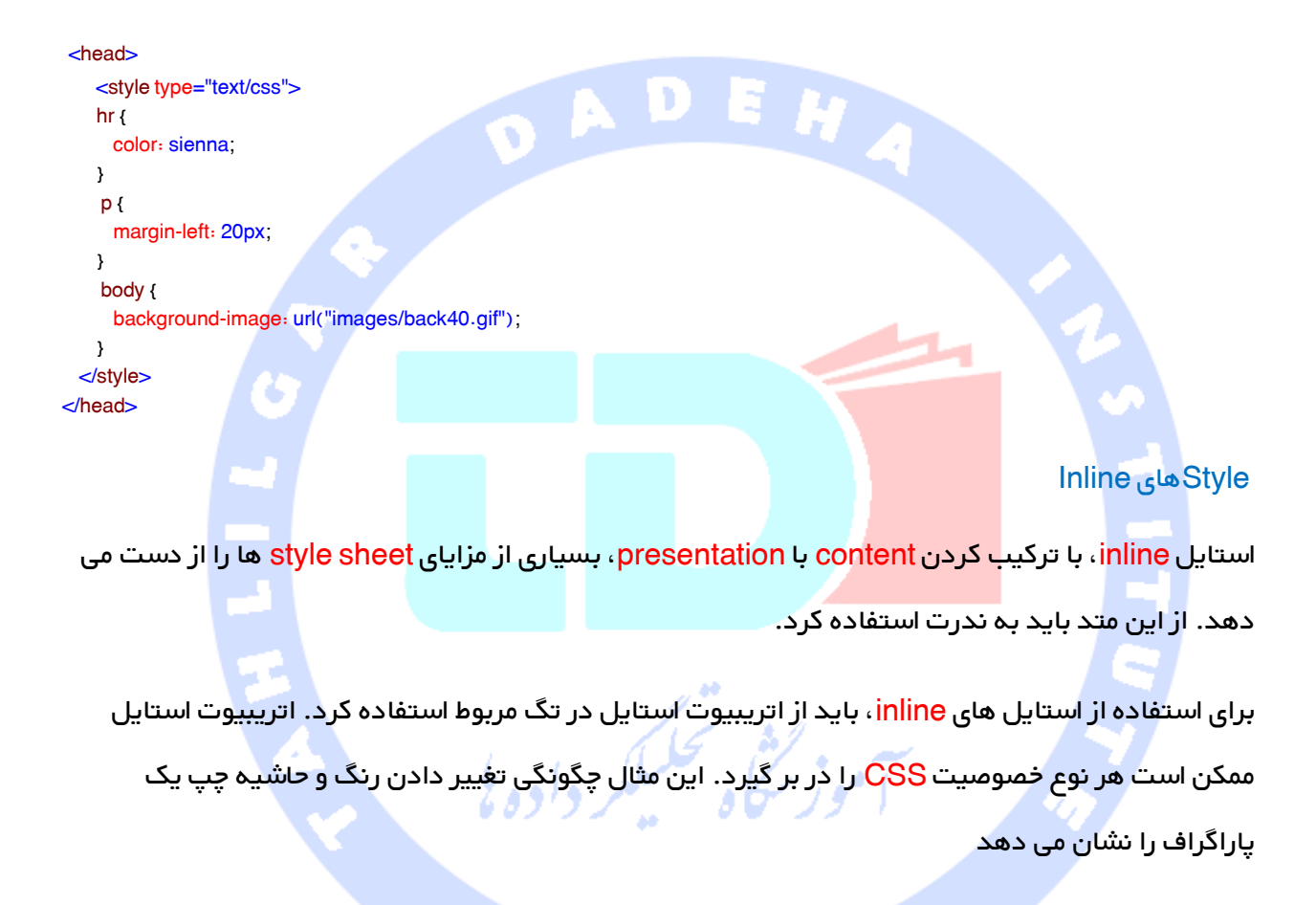

<p style="color:sienna;margin-left:20px">This is a paragraph</p>

## <span id="page-16-2"></span><span id="page-16-1"></span>Sheet Style های چندگانه

اگر بعضی از صفت ها برای یک selector در style sheet مختلف تعیین شده باشد، valueها از style sheet معینی به ارث برده خواهند شد.

مثلاً، یک <mark>style</mark> sheet خارجی دارای صفت های زیر برای سلکتور <mark>h3</mark> است

text-align:left; font-size:8pt; } و یک style sheet داخلی دارای صفت های زیر برای سلکتور 13 است h3 { text-align:right; font-size:20pt; } اگر صفحه ای با style sheet داخلی به یک style sheet خارجی لینک شود، صفت های <mark>13</mark> اینگونه خواهد بود Color:red; text-align:right; font-size:20pt; رنگ، از style sheet خا<mark>رجی ارث می ب</mark>رد و text-alignment و اندازه فونت با style sheet داخلی جایگزین می شود. Style های چندگانه به یک استایل cascade می شوند . Style ها را می توان به طریق زیر معین کرد درون یک عنصر HTML درون بخش head صفحه HTML در یک فایل CSS خارجی نکته حتی sheet style های خارجی چندگانه را نیز می توان درون یک سند HTML واحد reference کرد. ترتیب cascade کردن

هنگامی که بیش از یک style که برای عنصر HTML تعیین شده، وجود داشته باشد، از کدام style استفاده می شود؟ معمولاً می توان گفت که همه style ها، با قوانین زیر به یک style sheet مجازی cascade می شود، و قانون چهارم باالترین اولویت را دارد

پبش فرض مرورگر

خارجی style sheet

sheet style داخلی )در بخش head)

استایل inline( درون عنصر HTML)

بنابراین، یک استایل inline، باالترین اولوین را دارد.

نکته اگر لینک به style sheet <del>خ</del>ارجی بعد از style sheet داخلی در<head داخلی اداخلی قرار داده شود، sheet style خارجی، sheet style داخلی را override می کند.

## <span id="page-18-0"></span>پس زمینه

از خصوصیت های )properties )پس زمینه ی CSS به منظور تعریف جلوه های )effect )پس زمینه ی المان ها استفاده می شود.

خصوصیت های CSS که ویژه ی جلوه های پس زمینه بکار برده می شوند به ترتیب زیر می باشد

background-color background-image background-repeat background-attachment background-position

<span id="page-18-1"></span>رنگ پس زمینه

خصوصیت (background-color (property در واقع رنگ پس زمینه ی یک المان را مشخص می کند .

رنگ پس زمینه ی یک صفحه ی متعارف به صورت زیر تعریف (set) می شود

مثال

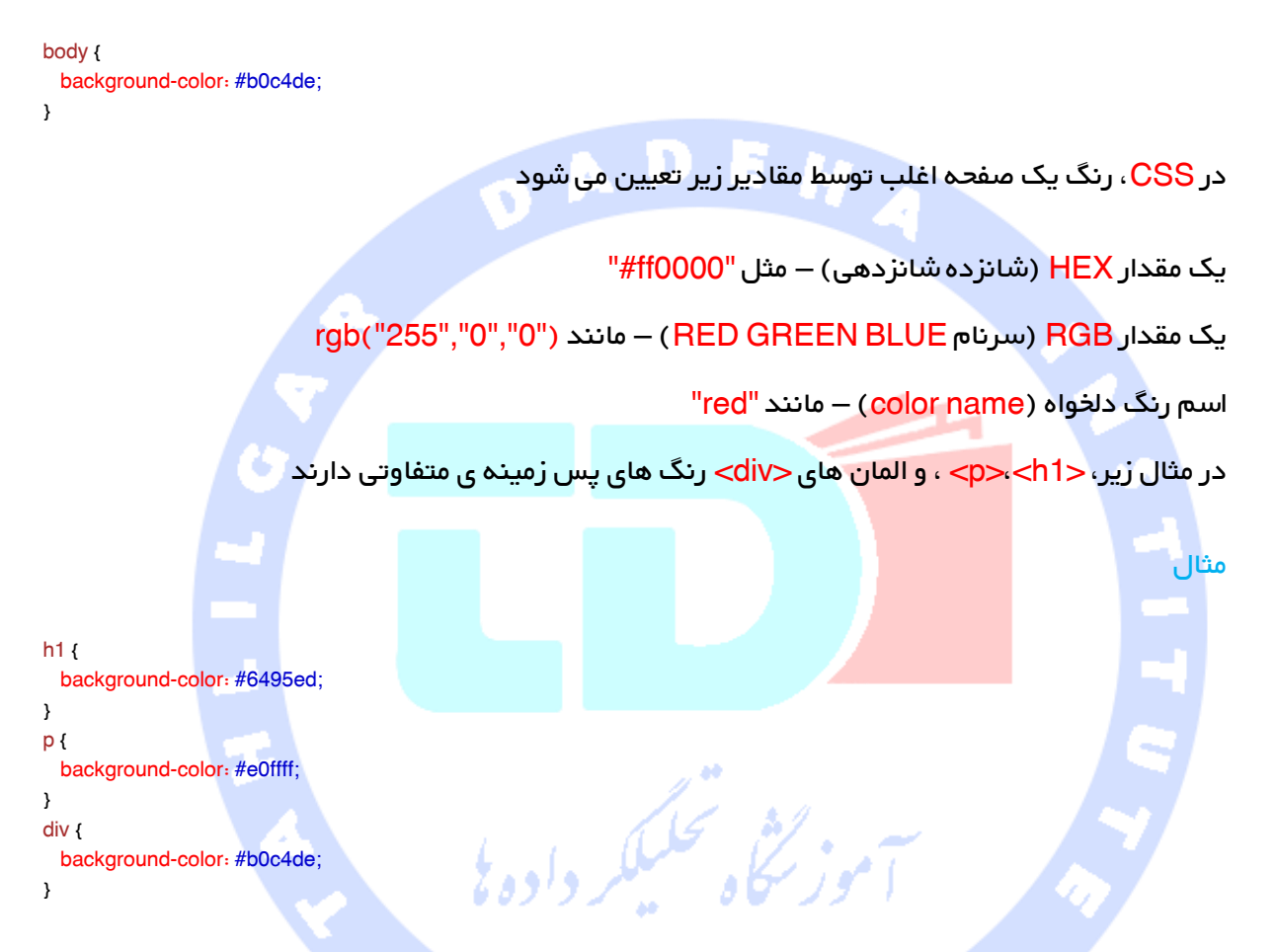

#### <span id="page-19-0"></span>تصویر پس زمینه

خصوصیت <mark>background-image در حقیقت تصویری برای استفاده به عنو</mark>ان پس زمینه ی یک المان تعریف می کند .

به صورت پیش فرض، تصویر تکرار می شود تا بدین وسیله بتواند کل عنصر (element) مربوطه را تحت پوشش قرار دهد .

تصویر پس زمینه به صورت زیر انتخاب می شود

body { background-image: url("paper.gif"); }

در زیر مثالی از ترکیبی نامناسب از متن و تصویر پس زمینه ارائه شده است، به گونه ای که متن تقریبا ناخوانا است

body { background-image: url("bgdesert.jpg"); }

<span id="page-20-0"></span>تصویر پس زمینه – تکرار تصویر پس زمینه با نمای افقی و عمودی

به صورت پیش فرض، خصوصیت background-image یک تصویر را با هر دو نما یا صورت افقی و عمودی تکرار می کند .

برخی از این تصاویر باید تنها به صورت افقی یا عمودی تکرار شوند، در غیر این صورت به گونه ای عجیب و نامتعارف به نظر می رسد، مشابه نمونه ی زیر

body {

}

background-image: url("gradient\_bg.png");

در صورتی که اگر تصویر مورد نظر تنها افقی تکرار شود ( repeat-x ) ، پس زمینه ظاهر بهتری پیدا خواهد

body {

 background-image: url("gradient\_bg.png"); background-repeat: repeat-x;

}

نکته جهت تکرار تصویری به صورت عمودی از ;y-repeat:repeat-background بهره بگیرید .

حيش محليك<sub>ة</sub>

<span id="page-20-1"></span>no-repeat و Image - Set position های خاصیت آموزش

نکته حین استفاده از یک تصویر پس زمینه، سعی کنید از آن تصویری استفاده کنید که قالب متن را برهم نمی زند .

به منظور نمایش تصویری برای تنها یکبار کافی است از خاصیت background-repeat بهره بگیرید (این خاصیت تعریف می کند که تصویر مربوطه تنها یک مرتبه تکرار شود(

مثال

کرد

```
body { 
  background-image: url("img_tree.png");
  background-repeat: no-repeat;
```
}

}

در مثال فوق، تصویر پس زمینه درست در مکانی یکسان با متن نمایش داده شده است .

حال می خواهیم موقعیت )position )تصویر را تغییر دهیم تا از این طریق تصویر مذکور شکل متن مورد

نظر را برهم نزد .

موقعیت تصویر توسط خاصیت position-background تعیین می گردد

مثال

body { background-image: url("img\_tree.png"); background-repeat: no-repeat; background-position: right top;

<span id="page-21-0"></span>آموزش خاصیت Shorthand - Background

همان طور که در مثال های فوق مشاهده می کنید، خاصیت های فراوانی وجود دارند که حین پرداختن به پس زمینه و مدیریت آن باید درنظر گرفت .

به منظور کاهش حجم کد، این امکان وجود دارد که تمامی خصوصیت ها (properties ) را در تنها یک

خصوصیت تعریف کرد . خاصیت مذکور همچنین <mark>sho</mark>rthand (خصوصیت مختصر نویسی) اطلاق می گردد .

خاصیت مختصرنویسی (shorthand property) ویژه ی پس زمینه همان "background" می باشد

مثال

body { background: #ffffff url("img\_tree.png") no-repeat right top; }

به خاطر داشته باشید که هنگام استفاده از خصوصیت مختصر نویسی، ترتیب مقادیر property ها به صورت زیر خواهد بود

#### background-color

background-image background-repeat background-attachment

# background-position

هیچ اهمیتی ندارد اگر یکی از مقادیر property مفقود بوده یا در حال حاضر موجود نمی باشد، به خصوص تا زمانی که دیگر مقادیر موجود به ترتیبی که فوق ذکر شده سامان دهی شده باشند .

این مثال از نوع یا سطح پیشرفته ی CSS بهره می گیرد . تصویر همراه با بقیه ی صفحه، باال یا پایین (Scroll) نمی رود .

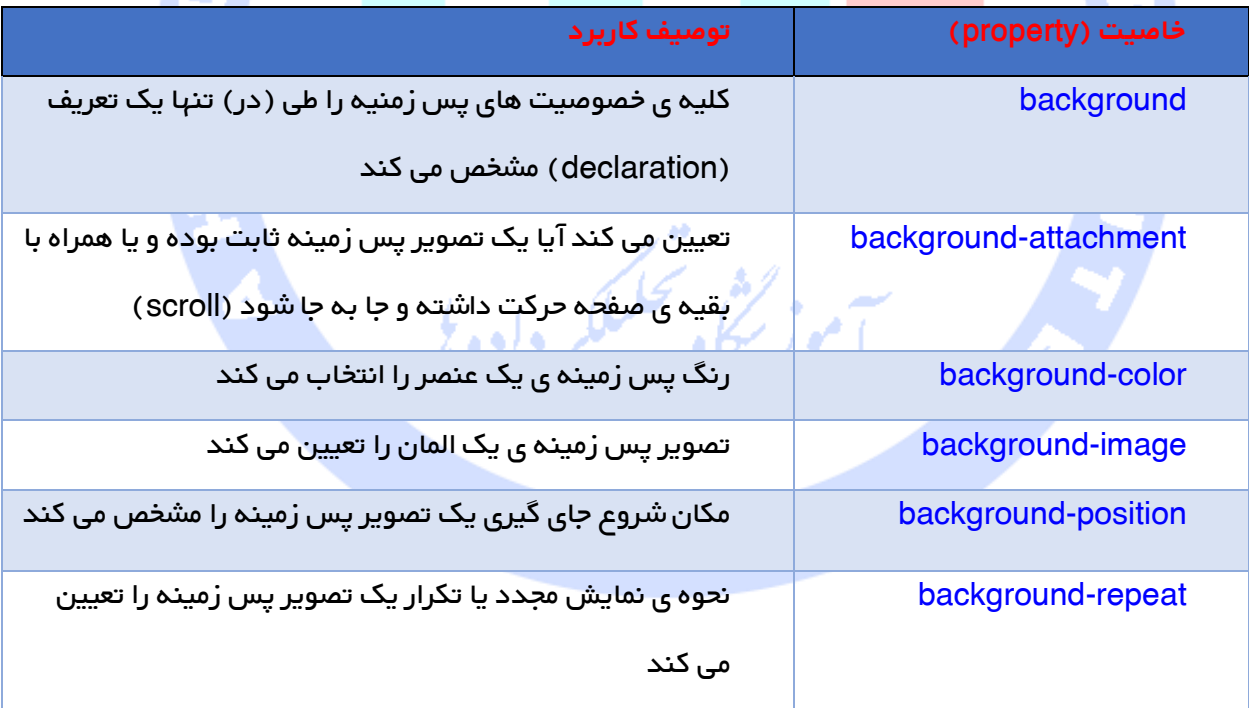

تمامی خصوصیت های پس زمینه ی CSS در جدول زیر تشریح شده

## <span id="page-23-0"></span>متن در CSS

#### <span id="page-23-1"></span>رنگ متن

مثال

نظر مورد استفاده قرار می گیرد . در CSS، رنگ غالبا توسط مقادیر فهرست شده در زیر تعیین می شود  $\text{HEX}$ (شانزده شانزدهی) – مثل "ff0000#" "rgb(255,0,0)" مانند( – RED BLUE GREEN( RGB مقدار یک اسم رنگ (color name) – مانند "red" رنگ پیش فرض برای یک صفحه در بدنه ی انتخاب گر (body selector ) تعریف می گردد .

خاصیت رنگ یا property color همان طور که از اسم آن پیدا است، ویژه ی انتخاب رنگ نوشته یا متن مورد

 $h2$  { color: rgb(255,0,0) } **نکته** برای ایجاد CSS ی که با استانداردهای C3W مطابقت داشته باشد چنانچه خاصیت رنگ ) color

property )را تعریف کردید، در آن صورت الزم است خاصیت color-background را نیز تعریف کنید .

#### <span id="page-23-2"></span>تراز بندی متن (text alignment)

خصوصیت <mark>text-align در</mark> واقع یک متن را به صورت افقی تراز می کند (جېت چیدمان نوشته را در صف*ح*ه با نمای افقی تنظیم می کند) .

نوشته می تواند در وسط صفحه قرار گیرد (وسط چین شود)، همچنین در سمت چپ یا راست قرار داده شود و یا حتی از هر دو سمت راست و چپ تراز (justify) شود .

body { color: blue;

color: #00ff00;

} h1 {

}

زمانی که خصوصیت align-text روی "justify "تنظیم می شود، هر خط تا آنجایی کشیده شده یا بسط داده می شود که از نظر پهنا (width) با هم برابر شوند، حاشیه های سمت چپ و راست نیز درست مشابه مجله یا روزنامه هر دو کامال باید راست و مستقیم باشند .

مثال  $\bullet$ h1 $\left\{$  text-align: center; } p.date { text-align: right; } p.main { text-align: justify; } اعمال جلوه های بصری به متن (Text Decoration)

خاصیت text-decoration به منظور اعمال جلوه های تصویری به متن یا حذف آن ها از نوشته ی مورد نظر بکار

<span id="page-24-0"></span>رمنگاه تحلیلگر داده نا

گرفته می شو<mark>ند .</mark>

خاصیت text-decoration عمدتاً جهت حذف زیرخط (underline ) از لینک ها برای مقاص<mark>د طراحی</mark> مورد

استفاده <mark>قرار می گیر</mark>د

مثال

a { text-decoration: none;

}

از آن همچنین برای افزودن جلوه های بصری (decoration ) به نوشته نیز استفاده می شود

مثال

h1 $($  text-decoration: overline; } h2 { text-decoration: line-through; } h3 { text-decoration: underline; }

25

توجه توصیه می شود از کشیدن خط زیر متنی که لینک نیست خودداری کنید، زیرا با انجام این کار کاربر دچار سردرگمی می شود .

# تبدیل نوع متن از حروف کوچک به بزرگ و بالعکس (Text Transformation)

خاصیت text-transform به منظور تعیین کوچکی و بزرگی حروف (مدیریت اندازه ی حروف) در متن استفاده می شود .

از آن می توان برای تبدیل هر نوشته ی به حروف بزرگ یا کوچک استفاده کرد و یا حتی به کمک آن حروف اول هر کلمه را به <mark>حرف بزرگ</mark> تبدیل کرد

p.uppercase { text-transform: uppercase; } p.lowercase { text-transform: lowercase; } p.capitalize { text-transform: capitalize; }

<span id="page-25-0"></span>تنظیم تو رفتگی متن )INDENTATION TEXT)

خاصیت indent-text را می توان به منظور تنظیم و مدیریت میزان تو **رفتگی** اولین خط متن مورد استفاده قرار

مثال

مثال

p { text-indent: 50px; }

کلیه ی خاصیت های مربوط به متن در CSS در جدول زیر با ذکر عملکرد آن ها فهرست شده

داد (ميزان تو رفتگی و نقطه شروع اولين خط از يک پاراگراف نوشته را اداره می کند).

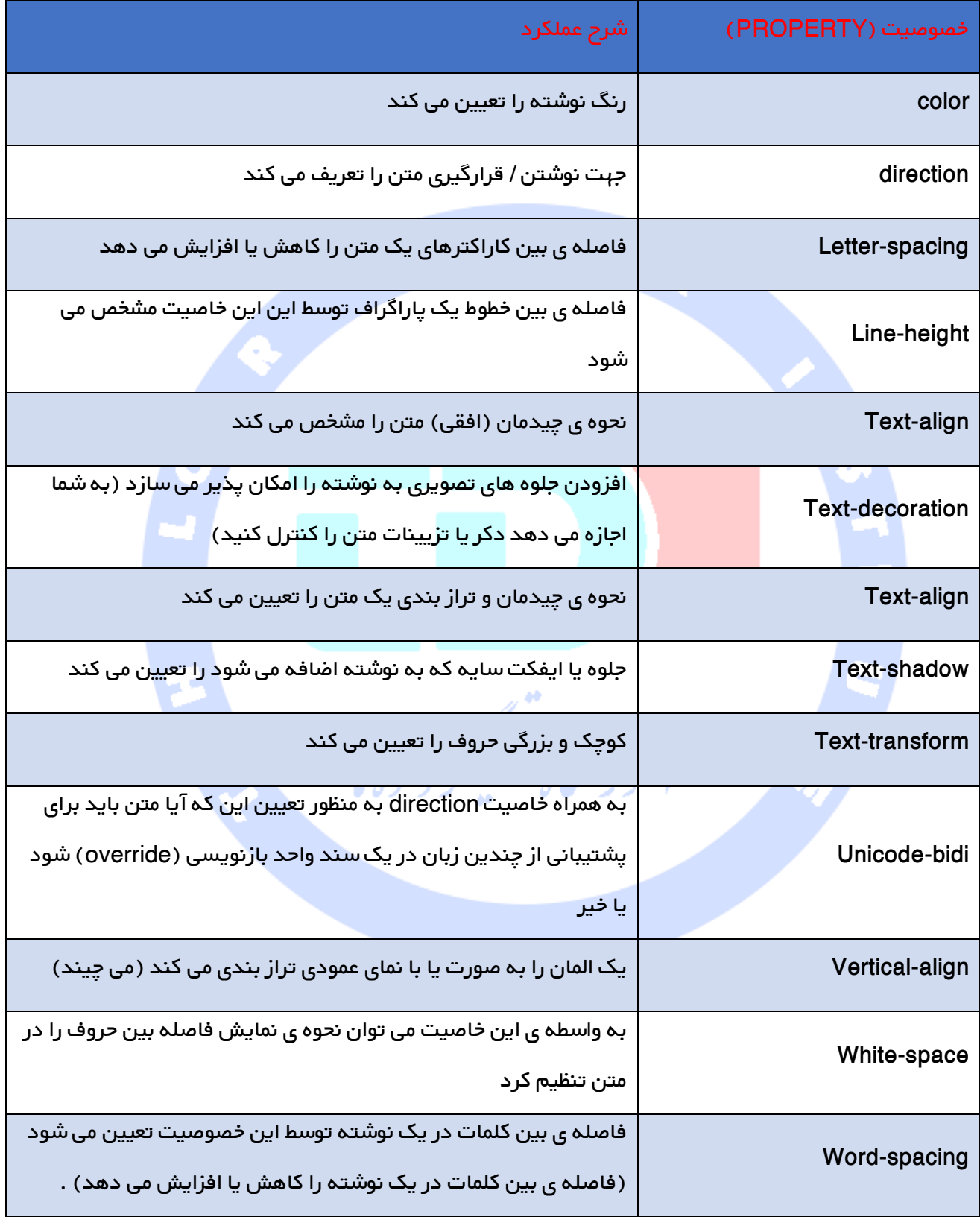

# <span id="page-27-0"></span>فونت در CSS

## <span id="page-27-2"></span><span id="page-27-1"></span>خواص فونت در CSS

خانواده ی فونت ( font family ) (مجموعه فونت هایی که نمایانگر اشکال مختلف یک نوع typeface یا طرح

حروف هستند)، پررنگی (boldness)، اندازه و همچنین سبک یک نوشته یا متن را تعریف می کنند .

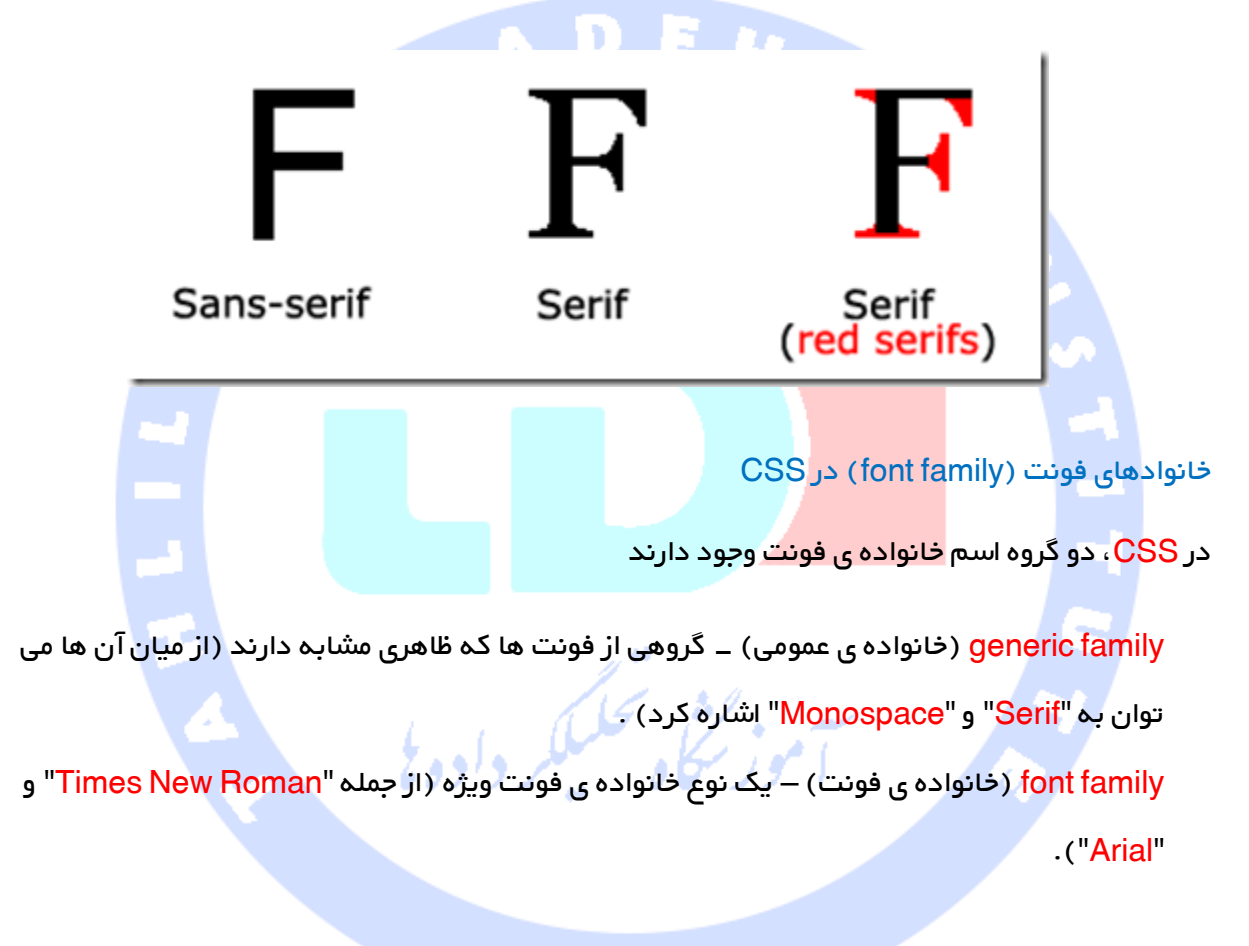

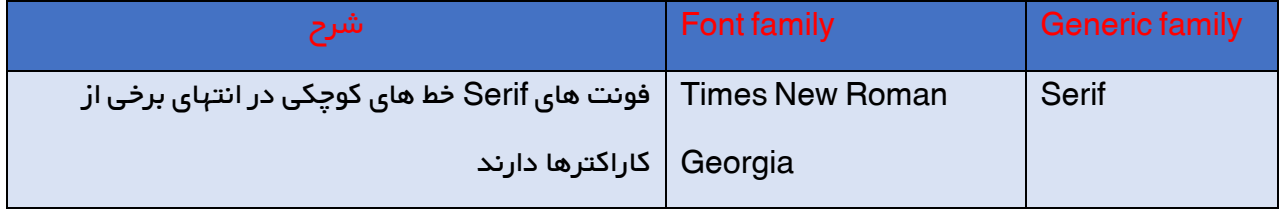

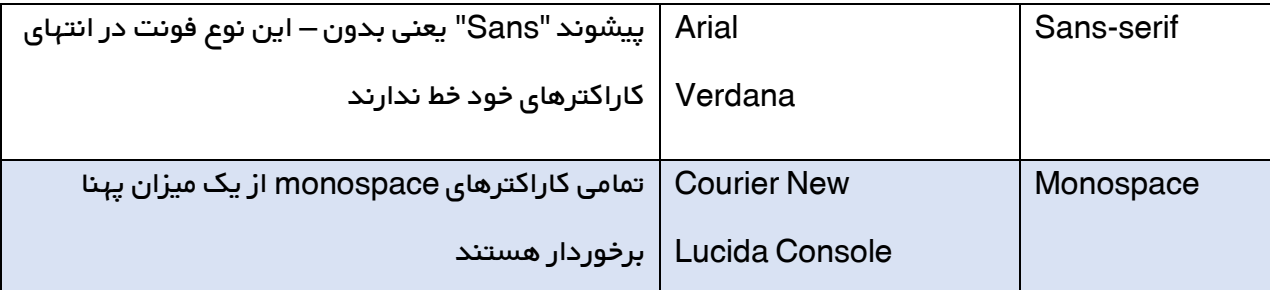

نکته توجه داشته باشید که خواندن فونت های serif-sans در مقایسه با فونت های serif روی صفحه نمایش رایانه به مراتب آسان تر است .

# <span id="page-28-0"></span>خانواده ی فونت (font family)

ویژه گی های خانواده ی فونت با خاصیت family-font تعیین می گردند .

خصوصیت font-family طبیعتاً باید دربردارنده ی اسم فونت های متعددی باشد که به عنوان یک نوع سیستم پشتیبانی یا یدکی عمل <mark>کند . در صو</mark>رتی که مرورگر مورد نظر از نوع حروف (فونت) اولی پشتیبانی نکرد، در آن صورت فونت دوم را امتحان خوهد کرد .

کافی است با فونت دلخواه کار خود را آغاز کرده، سپس آن را با family generic به اتمام برسانید . با این کار شما به مرورگر اجازه می دهید در صورت عدم وجود فونت های دیگر، فونتی مشابه را از family generic المتورستاه فليستنز وأدوه انتخاب کند .

نکته ِ چنانچه اسم یک خانواده ی فونت (font family) متشکل از چندین حروف (بیش از یک حرف) باشد، در آن مىورت باید اسم فونت مزبور را داخل کاراکتر یا علامت نقل و قول دوتایی (double quotation ) قرار . "Times New Roman" مثال ،دهید

در مثالی که در ذیر ارائه شده، بیش از یک family font در لیست با استفاده از ویرگول از هم جدا شده اند مثال

p { serif; ، Times، font-family: "Times New Roman" }

### <span id="page-29-0"></span> $($  Font style) سبک فونت ها

<span id="page-29-2"></span>مثال

style Font یا همان سبک فونت عمدتا به منظور مشخص کردن متن ها و نوشته های خوابیده و حروف کج بکار می روند .

<span id="page-29-1"></span>خصوصیت نام برده سه مقدار متفاوت دارد

normal – که در آن متن به صورت عادی نمایش داده می شود.

Italic – که متن به صورت خوابیده نشان داده می شوند .

Oblique – که در آن نوشته یا حروف درست مشابه italic متمایل شده یا کج می شوند )بیشر به منظور

شبیه سازی حالت italic یا حروف خوابیده بکار می رود) .

p.normal { font-style: normal; } p.italic { font-style: italic; } p.oblique { font-style: oblique; } اندازه ی فونت (Font Size )

همان طور که از اسم آن پیدا است این خصیصه اندازه ی فونت را تعریف می کند .

قابلیت و توانایی مدیریت اندازه ی نوشته ها و متن ها در طراحی وب از اهمیت بسیار باالیی برخوردار است . با این وجود شما به هیچ وجه نباید با بهره گیری از قابلیت تنظیم اندازه ی فونت کاری کنید که پاراگراف ها ظاهری شبیه به تیتر )heading)، و یا تیتر ظاهری مشابه پاراگراف ها پیدا کنند .

همیشه سعی کنید از تگ های مناسب HTML استفاده کنید، به عنوان مثال از <6h <-> 1h <ویژه ی تیترها و از <p> برای پاراگراف ها بهره بگیرید .

مقدار font-size ممکن است یک مقدار مطلق(absolute ) و حتی نسبی (relative ) باشد .

<span id="page-30-0"></span>اندازه ی مطلق

نوشته را به یک اندازه ی تعریف شده تنظیم می کند.

به کاربر اجازه ی تغییر اندازه ی متن را در همه ی مرورگرهای موجود نمی دهد )بنا به دالیل دسترسی نامناسب است(.

اندازه ی مطلق زمانی کامالً کارامد تلقی می گردد که اندازه ی خروجی از پیش برای شما تعریف شده و مشخص باشد.

توجه در صورتی که اندازه ی فونت را مشخص نکنید، اندازه ی پیش فرض برای نوشته های معمولی مانند پاراگراف ها که px16) em1=px16 (است مورد استفاده قرار می گیرد .

<span id="page-30-1"></span>تنظیم و انتخاب اندازه بر حسب پیکسل )با پیکسل(

تنظیم اندازه ی متن بر <mark>حسب پیکسل</mark> به شما امکان می دهد اندازه ی نوشته را با اختیار کامل مدیریت کنید

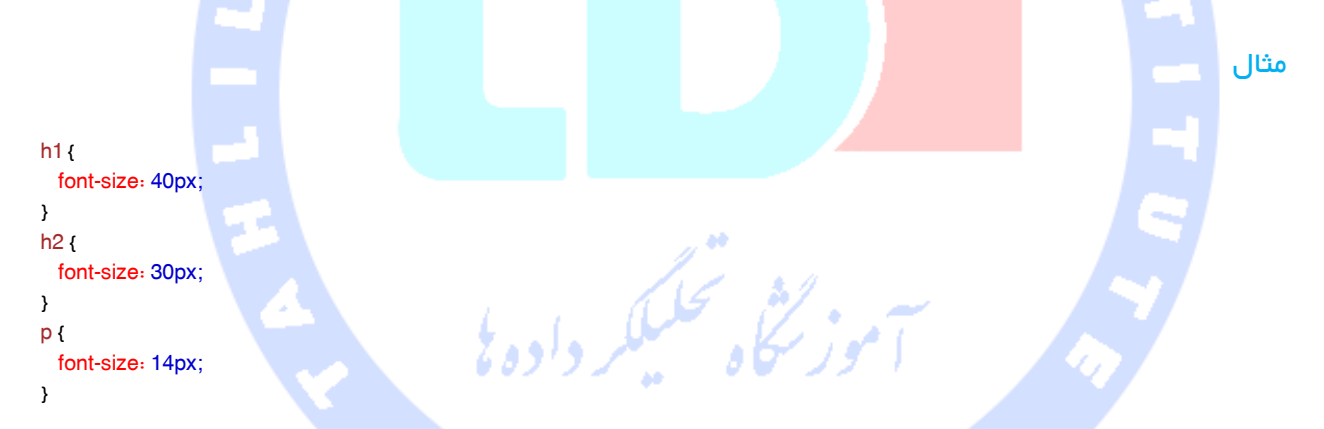

نکته در صورت استفاده از پیکسل، می توان با بهره گیری از ابزار بزرگنمایی (zoom tools ) کل یک صفحه ی وب را مجددا اندازه بندی کرد (به طور دلخواه اندازه ی آن تغییر داد) .

### <span id="page-30-2"></span>تنظیم اندازه ی فونت با Em

برای اجازه دادن به کاربرها جهت اندازه بندی مجدد متن (قابل دسترسی از طریق فهرست گزینش مرورگر مربوطه)، بسیاری از طراحان وب به جای استفاده از پیکسل، واحد <mark>em</mark> را بکار می برند .

C3W بهره گیری از واحد اندازه بندی فوق را به طراحان وب توصیه می کند .

em1 در واقع معادل با اندازه ی فعلی فونت می باشد . اندازه ی پیش فرض نوشته در مرورگرهای کنونی برابر

**ADET** 

است با 16px . بنابراین، اندازه ی پیش فرض 1em به عبارتی همان <mark>16px</mark> است .

#### با بهره گیری از فرمول ذیل می توان واحد پیکسل را به em محاسبه و تبدیل کرد

مثال

h1 $\left\{$  font-size: 2.5em; /\* 40px/16=2.5em \*/ } h2 { font-size: 1.875em; /\* 30px/16=1.875em \*/ } p { font-size: 0.875em; /\* 14px/16=0.875em \*/ }

در مثالی که در باال مشاهده می کنید، اندازه ی نوشته بر حسب em در حقیقت برابر است با مثال پیشین که بر حسب پیکسل اندازه بندی شده بود . با این وجود، با استفاده از اندازه ی em، قابلیت تنظیم اندازه ی نوشته در تمامی مرورگرها وجود دارد .

متاسفانه، در ویرایش های قدیمی تر IE باز به مشکل برمی خوریم . هنگامی که سعی می کنیم اندازه ی متن را نسبت به قبل بزرگتر کنیم، متن بیش از حد دلخواه بزرگنمایی می شود و زمانی هم که سعی بر کوچک تر کردن نوشته می کنیم باز با همین چالش روبه رو می شویم .

# <span id="page-31-0"></span>بکاربردن ترکیبی از Percent و Em

راه حلی که در کلیه ی مرورگرها کارگر و موثر واقع می شود، این است که font-size پیش فرض را در قسمت یا عنصر بدنه <body <بر حسب درصد تنظیم کنیم

مثال

```
body { 
   font-size: 100%;
}
h1 { 
   font-size: 2.5em;
}
h2 {
   font-size: 1.875em;
}
```
p { font-size: 0.875em; }

اکنون کد ما به خوبی عمل کرده و نتیجه ی دلخواه را بدست می آید . به عبارتی دیگر همان اندازه ی متن را در تمامی مروگرها پیاده کرده و بدین وسیله به همه ی مرورگرها اجازه می دهد نوشته را مطابق نیاز بزرگ یا کوچک نمایی کند .

تمامی خصوصیت های فونت CSS در جدول زیر با ذکر شرح کاربرد فهرست شده اند

# <span id="page-32-0"></span>All CSS Font Properties

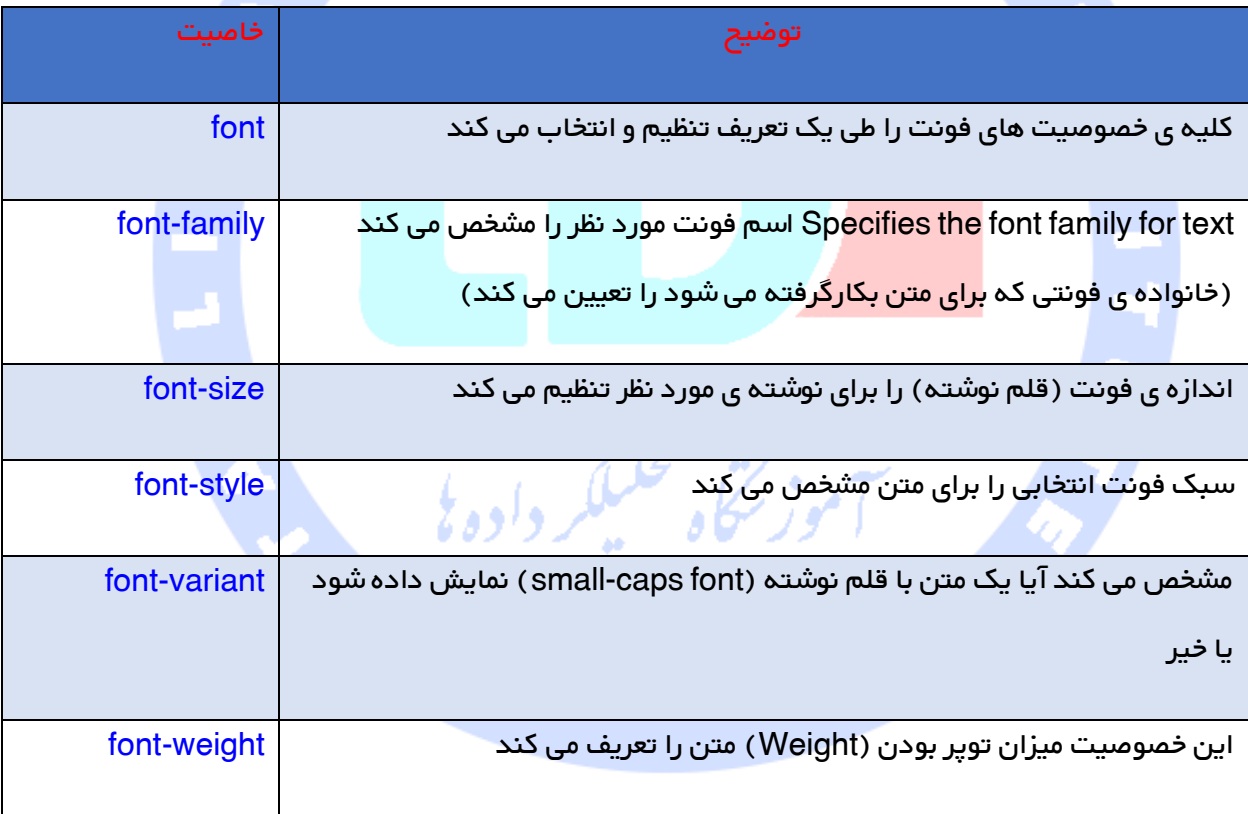

# <span id="page-32-1"></span>آموزش Link

می توان لینک ها را به شیوه های مختلف سبک دهی (بندی) کرد .

سبک دهی به لینک ها

لینک ها را می توان با هر خاصیت CSS ی سبک دهی کرد از جمله ی آن میتوان رنگ, نوع فونت و پس زمینه را نام برد .

#### مثال

a { color: #FF0000; }

به علاوه این امکان وجود دارد که لینک ها را بسته به state (حالتی) که در آن قرار دارند, به گونه ای متفاوت

A D

سبک دهی کرد .

<span id="page-33-0"></span>چهار حالت مختلف برای لینک در زیر فهرست شده

alink – لینکی معمولی که هنوز مورد بازدید قرار نگرفته است.

**EM** 

- avisited لینکی که کاربر از آن بازدید کرده است.
- ahover حالتی که در آن مکان نمای موس روی لینک قرار گرفته است.

رده<br>سرگي محکمکه

aactive – در این حالت کاربر روی لینک مورد نظر کلیک کرده.

مثال

/\* unvisited link \*/ alink { color: #FF0000; } /\* visited link \*/ avisited { color: #00FF00; } /\* mouse over link \*/ ahover { color: #FF00FF; } /\* selected link \*/ aactive { color: #0000FF; }

زمانی که سبک دلخواه را برای چندین حالت متعدد لینک انتخاب می کنید, قوانینی در رابطه با ترتیب وجود دارد

که باید از آن ها پیروی کنید

- ahover باید حتما پس از alink و avisited قرار گیرد.
	- aactive باید پس از ahover بیاید.

### <span id="page-34-0"></span>سبک های معمول لینک

در مثال فوق لینک مربوطه بسته به حالت (state) که در آن قرار دارد, رنگ عوض می کند .

در این بخش به دیگر شیوه های <mark>معمول در سبک دهی به لینک ها خواهیم پرداخت</mark>

افزودن جلوه های بصری به لینک ها (Text decoration)

خاصیت <mark>text-decoration غالباً به من</mark>ظور حذف زیرخط ها (underline ) از لینک ها مورد استفاده قرار

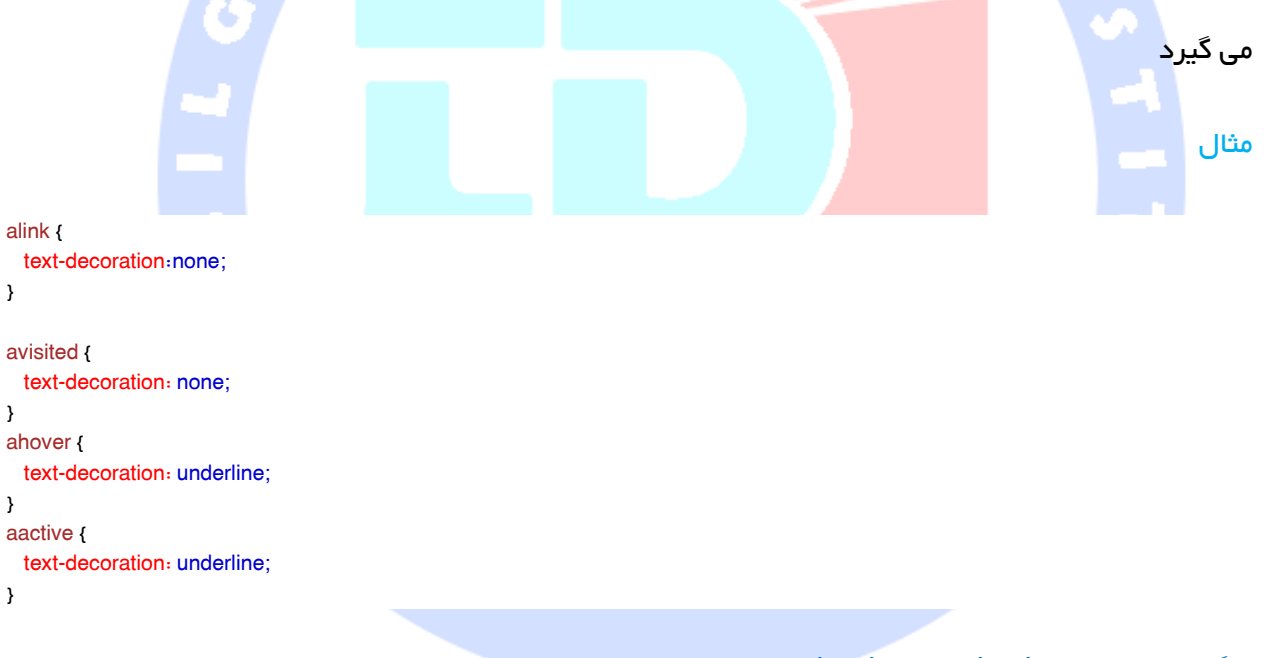

<span id="page-34-1"></span>رنگ پس زمینه )color background)

خاصیت <mark>background-color ر</mark>نگ پس زمینه <sub>ک</sub> لینک ها را تعیین می کند

مثال

```
alink { 
  background-color: #B2FF99;
}
avisited { 
  background-color: #FFFF85;
}
```

```
ahover { 
  background-color: #FF704D;
}
aactive { 
  background-color: #FF704D;
}
```
## <span id="page-35-0"></span>لیست در CSS

خاصیت های لیست در CSS به شما قابلیت های زیر را ارائه می دهد

به شما امکان می دهد نشانگرهای مختلف برای آیتم های فهرست ویژه ی لیست های رده بندی یا دارای ترتیب (ordered) انتخاب کنید.

به شما اجازه می دهد نشانگرهای مختلف برای آیتم های فهرست ویژه ی لیست های که با عدد یا حروف رده بندی یا نشانه گذاری نشده اند (unordered) انتخاب کنید.

همچنین به شما این امکان را می دهد تصویر به عنوان نشانگر آیتم لیست انتخاب کنید .

<span id="page-35-1"></span>انواع لیست ها

در HTML، دو نوع متفاوت لیست وجود دارد

- >) ul (<lists unordered تمامی اقالم یا آیتم های لیست با عالمت Bullets نشانه گذاری المورسكاه سيلكر داده شده اند .
	- (<ol>) ordered lists آیتم های لیست با عدد یا حروف علامت گذاری شده اند

با بهره گیری از امکاناتی که CSS در اختیار طراح وب قرار می دهد، می توان سبک دهی به فهرست ها و لیست ها را وارد مرحله ی تازه ای کرد، برای مثال از تصاویر به مثابه ی نشانگرهای آیتم های یک لیست استفاده کرد .

<span id="page-35-2"></span>نشانگرهای مختلف آیتم های لیست (list item marker)

نوع نشانگر آیتم های لیست به وسیله ی خاصیت list-style-type تعیین می گردد

مثال
```
ul.a { 
  list-style-type: circle;
}
ul.b { 
  list-style-type: square;
}
ol.c { 
  list-style-type: upper-roman;
}
ol.d { 
                                        ADEH
  list-style-type: lower-alpha;
}
   برخی از مقادیر مثال بالا برای لیست های دارای ترتیب حروفی و عددی و برخی دیگر مختص فهرست های
                                                                      فاقد ترتیب عددی / حروفی است . 
                                                 انتخاب یک تصویر به عنوان نشانگر آیتم مورد نظر در لیست
برای این منظور (انت<mark>خاب تصویر ب</mark>ه عنوان نشانگر آیتم در لیست)، کافی است از خاصیت list-style-image
                                                                                            بهره بگیرید 
                                                                                                 مثال 
ul { 
  list-style-image: url('sqpurple.gif');
}
      مثالی که در باال مشاهده می کنید در کلیه ی مرورگرها به طور مشابه نمایش داده نمی شوند . IE و 
  Opera هر دو marker-image( تصویر نشانگر( را کمی باالتر نسبت به مرورگرهای Firefox،Chrome
```
و Safari نمایش می دهد .

اگر می خواهید marker-image در تمامی مرورگرها در مکانی یکسان جاگذاری و نمایش داده شود، می توانید از مثال زیر کمک بگیرید که در آن image-marker در چندین مرورگر مختلف به طور مشابه و در موقعیتی یکسان قرار گرفته است .

مثال

37  $ul$  { list-style-type: none; padding: 0px; margin: 0px; }

ul li { background-image: url(sqpurple.gif); background-repeat: no-repeat; background-position: 0px center; padding-left:15px; }

توضیح مثال

برای <ul

به منظور حذف نشانگر آیتم لیست، type-style-list را روی none تنظیم کنید .

ADEH

هر دو خصوصیت padding( ویژگی padding میزان فاصله و حاشیه ی محتوای درون یک بالک را مشخص می کند) و margin (فاصله دو بلاک یا دو لایه را در صفحات وب تعیین می کند) را به <mark>Opx</mark> تنظیم کنید )بنا به دالیل سازگاری یا compatibility جهت پشتیبانی از چندین مرورگر / سازگاری یک صفحه وب و کدهای آن با مرورگر<mark>های گوناگون</mark>).

برای تمامی حا**i**> در <ul

<mark>URL تصویر مربوطه را انتخاب کرده و آن ر</mark>ا تنها یکبار نمایش می دهد (بدون هیچ تکراری). تصویر مورد نظر را هرجا که مایلید قرار دهید (left Opx) و vertical value center). نوشته را در لیست با padding-left جای گذاری کنید.<br>از مورسی از مورسی از مورسی از مورسی از مورسی از ایرانی

## آموزش خاصیت Shorthand - List

list-style property در واقع یک خاصیت مختصر نویسی است . از خصوصیت مزبور *ج*هت تعریف تمامی خاصیت های لیست تنها در یک تعریف (declaration ) استفاده می شود .

مثال

 $ul$   $l$  list-style: square inside url("sqpurple.gif"); }

در حین استفاده از خاصیت یا ویژه گی مختصر نویسی، توجه داشته باشید که ترتیب مقادیر property ها به ترتیب زیر هستند list-style-type (چنانچه list-style-image مشخص شده باشد، مقدار این خاصیت در صورت عدم امکان نمایش تصویر (به هر دلیلی)، نشان داده می شود) .

list-style-position (مشخص می کند آیا نشانگرهای آیتم های لیست باید داخل یا خارج گردش محتوا

(content flow) نمایش داده شوند).

list-style-image (یک تصویر را به عنوان نشانگر آیتم لیست انتخاب می کند).

در صورت عدم وجود یا در دسترس نبودن یکی از مقادیر property های فوق، مقدار پیش فرض برای خصوصیتی که در دسترس نیست درج می شود .

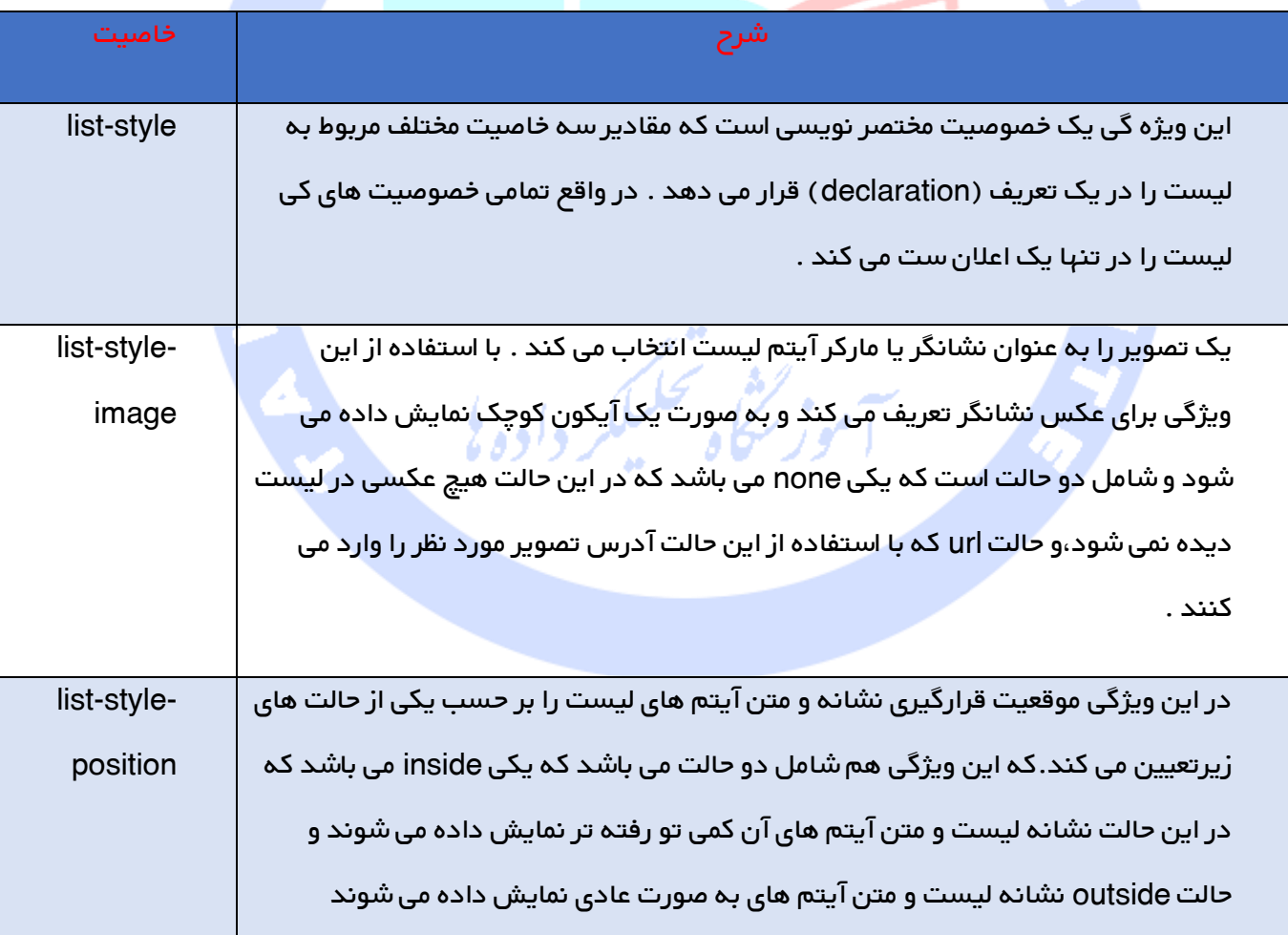

کلیه ی خا<mark>صیت ها</mark>ی مربوط به لیست در جدول ذیل تشریح شده اند

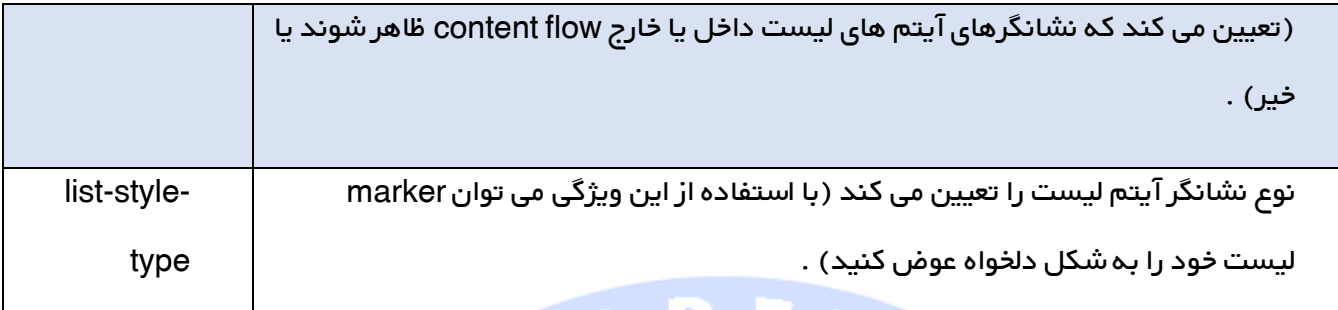

¥

۰

# جدول در CSS

ظاهر یک جدول HTML را می توان به کمک CSS به شکل قابل توجهی بهبود بخشید . برای مثال جدول زیر را

در نظر بگ<mark>یرید</mark>

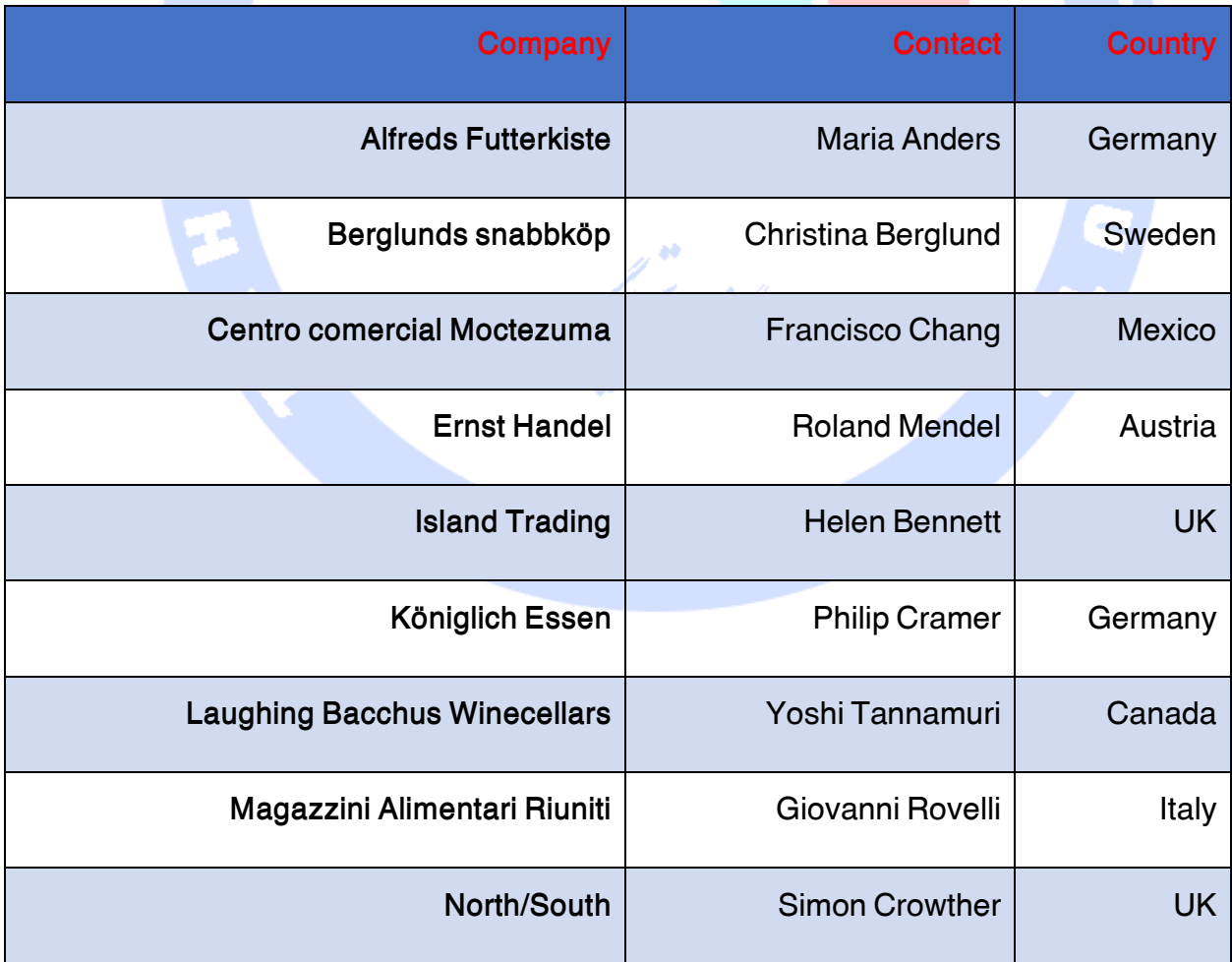

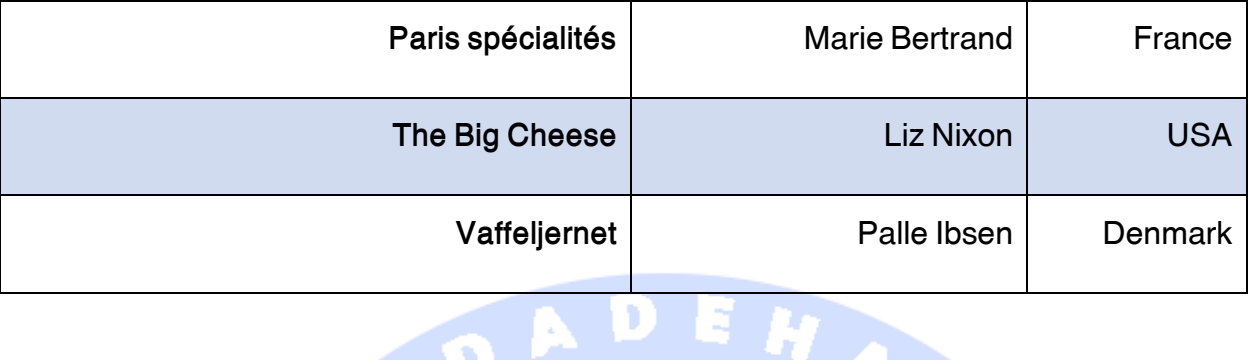

جهت مشخص کردن حاشیه ی (border) جداول در CSS، کافی است از خاصیت border استفاده کنید .

مثال زیر یک حاشیه ی سیاه برای المان های <table<،>th <و <td <مشخص می کند

#### مثال

 table,th,td { border: 1px solid black;

{

توجه داشته باشید که <mark>جدول مورد نظ</mark>ر در مثال فوق دارای دو حاشیه است . این امر به این خاطر است که

جدول و المان های <td>و <td>حاشیه های مجزا دارند .

به منظور نمایش تنها یک حاشیه برای جدول مربوطه، از خاصیت border-collapse استفاده کنید .

# فاصیت border-collapse آموز کلی تعلیکر داده کا

خصوصیت نام برده تعیین می کند آیا حاشیه های *ج*دول در قالب تنها یک خط (border ) جمع شوند یا به صورت مجزا و جداگانه تنظیم شوند

#### مثال

```
 table {
   border-collapse: collapse;
 }
 Table, th, td {
   Border:1px solid black;
 }
```
#### طول و عرض جدول

طول و عرض یک جدول به ترتیب با خاصیت های height و width مشخص می شود .

#### مثال زیر پېنای جدول را به 100% و درازای المان های $\tt <$ th را 50px قرار می دهد

 table, td, th{ border: 1px solid black; } table{ width: 100%; } th{ height: 50px; } تراز بندی متن به صورت افقی (Horizontal text alignment) خاصیت <mark>text-align ترازبندی متن را تنظیم</mark> می کند (آن را راست چین، چپ چین، وسط چین) می کند . به صورت پیش فرض، نوشته ی موجود در المان های <th <وسط چین هستند و متن موجود در المان های <td< چپ چین هستند . مثال ذیل نوشته ی موجود در المان های $<$ th) چپ چین می کند مثال th { text-align: left; } ترازبندی عمودی متن (vertical text alignment) خاصیت align-vertical، ترازبندی را به صورت عمودی تنظیم می کند، به عبارتی دیگر جای دهی متن در باال،

پایین و وسط درون جدول .

به صورت پیش فرض، در ترازبندی عمودی، نوشته در وسط جدول قرار می گیرد (برای هر دو المان های <th و  $\cdot$  (  $<$  td $>$ 

مثال ذیل نوشته را با خاصیت vertical-align برای المان های $\tt d$  در پایین جدول قرار می دهد

مثال

مثال

```
td { 
   height: 50px;
   vertical-align: bottom;
}
```
#### استفاده از خاصیت padding در جدول

جهت کنترل فاصله ی بین حاشیه و محتوای یک جدول، الزم است خاصیت padding را روی المان های <td <و

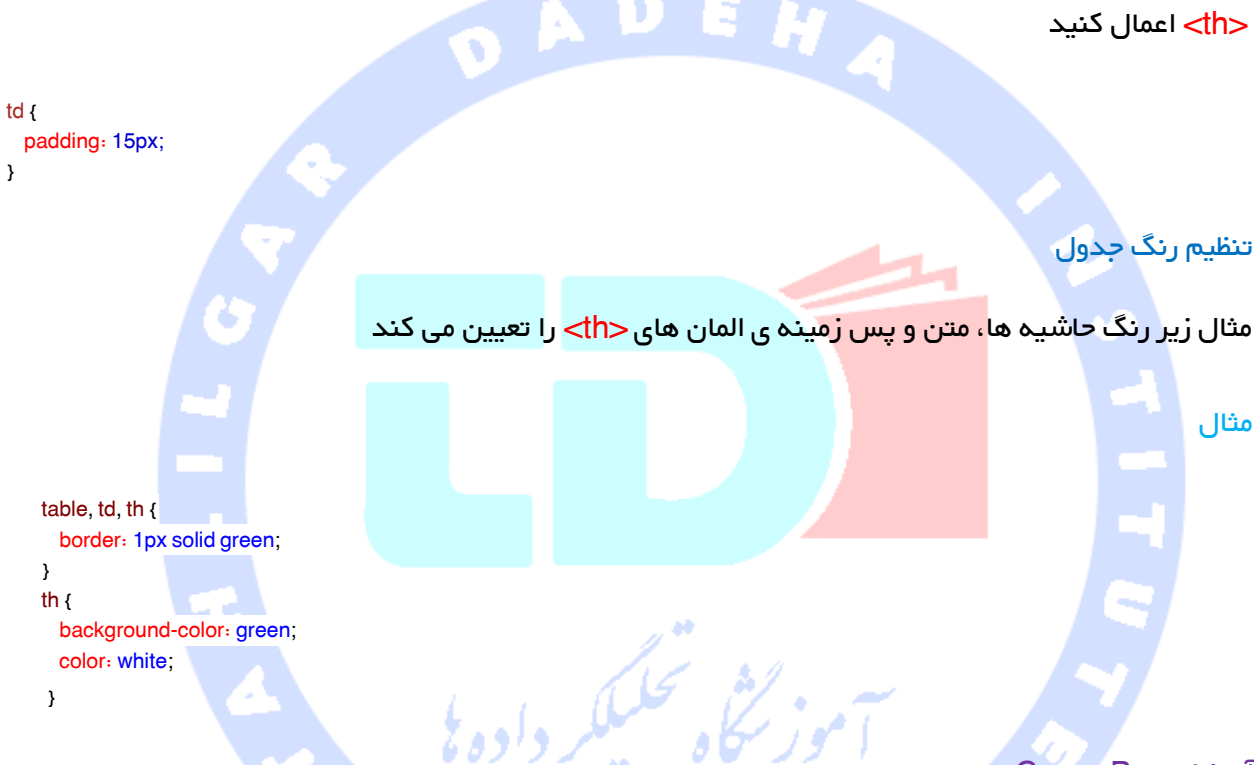

#### آموزش Box در Css

تمامی عناصر HTML را می توان <mark>box در نظر</mark> گرفت. در CSS، عبارت "Box Model" هنگام صحبت در مورد design و layout استفاده می شود.

Model Box CSS، الزاما یک box است که دور عناصر HTML را می گیرد، و تشکیل شده است از حاشیه ها، قاب ها (border(، padding، و محتوای واقعی.

box model، به ما اجازه می دهد قابی را اطراف عناصر و فضای عناصر در رابطه با عناصر دیگر قرار دهیم.

تصویر زیر، <mark>box model</mark> را تشریح می کند

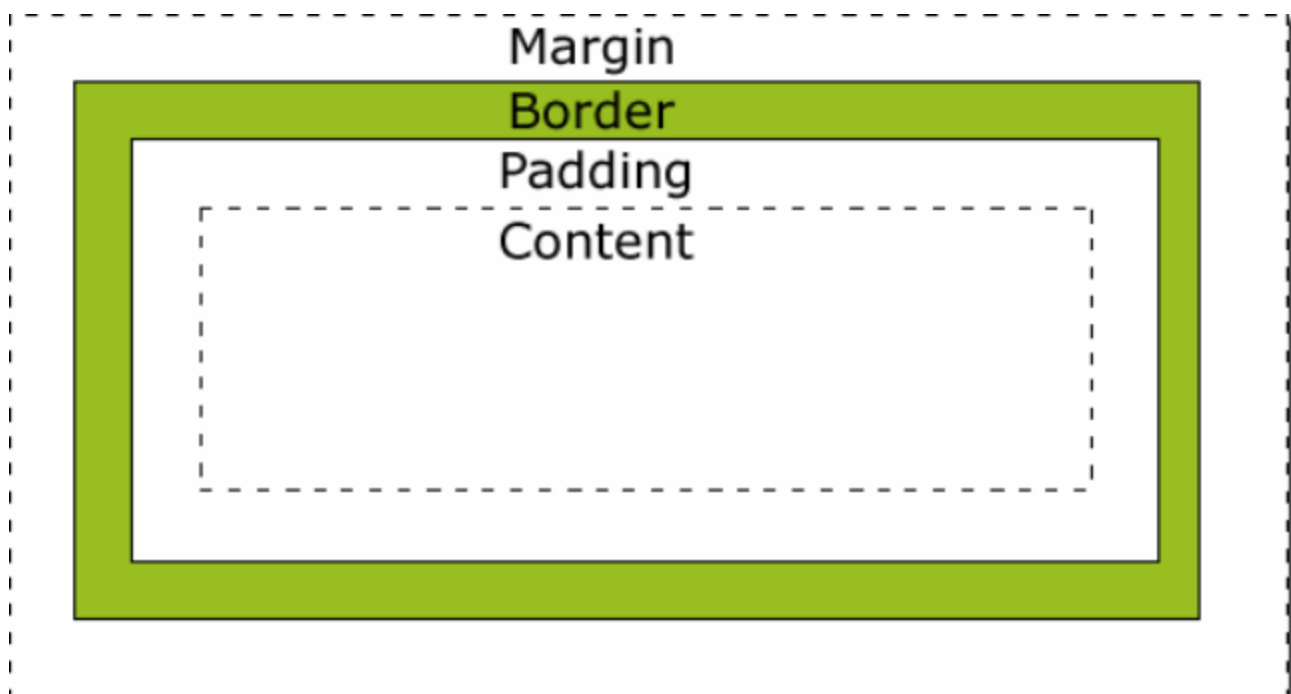

توضیح بخش های مختل<mark>ف</mark>

- margin نواحی اطراف border را پاک می کند. margin رنگ پیش زمینه ندارد، و کامال شفاف است
- border یک border اطراف padding و content را می پوشاند. border، از رنگ پیش زمینه box تاثیر می گیرد
- padding نواحی اطراف content را پاک می کند. padding از رنگ پیش زمینه box تاثیر می گیرد
	- content محتوای box، یعنی جایی که متن و تصاویر ظاهر می شوند.

به منظور تنظیم صحیح پهنا و ارتفاع عنصر در همه مرورگرها، باید بدانید box mod<mark>el چ</mark>گونه کار می کند.

#### پهنا و ارتفاع عنصر

نکته مهم هنگامی که خصیصه پهنا و ارتفاع عنصر را با CSS تعیین می کنید، فقط پهنا و ارتفاع ناحیه content را تعیین می کنید. به منظور درک اندازه عنصر، همچنین باید padding، border، و margin را نیز اضافه کنید.

کل پهنای عنصر در مثال زیر،<mark>px 100 ا</mark>ست

Width:250px; Padding:10px; Border:5px solid gray; Margin:10px;

بیایید محاسبه ریاضی اش را هم انجام دهیم

px (پېنا)

+ <mark>20 (چپ و ر</mark>است <mark>padding</mark> ) )

+ px 01( چپ و راست border)

+ px 11( چپ و راست margin)

 $300 \text{ px} =$ 

تصور کنید فقط <mark>250 px فضا دارید. بیایی</mark>د عنصری با پهنای کل بسازیم

Width:220px; Padding:10px; Border:5px solid gray; Margin:0px;

کل پهنای عنصر همیشه باید بصورت زیر برگزار شود

کل پهنای عنصر = پهنا + padding چپ + padding راست + border چپ + border راست + margin چپ + موزيحاه تعتبلكر داده نا margin راست

OA

کل ارتفاع عنصر نیز باید بصورا زیر محاسبه شود

کل ارتفاع عنصر = ارتفاع + padding باال + padding پایین + border باال + border پایین + margin باال + margin پایین

## مبحث سازگاری مرورگرها

اگر مثال قبلی را در <mark>Internet Explorer ا</mark>متحان کرده باشید، دیده اید که کل ارتفاع دقیقاً <mark>250 نب</mark>ود.

IE، هنگام تعیین پراپرتی پهنا، padding و border را در پهنا محاسبه می کند، مگر اینکه یک DOCTYPE تعریف شود.

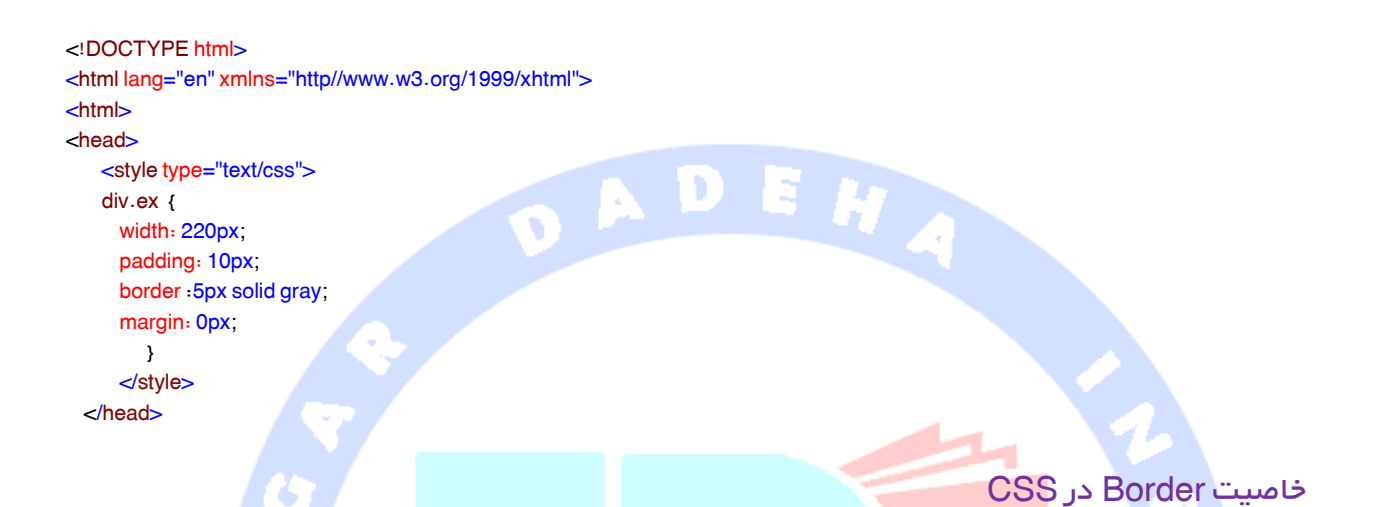

خاصیت های Border به شما این مکان را می دهند که style، اندازه و رنگ حاشیه ی یک المان را تغییر دهید.

نکته

توجه داشته باشید که هیچ یک از خاصیت های <mark>Border</mark> تا زمانی که خاصیت Border-style مقداردهی نشده باشند، تاثیری نخواهند داشت.

## Border-style مقادیر

- Noneهیچ حاشیه ای تعریف نمی شود.
- Dottedحاشیه ی نقطه چین تعریف می کند.
- Dashedحاشیه ی خط چین تعریف می کند.
- Solidیک حاشیه با خط ممتد رسم می کند.
	- Doubleدو خط حاشیه تعریف می کند.
- Grooveیک خط حاشیه ی سه بعدی نمایش می دهد که در آن خطوط باالیی و سمت چپ پررنگ تر از خطوط دیگر هستند.
	- Ridgeدر این حالت خطوط حاشیه به صورت سه بعدی و با طیف رنگی نمایش داده می شوند.
- Insetاین مقدار یک حاشیه ی داخلی سه بعدی تعریف می کند که در آن معموال خطوط باالیی و سمت چپ دارای سایه و تیره تر از خطوط دیگر هستند.
- Outsetحاشیه ی سه بعدی خارجی تعریف می کند که در آن خطوط پایینی و سمت راست دارای سایه و تیره تر از خطوط دیگر هستند.

ضخامت حاشیه)width Border(

با استفاده از خاصیتBorder-width می توان ضخامت خط حاشیه را تنظیم کرد.

عرض (width) یا بر حسب پیکسل تنظیم می شود و یا با بهره گیری از سه مقدار از پیش تعریف شده ی thin، .thick و medium e.

#### نکته

خاصیت "Border-width "زمانی که به تنهایی بکار برده می شود، کار خاصی انجام نمی دهد. ابتدا باید به وسیله ی خاصیت "Border-style "خطوط حاشیه را مقدار دهی (تنظیم) کنید.

موز گٹنگی تحلیلکہ

مثال

p.one { border-style: solid; border-width: 5px; } p.two { border-style: solid; border-width: medium; }

#### رنگ خط حاشیه (Border color)

خاصیت<mark>border-c</mark>olorبه منظور تنظیم و مقداردهی رنگ خط حاشیه مورد استفاده قرار می گیرد.

رنگ خط حاشیه را می توان با مقادیر زیر تنظیم کرد.

Name-اسم رنگ دلخواه را مشخص می کند، مانند " red" .

یک مقدار RGB) RGB بیک مقدار (red blue green ) تعریف می کند.  $\sf RGB$ 

Hex-یک مقدار شانزده شانزدهی)hex)مانند "0000ff# "مشخص می کند.

همچنین می توان رنگ پس زمینه را شفاف "transparent " انتخاب کرد.

چنانچه رنگ خط حاشیه مقداردهی نشده باشد،border رنگ خود را از خاصیت colorمربوطه به ارث می برد.

#### توجه

ADEN

خاصیت "border-color "اگر به تنهایی بکار گرفته شود، هیچ اثری نخواهد داشت. بدین معنا که شما باید در

مرحله ی اول با استفاده از خاصیت "border-style "، خطوط حاشیه را مقداردهی کنید.

مثال p.one { border-style: solid; border-color: red; } p.two { border-style: solid; border-color: #98bf21; } a P تعریف حاشیه به صورت مجزا برای هر طرف در CSS این امکان وجود دارد که برای حاشیه ی هر طرف ظاهری متفاوت تعریف کرد )برای هر طرف یک حاشیه ی 4 A J متفاوت داشت). مثال

p {

 border-top-style: dotted; border-right-style : solid; border-bottom-style: dotted; border-left-style: solid;

}

مثال باال را همچنین می توان با تنها یک خاصیت تنظیم یا مقدار دهی کرد.

مثال

p { border-style: dotted solid; }

خاصیت border-style می تواند از یک تا چهار مقدار داشته باشد.

border-style dotted solid double dashed;

حاشیه ی باالیی نقطه چین می شود. حاشیه ی سمت راست عنصر با خطی معمولی کشیده می شود.

حاشیه ی پایین با دو خط نمایش داده می شود.

حاشیه <sub>ی</sub> س<mark>مت چپ خط</mark> چین می شود.

border-style dotted solid double;

حاشیه سمت باال نقطه چین می شود. حاشیه های سمت راست و چپ با خط معمولی ترسیم می شوند. حاشیه ی سمت پایین دو خطه می شود.

border-style dotted solid;

حاشیه های سمت باال و پایین نقطه چین می گردند.

حاشیه های سمت راست و چپ با خطی معمولی کشیده می شوند.

border-style dotted;

هر چهار حاشیه با خطی معمولی تعریف می شوند.

خاصیت border-style در مثال بالا بکار گرفته شده، اگرچه قابلیت استفاده از آن با border-width و border-color وجود نیز وجود دارد.

## Border-Shorthand خاصیت

همان طور که در مثال های فوق مشاهده می کنید، خاصیت های مختلفی وجود دارند که در برخورد و کار با خطوط حاشیه باید به آن ها توجه داشت.

به منظور کاهش اندازه ی کد (مختصر نویسی یا بهینه نوشتن کد)، همچنین می توان تمامی خاصیت های جداگانه را در یک خاصیت واحد تعریف کرد. این خاصیت را مختصر نویسی کد یا همان short-hand property می نامند.

خاصیت ذکر شده در واقع فشرده یا خالصه ی خاصیت های مجزای زیر است.

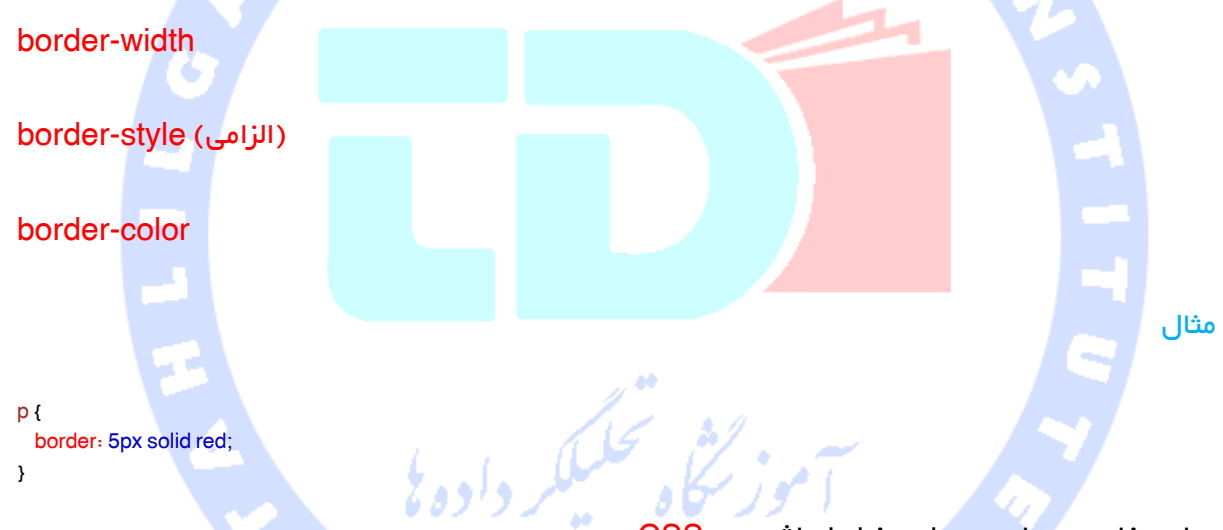

تمامی خاصیت های مربوط به خطوط حاشیه در CSS

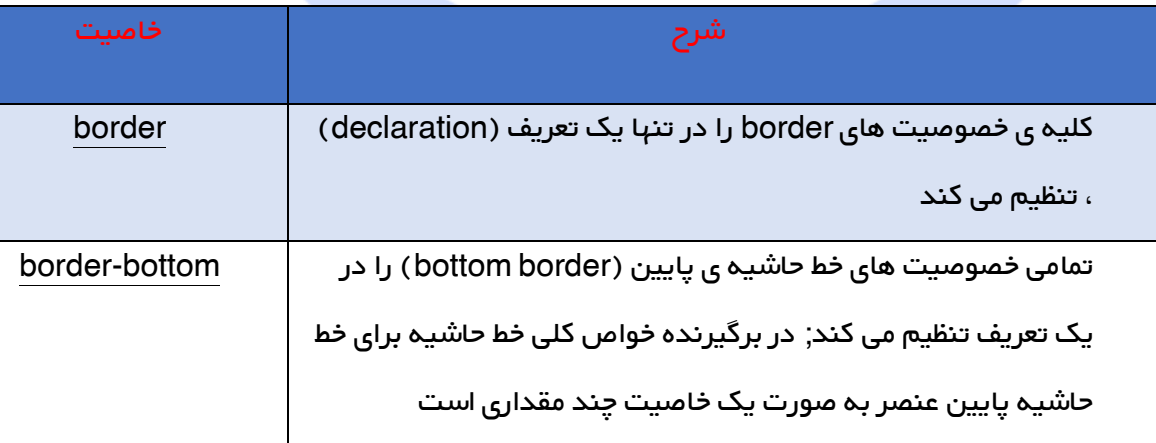

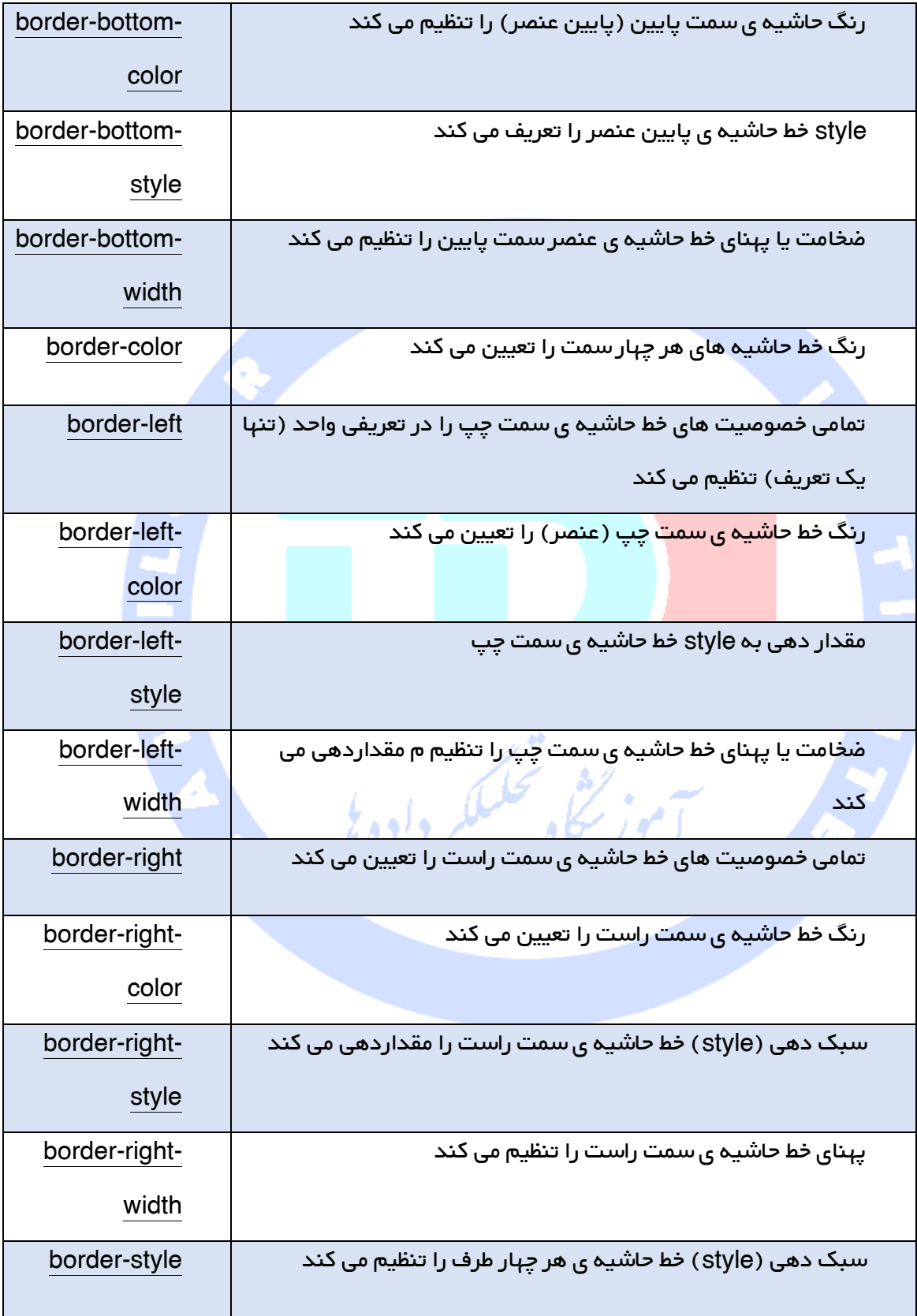

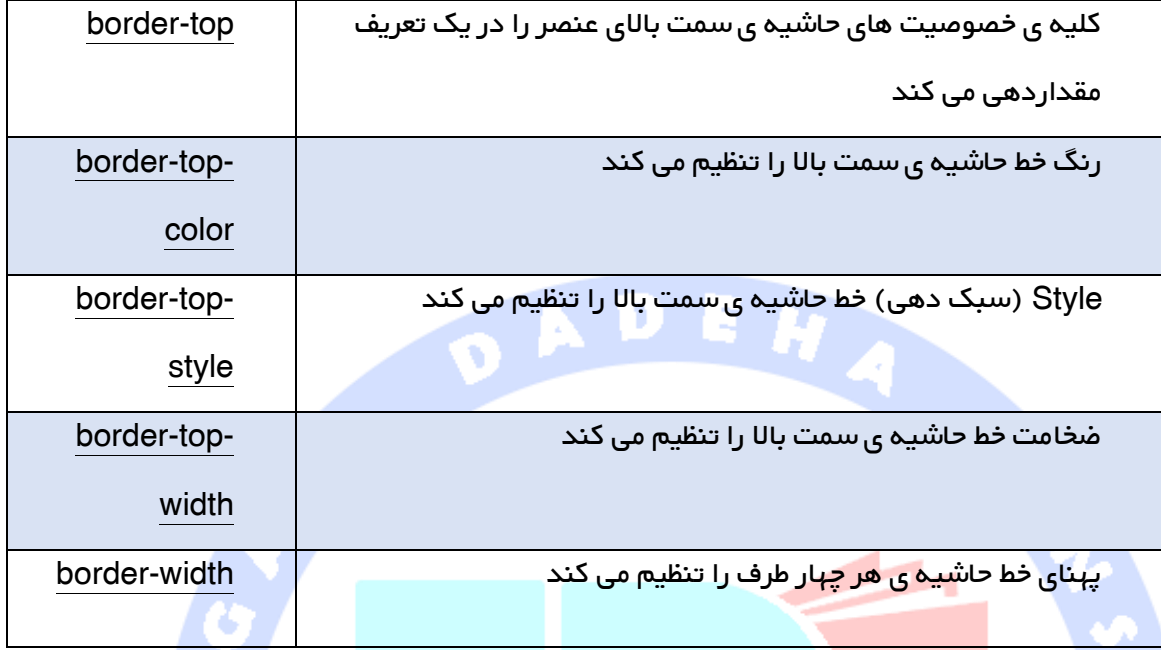

## آموزش Outline

Outline( یا همان خط پیرامون( خطی است که پیرامون المان ها )بیرون از خط حاشیه( ترسیم می گردد تا بدین وسیله <mark>عنصر مو</mark>رد نظر بیشتر به چشم آید یا برجسته تر دیده شود .

خصوصیت های outline نیز style یا سبک دهی, رنگ و پهنای خط حاشیه را تعیین می کنند .

## Outline / خط پیرامون در CSS

باید توجه داشته باشید که خصوصیت outline با خصوصیت border تفاوت دارد .

Outline جزئی از ابعاد یک المان محسوب نمی شود، به عبارتی دیگر عرض و طول کلی (width و height) المان مربوطه تحت تاثیر پهنای خط پیرامون قرار نمی گیرد .

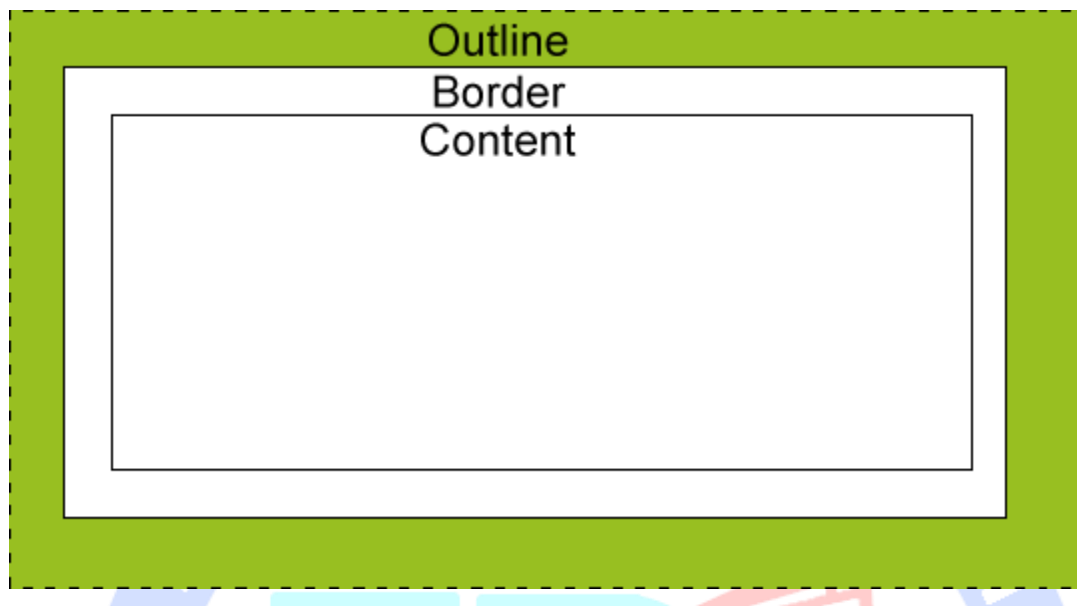

همان طور که در جدول زیر مشاهده می کنید, تمامی خصوصیت های مربوط به outline همراه با شرح آن ها

فهرست شده است

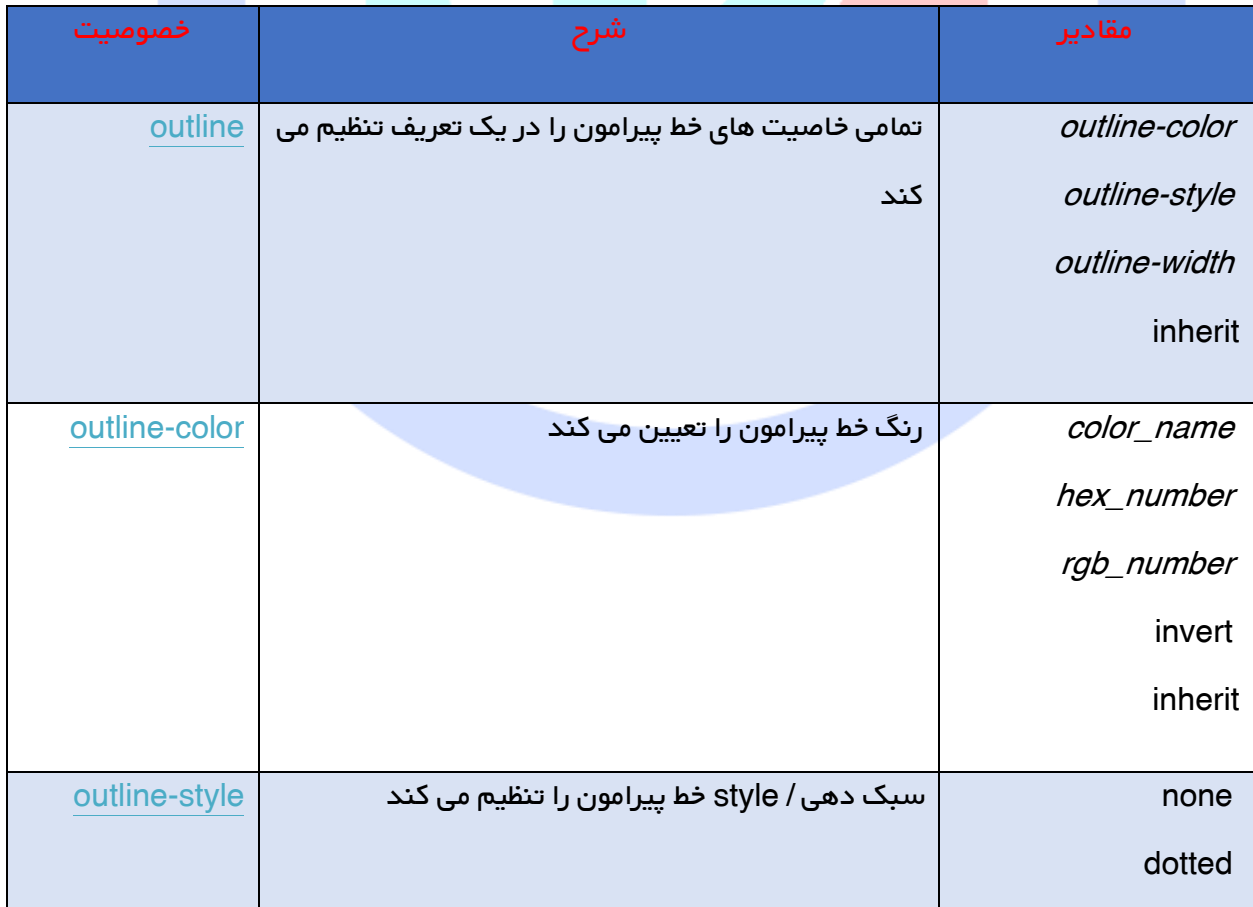

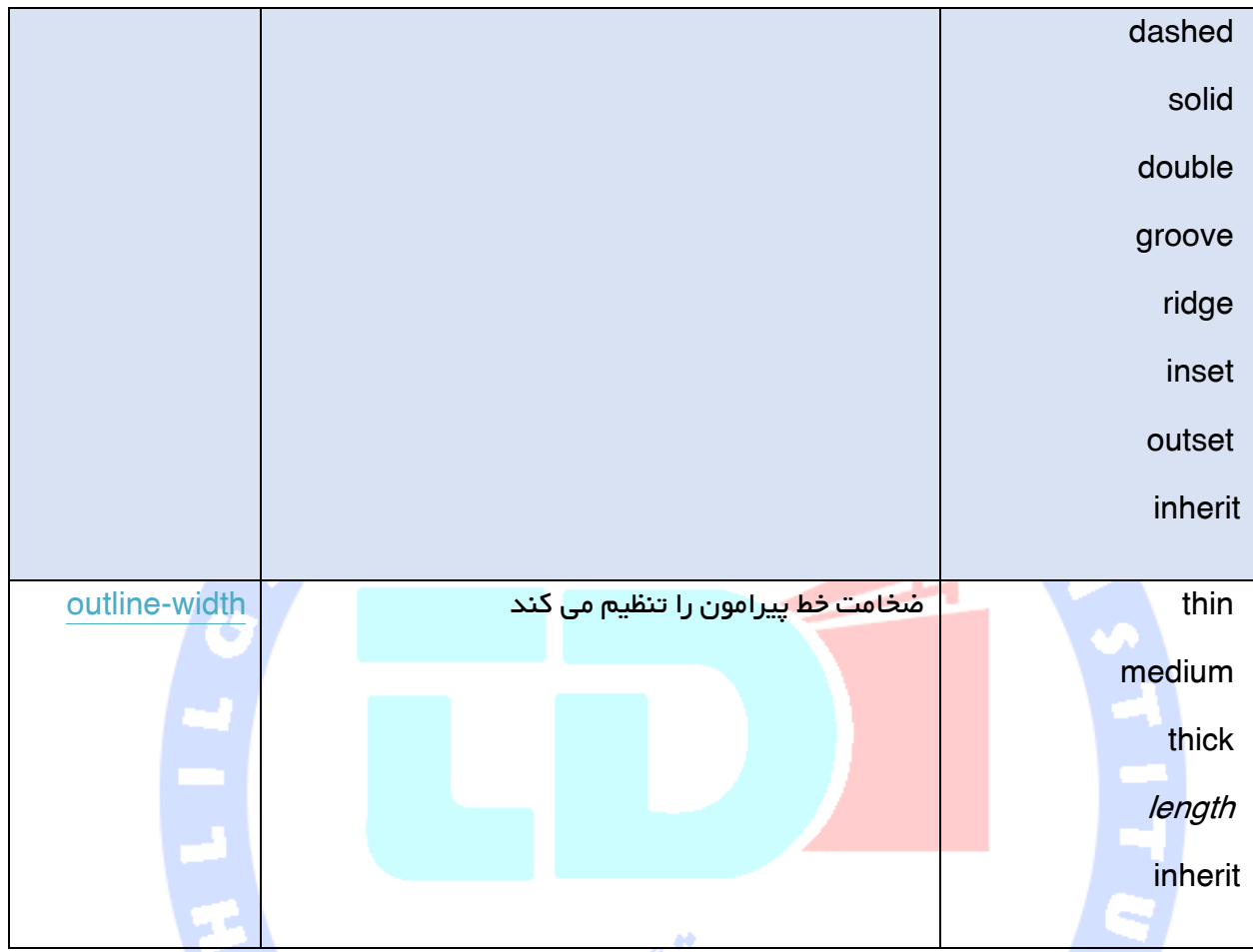

## آموزش Margin

خاصیت های مربوط به Margin فضای اطراف المان ها را تعریف می کند .

Margin در حقیقت ناحیه ی اطراف یک عنصر را در بر می گیرد . حاشیه ی دور عنصر )margin )فاقد رنگ پس زمینه بوده و کاملاً شفاف (transparent) می باشد .

دادها

الشي تحليكي<br>سياهها

Margin جهات چهارگانه (حاشیه ی دور عناصر در چهار جهت راست, چپ, بالا و پایین) را می توان به صورت تکی و جداگانه اصلاح کرد (و یا هر چهار طرف را با استفاده از خاصیت مختصر نویسی short-hand ) margin property )یکجا و همزمان تغییر داد .

#### مقادیر ممکن )Values Possible(

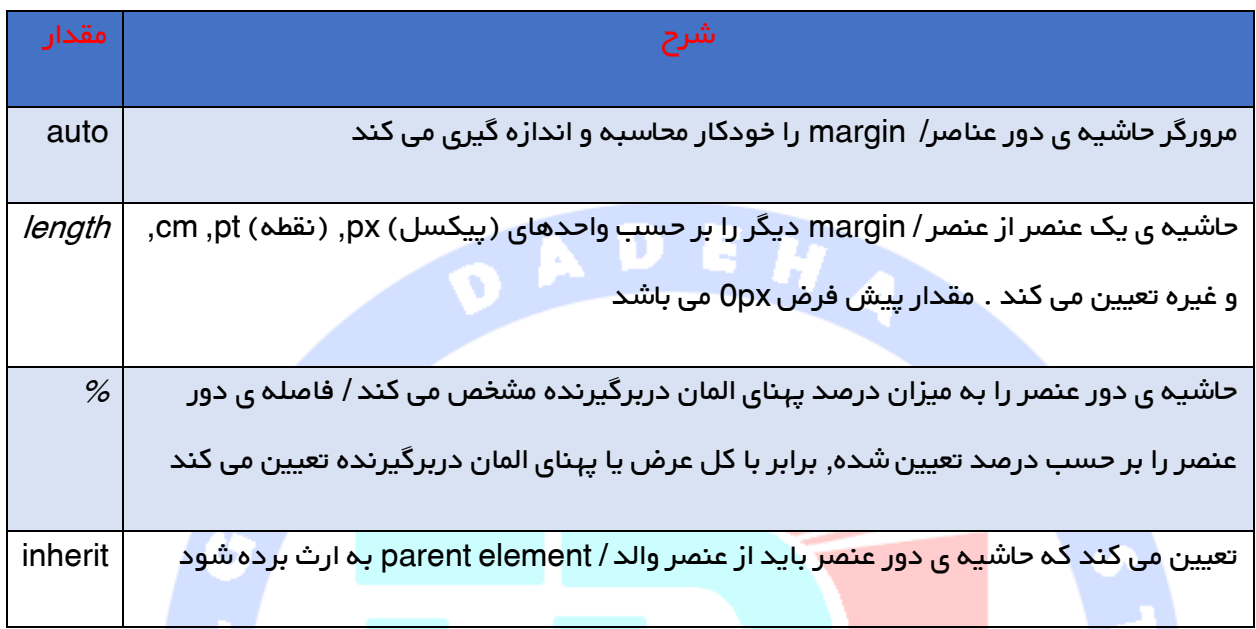

نکته این امکان نیز وجود دارد با استفاده از مقادیر منفی کاری کرد که محتوا یا عناصر تا حدی روی هم قرار بگیرند (همپوشانی یا overlap رخ دهد) .

تعیین margin ی متفاوت برای هر چهار طرف (تعیین میزان حاشیه ی دور عناصر به صورت مجزا در هر طرف)

در CSS این امکان وجود دارد که ویژه ی هر چهار جهت, حاشیه دور عنصر متفاوتی تنظیم کرد

مثال

p { margin-top: 100px; margin-bottom: 100px; margin-right :150px; margin-left :50px;

}

#### مقدار دهی margin هر چهار جهت در یک تعریف

به منظور بهینه نویسی کد در <mark>CSS</mark> و کاهش اندازه <sub>ی</sub> آن, می توان تمامی خصوصیت های margin (حاشیه ی دور عناصر در هر چهار طرف) را در تنها یک خاصیت یا یک property واحد, تعیین کرد . به این روش مقداردهی property shorthand می گویند .

خاصیت مختصر نویسی (shorthand property) برای <mark>مقداردهی هر چهار جهت</mark>, همان خاصیت "margin" می باشد .

مثال

خاصیت margin می تواند یک تا چهار مقدار داشته باشد

می باشد px25حاشیه ی دور عنصر سمت باال <mark>50px</mark>میزان حاشیه ی دور عنصر سمتِ راست ِ می باشد 75px حاشیه ی دور|عنصر سمت پایین می باشد <mark>100px</mark>حاشیه ی دور عنصر سمت چپ نیز

Margin: 25px 50px 75px;

Margin: 25px 50px 75px 100px;

 px25 حاشیه ی دور المان سمت باال px50 حاشیه ی دور عنصر سمت راست و چپ px75حاشیه ی سمت پایین

Margin: 25px 50px;

px25حاشیه ی دور عنصر باال و پایین

p {

}

margin: 100px 50px;

#### px50سمت راست و چپ نیزMargin

#### Margin: 25px;

#### px25حاشیه ی دور عنصر هر چهار طرف

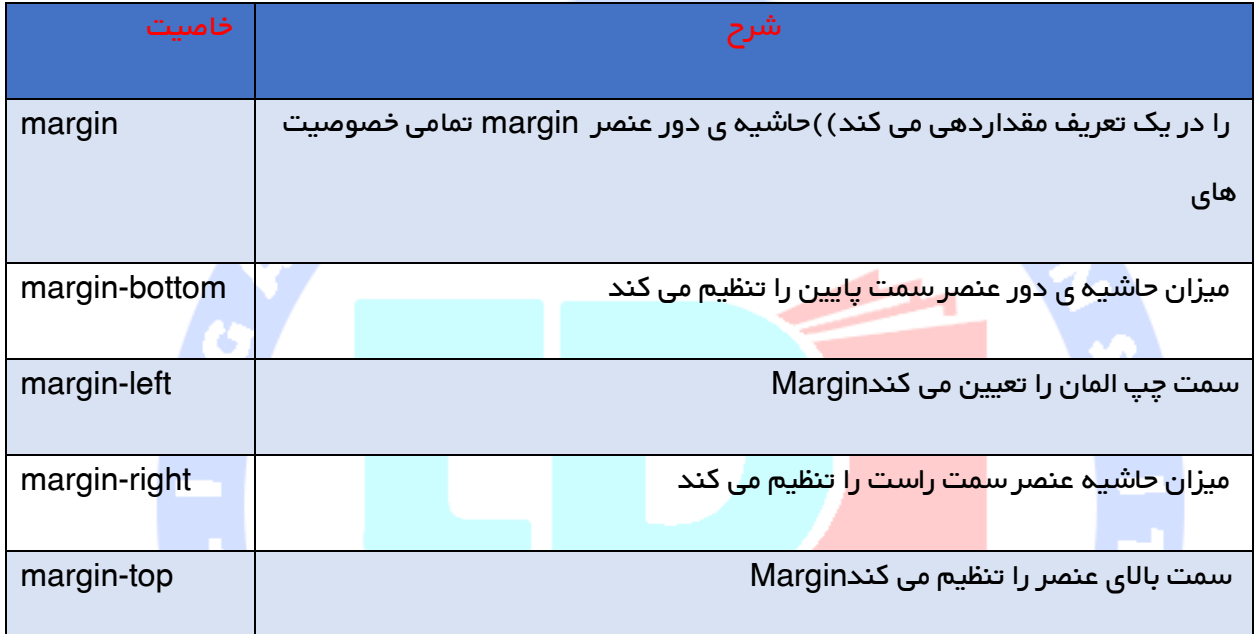

## آموزش Padding

خاصیت padding در CSS, فاصله ی بین خطوط حاشیه (border ) ی عنصر و محتوای (content ) عنصر را تعریف می کند (در واقع با استفاده از خاصیت ذکر شده می توان فاصله ی بین خط حاشیه / border و محتوای داخل عنصر مربوطه را تنظیم کرد( .

–<br>آموز سکاه تحکیلگر داده نا

#### Padding( فاصله / حاشیه ی درونی عناصر(

Padding ناحیه ی پیرامون محتوای یک المان را دربر می گیرد. توجه داشته باشید که حاشیه ی درونی عناصر )padding )تحت تاثیر رنگ پس زمینه قرار می گیرد .

Padding هر چهار جهت باال, پایین, چپ و راست را می توان به صورت جداگانه به وسیله ی خواص )property )مجزا تنظیم کرد یا تغییر داد . همچنین می توان با بهره گیری از خاصیت مختصر نویسی (shorthand property), حاشیه ی درونی عناصر (padding) هر چهار جهت را یکجا تنظیم کرد .

مقادیر ممکن

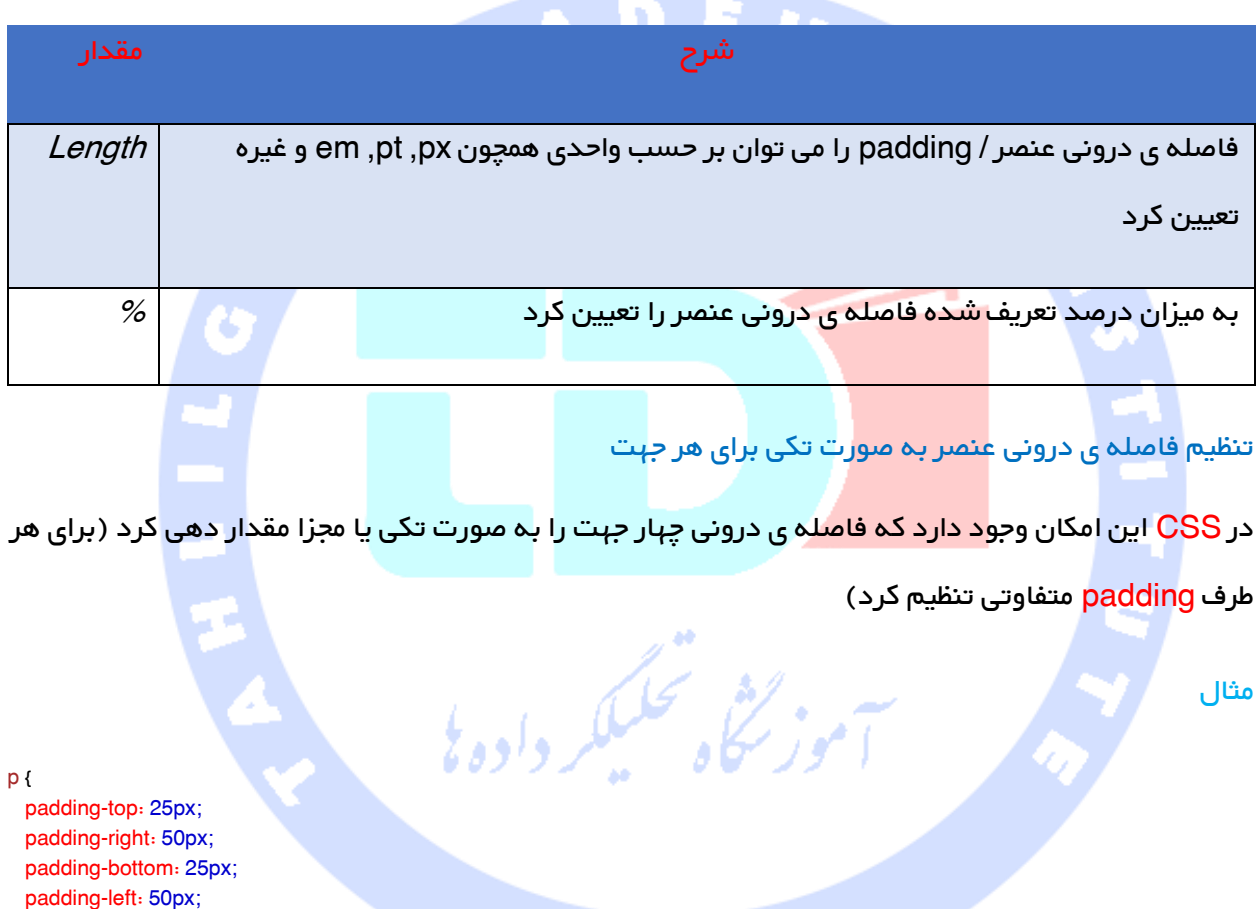

#### تعيين با استفاده از خاصيت چند مقداری padding

به منظور بهینه سازی کدنویسی و کاهش مقدار کدی که می نویسیم می توان خاصیت padding( میزان فاصله ی دور عنصر) هر چهار جهت را در یک تعریف مقداردهی و تنظیم کرد . همان طور که پیش تر نیز ذکر شد به این روش مقداردهی shorthand property یا خاصیت مختصر نویسی می گویند (که می توان آن را خاصیت چند مقداری نیز نامید) .

}

p { padding: 25px 50px; }

خاصیت padding می تواند از یک تا چهار مقدار داشته باشد

## Padding: 25px 50px 75px 100px;

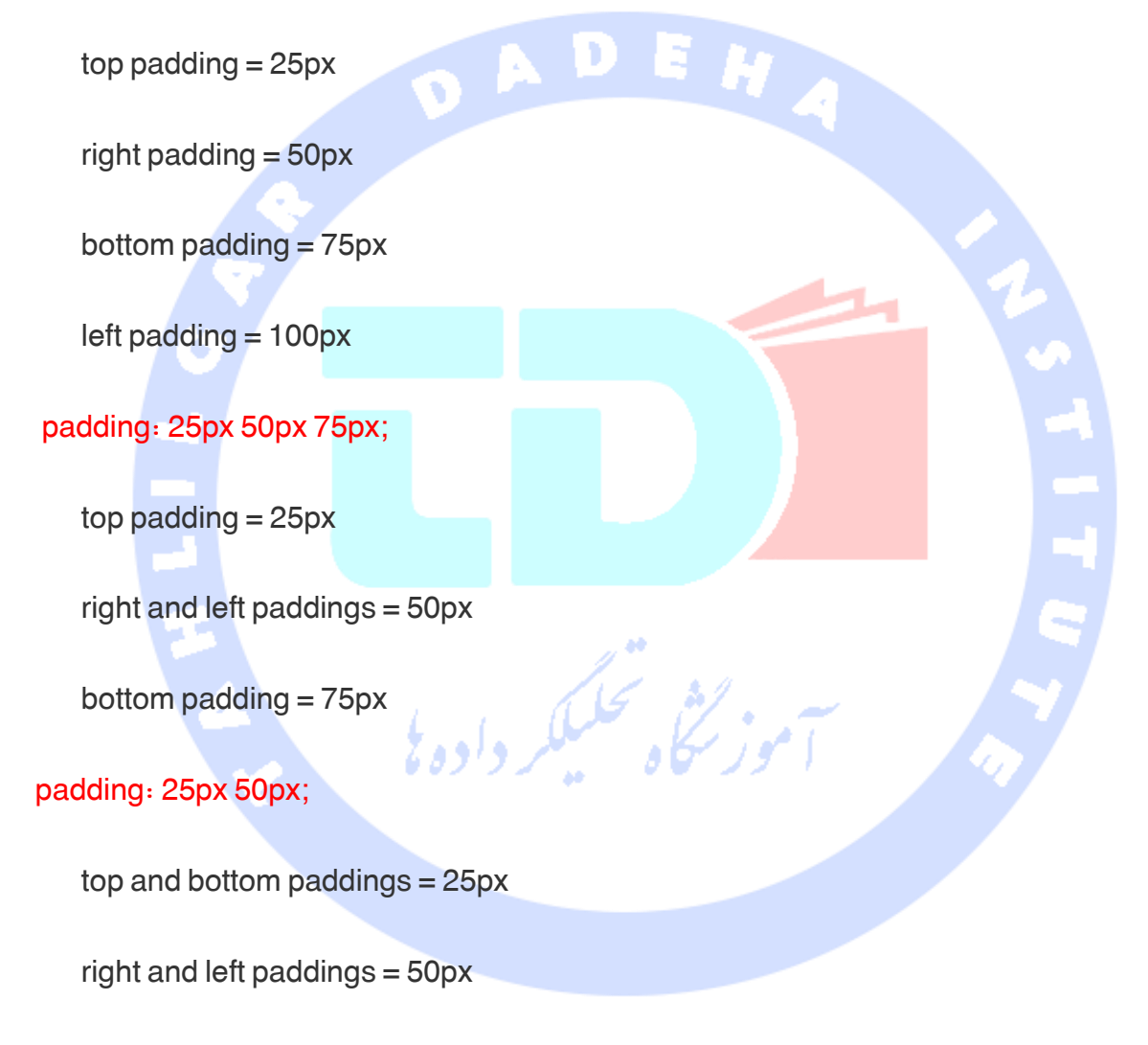

padding: 25px;

all four paddings = 25px

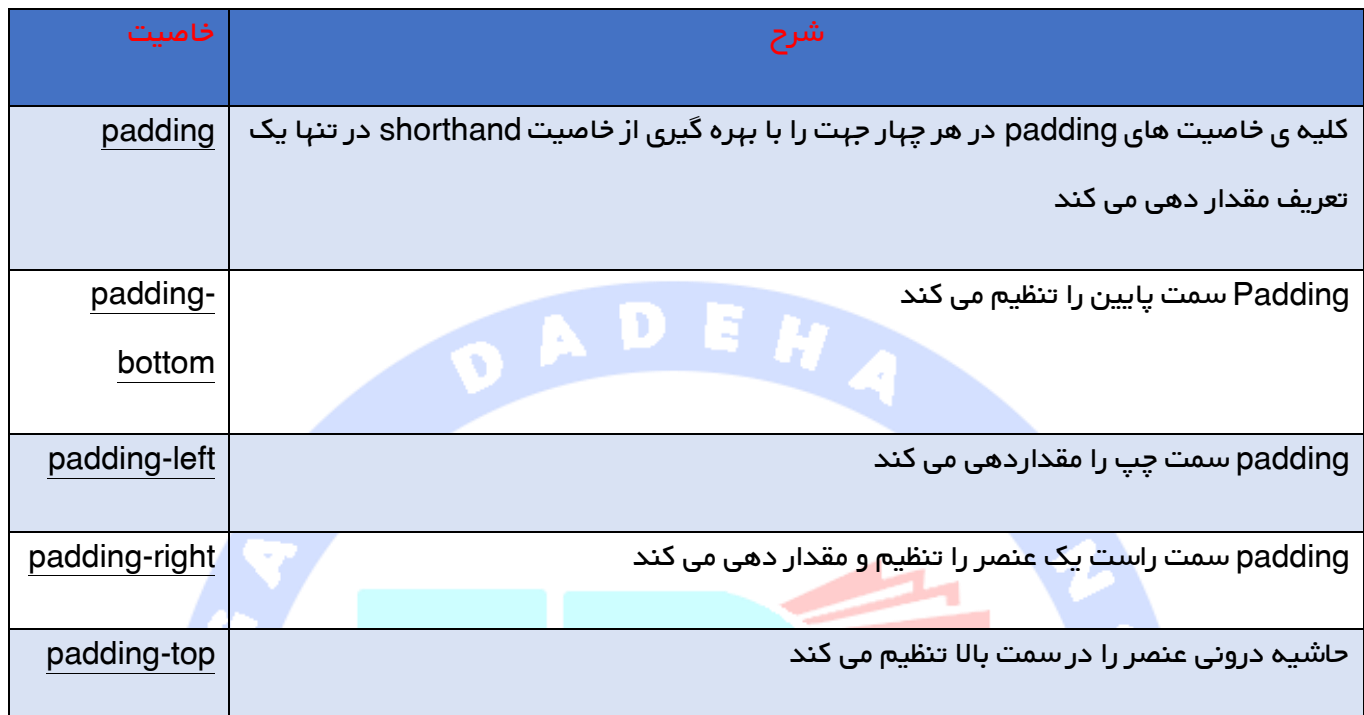

## آموزش خاصیت display

خاصیت display تعیین می کند آیا المانی نمایش داده شود یا خیر و همچنین نحوه ی نمایش المان را مشخص می کند . خاصیت دیگر نیز visibility است که تعیین می کند عنصری قابل رویت باشد یا خیر المتورسكاه فسيككر وأدها (پنهان با<mark>شد)</mark> .

visibility hidden یا display none – بنهان سازی المان

پنهان سازی یک عنصر را می توان با تخصیص مقدار "none "به خاصیت display و یا تخصیص "hidden " به خاصیت visibility انجام داد .

با این وجود الزم است توجه داشته باشید که دو روش مذکور نتایج متفاوتی را به دست می دهند

visibilityhidden عنصر مربوطه را پنهان می کند ولی دقیقا همان فضایی را که از قبل به خود اختصاص داده بود را اشغال می کند . به عبارتی دیگر, المان مخفی خواهد شد ولی در عین حال <mark>layout</mark> (شمای کلی) را تحت تاثیر قرار می دهد h1.hidden { visibility: hidden; }

> displaynone عنصر مورد نظر را مخفی می سازد, ولی درست برخالف visibilityhidden هیچ فضایی را اشغال نمی کند . المان پنهان گشته و صفحه ی مورد نظر به گونه ای نمایش داده می شود که گویی آن المان اصالً حضور ندارد

> > مثال

h1.hidden { display: none; }

خاصیت Display در CSS – عناصر Block و Inline

المان block, عنصری است کل پهنا یا عرض موجود را به خود تخصیص داده و اشغال می کند, یک خط فاصله قبل و بعد آن قرار می گیرد (در واقع به صورت عنصری مجزا و مستقل نمایش داده می شود)

 $\mathscr{L}$  :

مثال هایی از المان های block زیر ارائه شده

 $<$ h1>  $$  $<$ li $>$ <div>

> یک عنصر inline (درون خطی) تنها به اندازه ی لازم پهنا را می گیرد و هیچ خط فاصله ی ایجاد نمی کند, که حالت پیش فرض می باشد .

> > نمونه هایی از آن را زیر مشاهده می کنید

<span> <a>

#### اصالح نحوه ی نمایش یک عنصر

تغییر یک المان درون خطی (inline element ) به یک block element, و یا عکس آن, می تواند در تنظیم ظاهر وب به صورت دلخواه, ولی با رعایت استانداردهای فعلی وب برای طراح بسیار مفید واقع شود .

مثال ذیل المان های <li را به صورت درون خطی (inline) نمایش می دهد

مثال

li { display: inline; }

حال این مثال عناصر<span <را به صورت مجزا )block )نمایش می دهد

مثال

span { display: block; }

نکته تنظیم خاصیت display تنها نحوه ی نمایش المان را تغییر می دهد و نه نوع المان مورد نظر را . از این رو یک عنصر درون <mark>خطی (inline</mark> ) با displayblock اجازه ی جای دادن دیگر المان های block در خود را ندارد .

تعیین مختصات و محل قرار گیری عناصر در صفحه

خاصیت های تعیین موقعیت(Positioning properties)درCSSبرای طراح وب این قا<mark>بلیت را فراه</mark>م می کند که المان را در مکان مشخصی در صفحه جای گذاری کند . با استفاده از این المان همچنین می توان یک عنصر را پشت عنصر دیگری قرار داد، همچنین تعیین کرد درصورت بزرگ بودن محتوای یک المان چه باید رخ دهد .

المان ها را می توان با بهره گیری از خاصیت هایleft،bottom،top و rightتعیین موقعیت کرد . با این وجود باید توجه داشت که این خواص تنها در صورتی کار می کنند که خاصیتpositionاز پیش تنظیم شده باشد . این را هم باید گفت که بسته به روش تعیین موقعیت)positioning)بکار برده شده، نحوه ی کارکرد آن ها تغییر می کند .

در کل چهار روش مختلف تعیین موقعیت وجود دارد که به ترتیب ذیل توضیح داده شده

#### تعیین موقعیت / موقعیت دهی به صورت ایستا (static positioning)

المان های<code>HTMLب</code>ه صورت پیش فرض با این حالت (به صورت ایستا) در صفحه جای گذاری (تعیین موقعیت) می شوند . در این حالت المان در موقعیتی که مرورگر حین تنظیم نمایش صفحه با در نظر گرفتن محل قرار گیری دیگر عناصر یا محتوا به آن تخصیص داده می شود، جای می گیرد .

المان هایی که بدین ترتیب در صفحه قرار داده شده باشند، تحت تاثیر خاصیت های left ،bottom ، top و right قرار نمی گیرد .

#### تعیین موقعیت قرار گیری عنصر به صورت دقیق و ثابت (Fixed positioning)

المانی که مختصات fixed یا ثابت در صفحه داشته باشد، در واقع نسبت به موقعیت پنجره ی مرورگر تعیین مختصات می شود و در <mark>صورت بالا و پایی</mark>ن رفتن (scroll ) صفحه نیز هیچ حرکتی نکرده و از جای خود تکان نمی

خورد مثال p.pos\_fixed { position: fixed; top: 30px; right: 5px;

نکته 7IE و 8IE هر دو فقط زمانی از مقدار fixed پشتیبانی می کنند که یک DOCTYPE( !نوعی معرفی در ابتدای سند sgml یا html که یک شناسه ی عمومی یا سیستمی برای تعریف نوع سند / DTD اختصاص می دهد) تعریف شده باشد .

المان هایی که به صورت ثابت (fixed) در صفحه قرار داده شده باشند، در حقیقت از جریان (flow) عادی صفحه خارج می گردند .

المان هایی که موقعیت ثابت دارند می توانند روی دیگر عناصر قرار گیرند (همپوشانی یا overlapping) .

}

#### تعیین موقعیت یا موقعیت دهی به صورت نسبی )positioning relative )

المانی که به صورت نسبی در صفحه ی HTML موقعیت دهی شده باشد می تواند نسبت به محل قرار گیری طبیعی خود تغییر مکان دهد و یا با دیگر عناصر همپوش شود )روی دیگر عناصر قرار گیرد(، با این وجود فضای رزرو شده در جریان عادی صفحه محفوظ می ماند .

مثال

DAD

h2.pos\_top { position: relative; top: 50px; }

المان هایی که بدین ترتیب موقعیت دهی شده باشند، اغلب به عنوان دربرگیرنده های block ویژه ی عناصری که به صورت مطلق (absolute) در صفحه قرار داده شده باشند بکار گرفته می شوند .

## موقعیت دهی به صورت مطلق )positioning absolute)

در این حالت عنصر نسبت به اولین المان باالی سر خود یا همان المان پدر )element parent )موقعیت دهی می گردد که نوع موقعیتی آن کامالً متفاوت و غیر از حالت ایستا می باشد . در صورتی که چنین المانی یافت نشد، این عناصر نسبت به عنصر html تغییر موقعیت خواهد داد )block دربرگیرنده <html <خواهد بود(

الموزيحاه فسنلكر داده

مثال

 $h2$  { position: absolute; left: 100px; top: 150px; }

در این حالت موقعیت دهی نیز المان ها از جریان عادی صفحه حذف می گردند .

عناصر با موقعیت مطلق می توانند بر روی دیگر عناصر قرار گیرند یا با آن ها هم پوش شوند ) overlap ) .

## عناصر همپوش (المان هایی که روی هم قرار می گیرند/ overlapping elements)

خاصیت z-index ترتیب و اولویت قرارگیری یک المان را تعیین می کند (اینکه کدام المان باید در جلو یا پشت

دیگر عناصر قرار گیرد) . در واقع برای مدیریت اولویت قرار گیری عناصر بر روی یکدیگر، مقدار z-index بکار

می رود، بدین معنا که چند عنصر می توانند همزمان روی هم قرار گیرند . تعیین اولویت قرارگیری المان ها بر روی یکدیگر با تنظیم مقدار z-index تعیین می گردد .

DAD

یک المان می تواند z-index مثبت یا منفی داشته باشد

مثال

img { position: absolute; left: 0px; top: 0px; z-index: -1; }

عناصر با z-index بیشتر نسبت به المان هایی که z-index کمتری دارند، بالاتر قرار می گیرند .

**EH** 

نکته چنانچه دو المان بدون اینکه index-z ی تعیین شده باشد روی هم سوار شوند، آن المانی که در انتهای

کد HTML قرار گرفته باشد، باالتر و جلوی المان دیگری نمایش داده می شود .

## تمامی خاصیت های موقعیت دهی در CSS

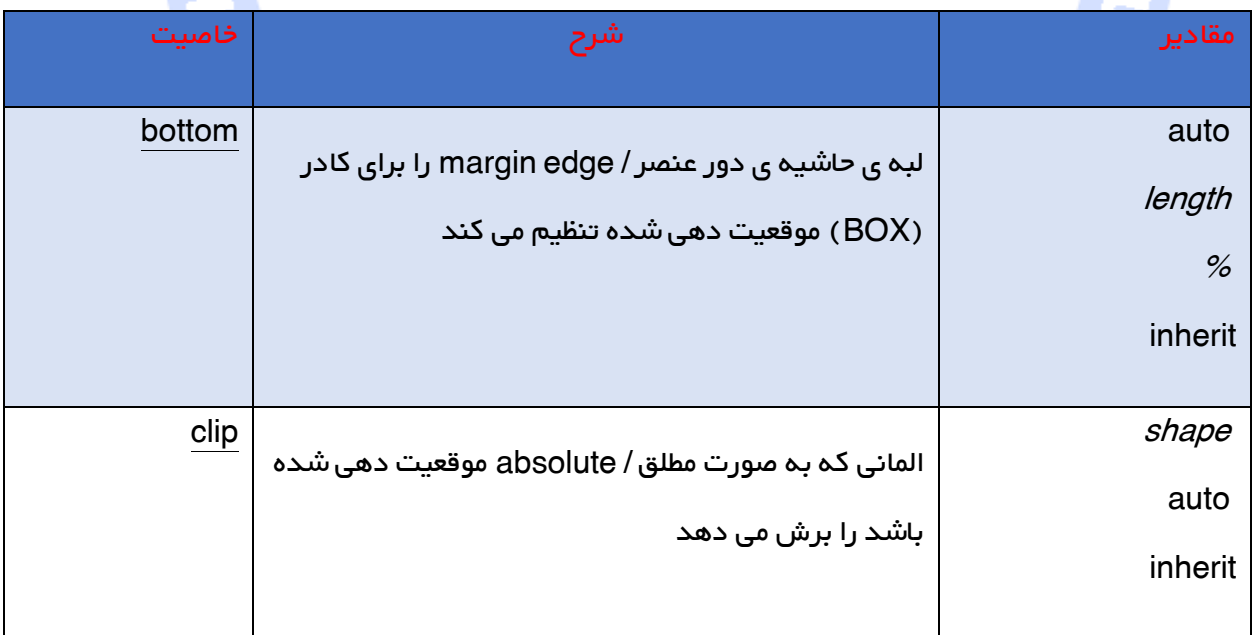

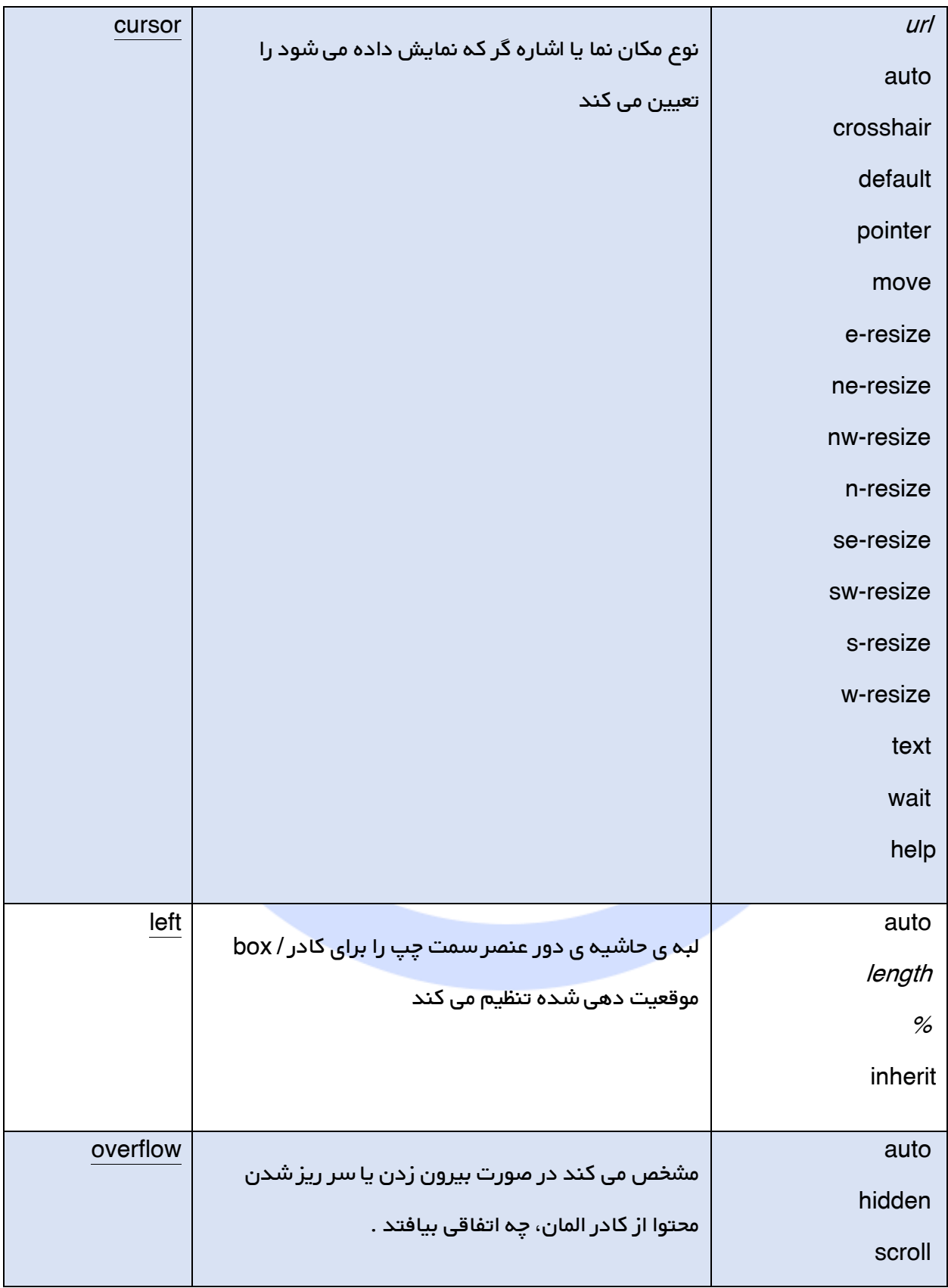

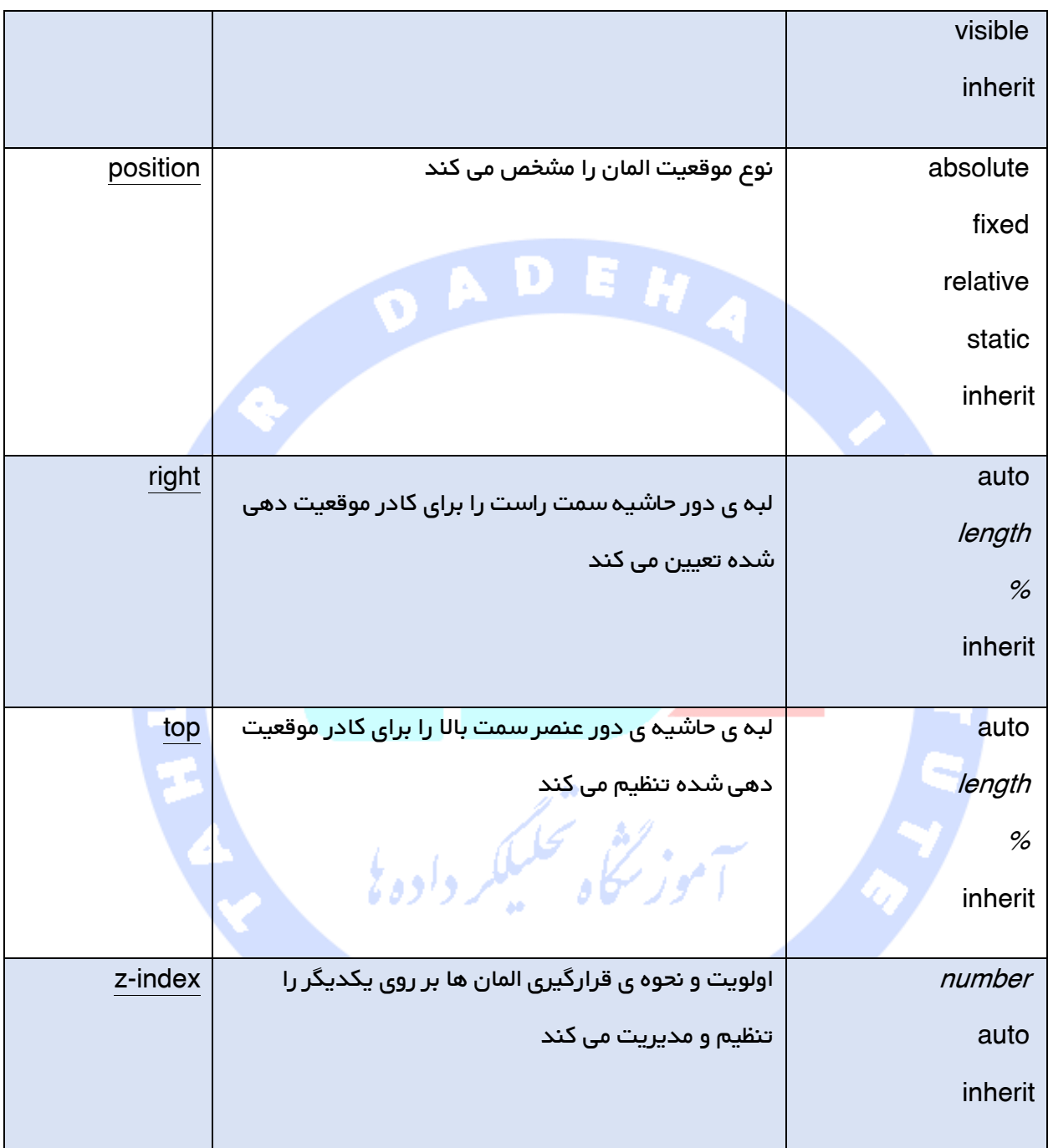

# آموزش Float

خاصیت<mark>Float</mark>درCSS چه کاربردی دارد ؟

با بهره گیری از خاصیتfloat یا شناور سازی در CSS می توان المان مورد نظر را به سمت راست یا چپ شناور کرد یا موقعیت آن را در سمت چپ و راست تنظیم کرد . از این طریق المان های دیگر می توانند مجاور المان مورد نظر در یک خط قرار گیرند .

خاصیت مزبور بیشتر ویژه ی تصاویر مورد استفاده قرار می گیرد، اما حین کار با طرح کلی / layout نیز می توان از آن بهره گرفت .

## عناصر چگونه شناور می شوند ؟

المان ها را فقط می توان به صورت افقی شناور کرد، بدین معنا که تنها موقعیت عناصر را می توان در سمت چپ یا راست تنظیم کرد . امکان قرار دادن عناصر کنار هم در موقعیت های باال و پایین وجود ندارد .

وقتی به یک عنصر ویژگی float به چپ یا راست تخصیص داده می شود ، عنصر مورد نظر به آن سمت به حرکت در آمده و بقیه عناصری <mark>که بعد از عن</mark>صر شناور آمده اند و شناور نیستند (خاصیت float را ندارند) به طرف مخالف رانده شده و پیرامون عنصر مورد نظر را می گیرند .

عنصر شناور می تواند در راست یا چپ ترین موقعیت ممکن قرار گیرد (در دورترین موقعی<mark>ت سمت</mark> چپ یا راست المان دربرگیرنده و تا جایی که امکان و جا برای حرکت داشته باشند) .

عناصر بعد از یک عنصر با ویژگی float تغییر حالت خواهند داد.

عناصر قبل از یک عنصر با خصوصیت float تحت تاثیر قرار نمی گیرند.

یک عنصر با خاصیت float به اندازه محتوای داخل عنصر تغییر اندازه خواهد داد . این در حالی است که به صورت پیش فرض اندازه ای برای این المان در نظر نگرفته شده باشد. img { float: right; }

> چنانچه چندین المان با خاصیت float را یکی پس از دیگری قرار دهید، در صورت وجود فضای الزم برای حرکت، عناصر در کنار هم به صورت شناور قرار می گیرند .

> > مثال

.thumbnail { float: left; width: 110px; height: 90px; margin: 5px; }

لغو حالت شناور عناصر )خاصیت float )با استفاده از خاصیت Clear

المان هایی که پس از عنصر با خاصیت float قرار دارند، همگی پیرامون المان نام برده )با خاصیت float )را احاطه <mark>می کنن</mark>د . به منظ<mark>ور جلوگیری از</mark> وقوع این رخداد می توان خاصیت clear (خالی کردن یا پاک سازی فضای اطراف عناصر) را بکار بر<mark>د . به وسیله ی</mark> خاصیت مذکور می توان تعیین کرد، عنصرهای دیگر اجازه ی دسترسی و قرار گیر<mark>ی</mark> در اطراف عنصر مربوطه (با خصوصیت float ) را ندارند .

کافی است یک text line وارد گالری تصاویر کرده و خاصیت clear را بکار ببرید<br>است برید ا

.text\_line { clear: both; }

تمامی خصوصیت های مربوط به float یا شناور سازی در CSS

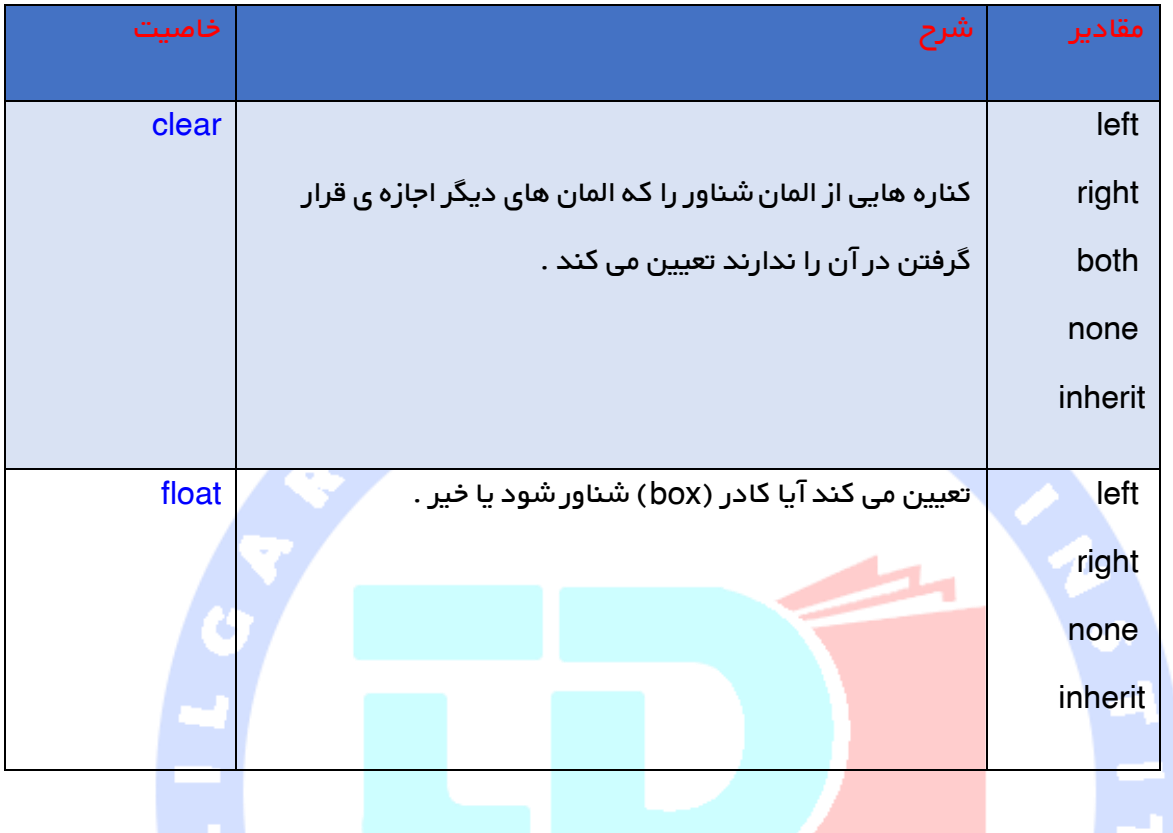

شبه عناصر در CSS

شبه عناصر در CSS چه کاربردی دارند ؟

می توان با استفاده از شبه عناصر درCSSبخش های مختلف یک المان را سبک دهی کرد (styleدلخواه را به آن اعمال کرد) .

از شبه عنصر های برای انجام کارهایی همچون

- سبک دهی یا اعمال سبک به اولین خط یا حرف یک المان
- محتوا مورد نظر را پیش یا پس از محتوای یک عنصر درج کرد

## ترکیب نحوی (syntax)

ترکیب نحوی شبه عناصر به ترتیب زیر می باشد

 property:value; }

به دوتا دو نقطه که در مثال فوق بکار برده شده دقت کنید - line-first در مقابل line-first

سیستم حاشیه نویسی (notation ) دو تا کاراکتر جایگزین یک دو نقطه در CSS گردید . این در واقع تلاشی بود از سوی کنسرسیوم وب جهان W3C که به منظور ایجاد وجه تمایز بین pseudo-classes (شبه کلاس ها) و pseudo-elements (شبه عناصر) صورت گرفت .

ترکیب نحوی تک دو نقطه ی در ویرایش های قدیمی تر 2CSS و 1CSS برای شبه کالس ها و شبه عناصر بکار می رفت .

برای ایجاد سازگاری با ورژن های قبلی (سازگاری عقبرو )backward compatability )، دستور نحوی تک دونقطه ی را می توان برای 2CSS و 1CSS بکار برد .

#### شبه المان first-line

شبه المان first-line غالباً به منظور افزودن یا اعمال سبک (Style ) خاص به اولین خط یک متن بکار می رود .

موز گٹا، تحلیلکر دادہ

شبه المان first-line را تنها می توان به المان های <mark>block ا</mark>عمال کرد .

#### مثال

خط اول نوشته یا متن را در کلیه ی المان های <p> قالب دهی (فرمت) کنید

pfirst-line { color: #ff0000; font-variant :small-caps; }

خصوصیت های زیر به شبه المان line-first اعمال می شوند

(خصوصیت های فوت یا قلم نوشته) properties font

(خصویت های رنگ) properties color

(خصوصیت های مربوط به پس زمینه) properties background

(کنترل فاصله بین کلمات) spacing-word

letter-spacing ( کنترل فاصله ی بین حروف)

(اعمال جلوه های بصری و تزئین نوشته) decoration-text

vertical-align (ترازبندی در جهت عمودی)

)کنترل کوچک و بزرگی حروف( transform-text

(تنظیم فاصلہ ی بین خطوط) line-height

(آزاد کردن فضای پیرامون عنصر) clear

#### شبه المان first-letter

شبه المان letter-first به منظور اعمال سبک یا style خاصی به اولین خط یک نوشته بکار می رود .

شبه المان first-letter را تنها می توان به المان های block اعمال کرد .

#### مثال

تمامی حروف اول نوشته را در المان های <<mark>p</mark> قال

pfirst-letter { color: #ff0000; font-size: xx-large; }

تمامی خوصیت های ذیل به شبه المان letter-first اعمال می شوند

font properties

color properties

background properties

(میزان حاشیه ی دور عناصر را تنظیم می کند) properties margin
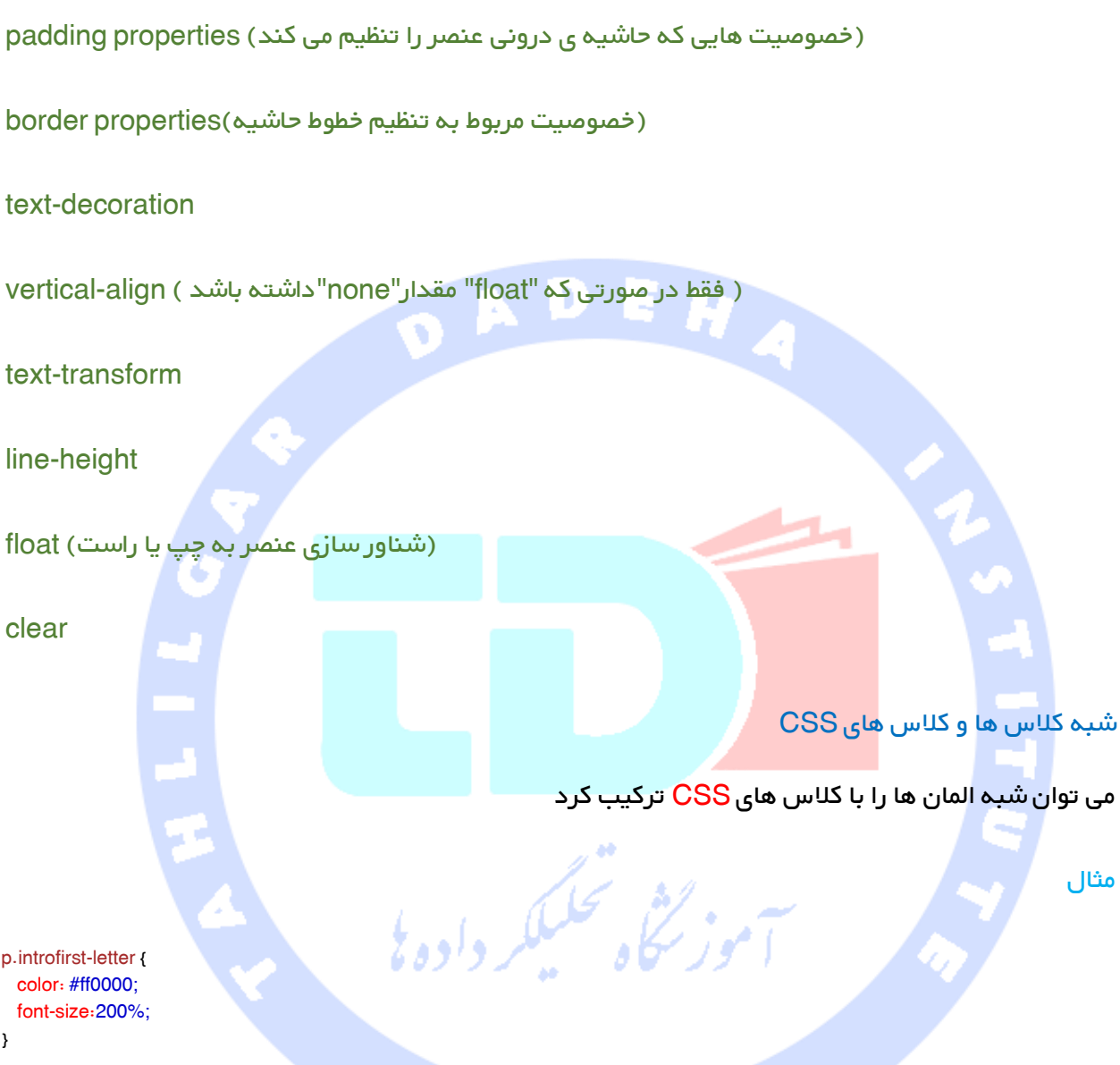

مثال فوق اولین حروف پاراگراف ها را با "class="intro، به رنگ قرمز و با اندازه ی بزرگتر نمایش می دهد .

#### ترکیب چندین شبه عنصر (Multiple pseudo-element)

این امکان وجود دارد که چندین شبه عنصر متعدد را با هم ترکیب کرد .

در مثال زیر همان طور که خود مشاهده می کنید اولین حرف یک پاراگراف قرمز و اندازه ی قلم نوشته یا فونت large-xx خواهد بود . باقی حروف اولین خط آبی، و اندازه ی فونت آن caps-small می باشد . بقیه ی پاراگراف نیز با رنگ و اندازه ی پیش فرض تنظیم می شود

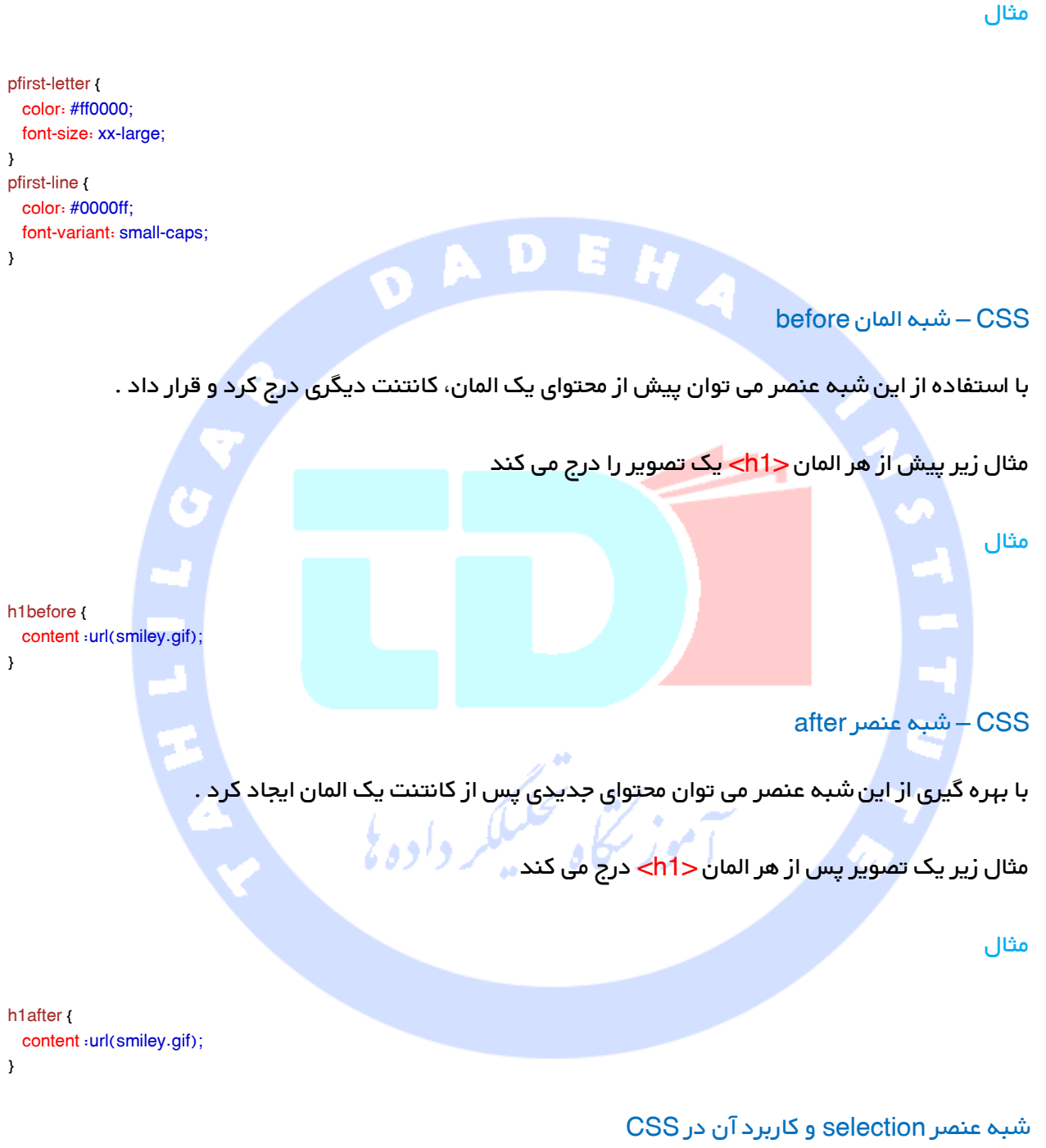

شبه المان selection با آن بخشی از یک عنصر مطابقت دارد که توسط کاربر انتخاب شده باشد )این شبه عنصر در واقع به آن بخشی از سند که توسط کاربر با مکان نمای موس رنگی و انتخاب شده قوانین اعمال می کند) .

خصوصیت های CSS که در زیر آورده شده را می توان به selection اعمال کرد

#### outline و cursor، background، color

به عنوان نمونه، مثال زیر متن انتخاب شده را در پس زمینه ی زرد، قرمز می کند

H

مثال

selection { color: red; background: yellow; }

کلیه ی شبه عناصر CSS در جدول زیر فهرست شده است

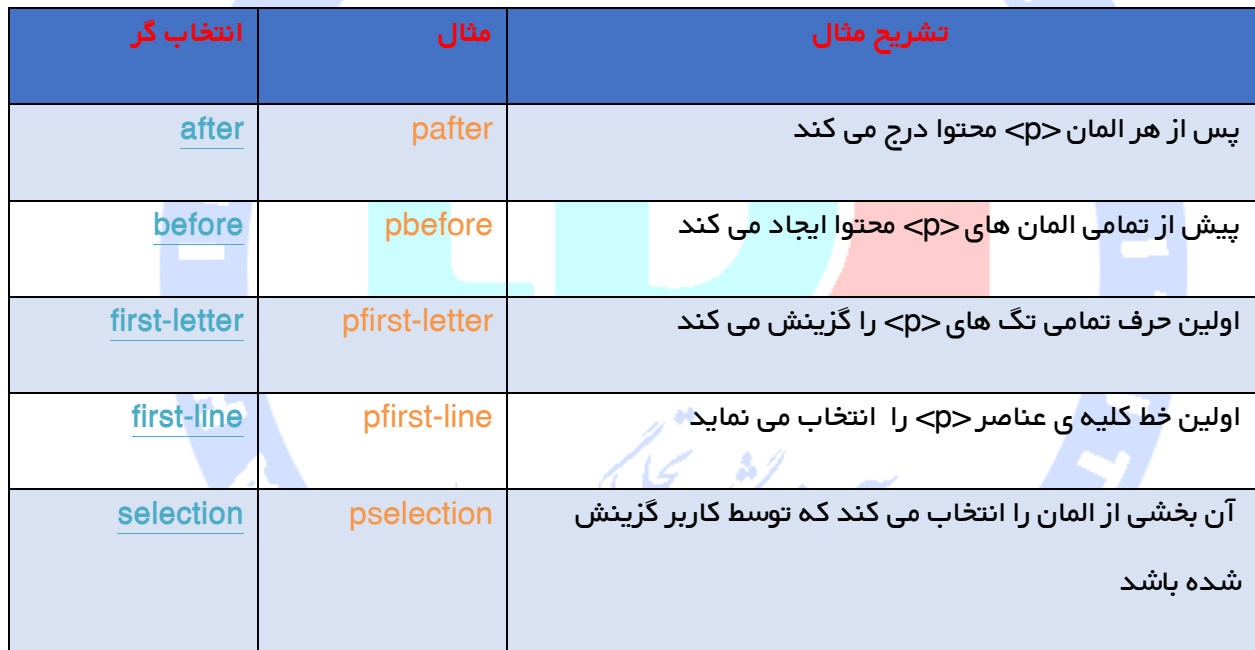

## pseudo-elements سیتنکس

selectorpseudo-element {property:value;}

در کلاس های <mark>CSS را می توان از pseudo-elements نیز</mark> استفاده کرد

selector.classpseudo-element {property:value;}

first-line Pseudo-element

از first-line" pseudo-element برای اضافه کردن استایل ویژه به اولین خط متن استفاده می شود.

در مثال زیر، مرورگر خط اول متن را در عنصر p، مطابق با استایل "خط اول pseudo-element " آرایش می کند.

نکته مهم "خط اول pseudo-element " را فقط می توان با عنصرهای block-level

استفاده کرد.

نکته مهم پراپرتی های زیر به خط اول pseudo-element اعمال می شوند

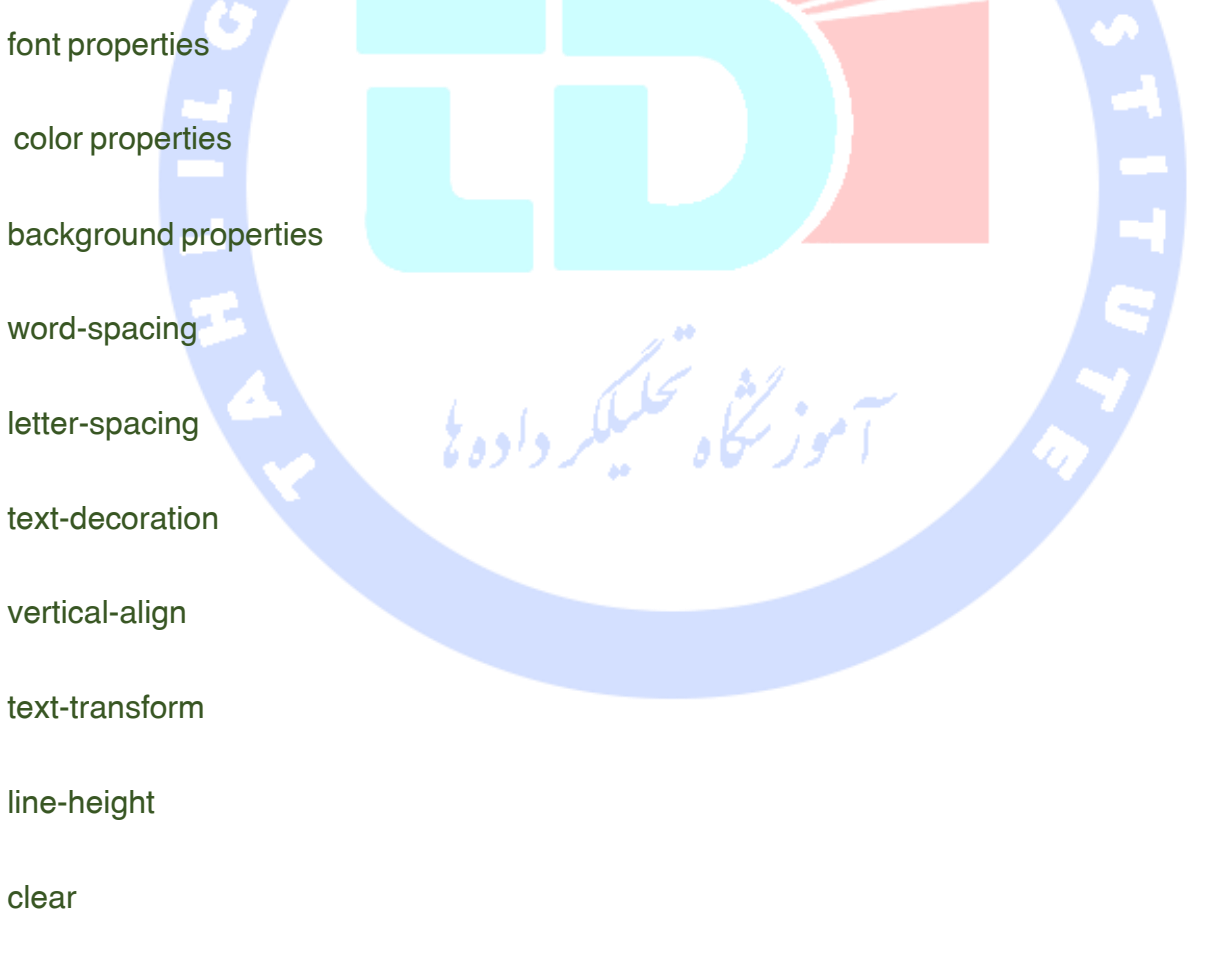

first-letter Pseudo-element

از "حرف اول pseudo-element برای اضافه کردن استایلی ویژه به اولین حرف متن استفاده می شود.

pfirst-letter { Color:#ff0000; font-size:xx-large; }

نکته مهم حرف اول pseudo-element را فقط می توان با عنصرهای block-level

استفاده کرد.

نکته مهم پراپرتی های زیر به حرف اول pseudo-element " اعمال می شوند font properties color properties background properties margin properties padding properties ز گنگی تحکیلگر داده یی border properties text-decoration )"vertical-align (only if "float" is "none text-transform line-height float

clear

elements-Pseudo و کالس های CSS

elements-Pseudo را می توان با کالس های CSS ترکیب کرد

p.articlefirst-letter {color:#ff0000;} <p class="article">A paragraph in an article</p>

مثلا بالا حرف اول همه پاراگراف ها با class=article را قرمز نشان می دهد.

چندگانه Pseudo-elements

می توان چندین pseudo-elements را نیز با هم ترکیب کرد.

در مثال زیر، حرف اول پاراگراف ق<mark>رمز خ</mark>واهد شد، با سایز فونت xx-large. بقیه خط اول، آبی و بصورت حروف

کوچک خواهد بود. بقیه پاراگراف دارای اندازه فونت و رنگ پیش فرض خواهد بود.

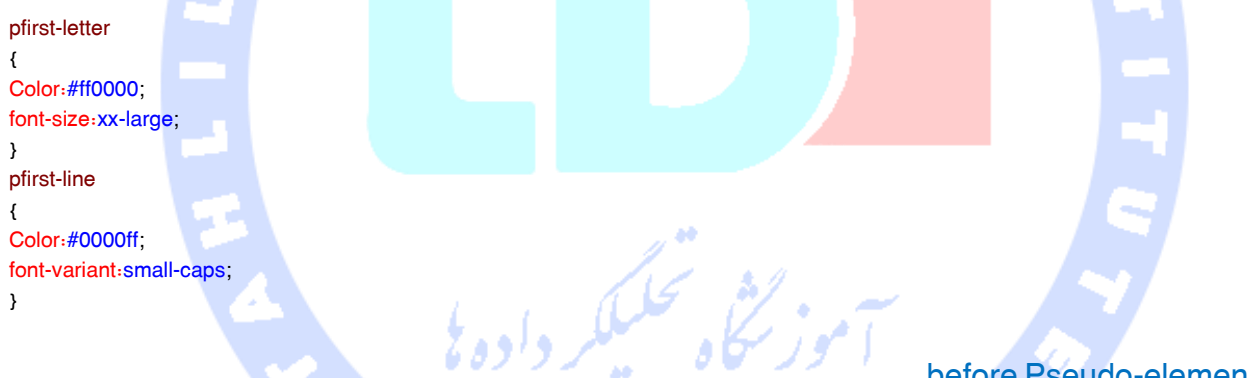

before Pseudo-element

element-pseudo before را می توان برای insert کردن مقدار یک content قبل از content یک عنصر استفاده کرد.

مثال زیر، تصویری را قبل از هر عنصردرج کرد.

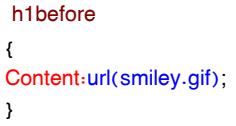

#### Pseudo-elements

ستون CSS نشان می دهد پراپرتی در کدام ورژن CSS تعریف می شود )1CSS یا 2CSS).

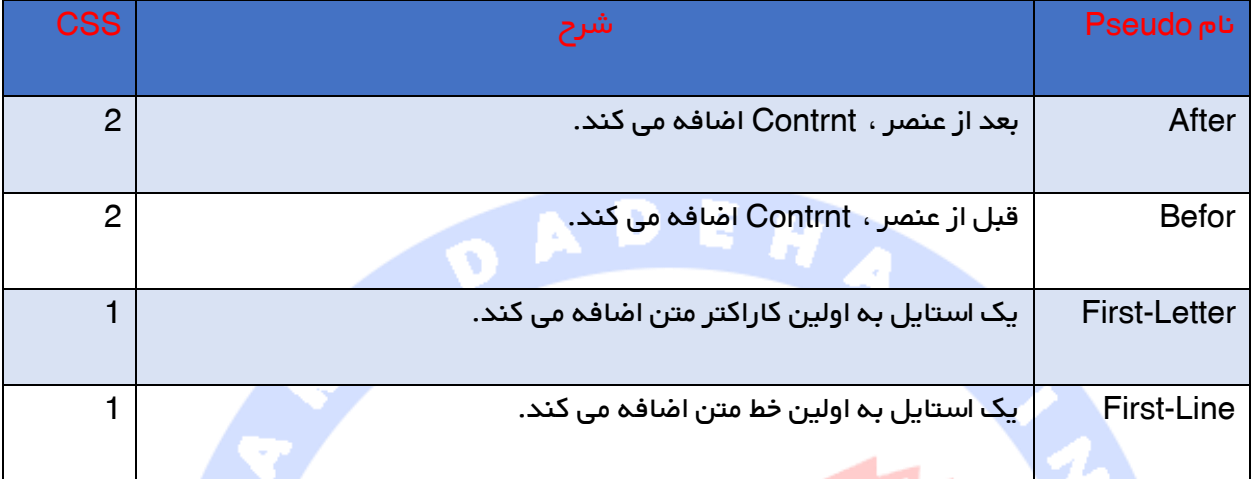

#### آموزش Navigatuion

داشتن نوار پیمایش که استفاده از آن آسان باشد، برای هر وب سایتی مهم است.

با CSS می توان منوهای کسل کننده HTML را تبدیل به نوارهای پیمایش زیبا و جذاب کرد.

#### نوار پیمایش – لیست لینک ها

نوار پیمایش نیاز به HTML استاندارد بعنوان پایه اش دارد.

ما در مثال هایمان، نوار پیمایش را از روی لیست استاندارد HTML می سازیم.

اساسا نوار پیمایش لیستی از لینک هاست، پس استفاده از این عنصرها بسیار مناسب است

 $<sub>u</sub>$ </sub>

<li><a href="default.asp">Home</a></li>

<li><a href="news.asp">News</a></li>

<li><a href="contact.asp">Contact</a></li>

<li><a href="about.asp">About</a></li>

 $<$ /ul $>$ 

حاال بیایید bulletها و marginها و padding را از لیست حذف کنیم

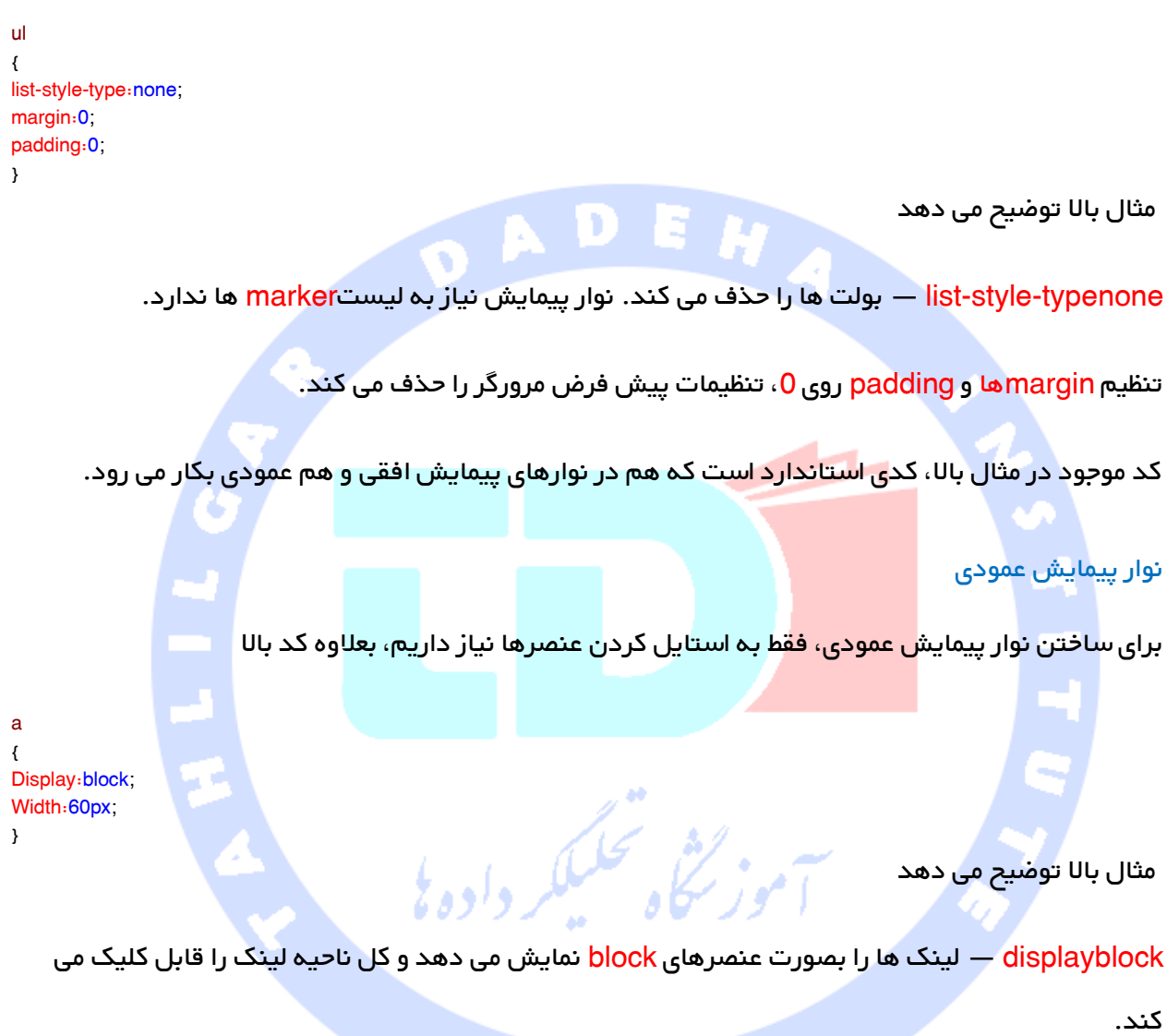

<mark>block — عنصرهای block، کل پ</mark>هنای موجود پیش فرض را اشغال می کند. ما قصد داریم <mark>px60 پ</mark>هنا تعیین کنیم.

نکته مهم همیشه پهنای عنصرها را در نوار پیمایش عمودی تعیین کنید.اگر پهنا را حذف کنید، IE می تواند نتایج غیر منتظره ای تولید کند.

#### نوار پیمایش افقی

دو راه برای ایجاد نوار پیمایش افقی وجود دارد. استفاده از list itemهای inline و floating.

هر دو متد بخوبی کار می کند، اما اگر می خواهید لینک ها دارای یک سایز باشند، باید از متد floating استفاده کنید.

#### Inline هایList Item

یک راه ساختن نوار پیمایش افقی، تعیین عنصرها بصورت inline است، بعالوه کدهای استاندارد باال

li { Display:inline; }

مثال باال توضیح می دهد که

displayinline — بطور پیش فرض ، عنصرهایی block هستند. در اینجا ما break های خط را قبل و بعد از <mark>هر list item حذف می کنیم تا آنها را ر</mark>وی یک خط نمایش دهیم.

#### Floating هایlist item

در مثا بالل، لینک ها پهناهای متفاوتی دارند.برای همه لینک هایی که قر ار است پهنای مساوی داشته باشند، عنصر را حرکت دهید و پهنایی بر ای عنصرتعیین کنید

li { Float:left; } a { Display:block; Width:60px; }

مثال باال نوضیح داد که

floatleft — از float بر ای حرکت دادن عنصرهای block در کنار یکدیگر استفاده کنید

displayblock — لینک ها را بصورت عنصرهایی نمایش می دهد که کل ناحیه لینک را قابل کلیک می کند، و به ما اجازه تعیین پهنا را می دهد

px60width —از انجاییکه عنصرهای block، کل پهنای موجود را اشغال می کنند، نمی توانند در کنار هم حرکت کنند. ما پهنای لینک ها را px 11 تعیین می کنیم.

## آموزش گالری عکس

با استفاده از CSS می توان یک گالری یا آلبوم تصویر ایجاد کرد .

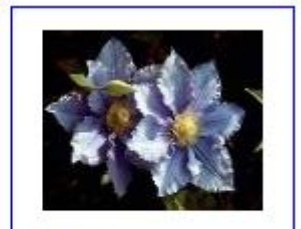

Add a description of the image here

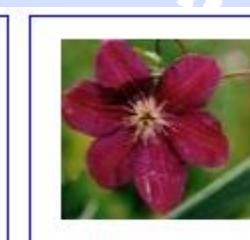

Add a description of the image here

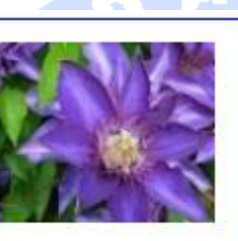

Add a description of the image here

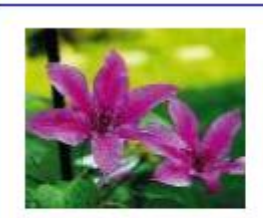

Add a description of the image here

البوم تصویر

گالری تصویری که مشاهده می کنید با CSS ایجاد شده است.

# ایجاد تصاویر شفاف درCSS

ایجاد تصاویر شفاف )transparent )در CSS امری بسیار آسان است.

خاصیت opacity در CSS یکی از ویژه گی ها و امکانات جدید ویرایش 3CSS می باشد.

خاصیتی که برای شفاف سازی تصاویر در 3CSS تعبیه شده، opacity می باشد.

ابتدا نحوه ی ایجاد تصویر شفاف در CSS را به شما خواهیم آموخت.

تصویر در حالت عادی آن

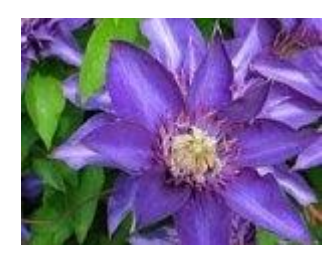

تصویر فوق که شفاف سازی به آن اعمال شده

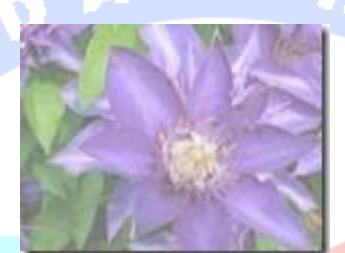

حال به کد CSS در مثال زیر توجه کنید

مثال

img { opacity: 0.4; filter: alpha(opacity=40); /\* For IE8 and earlier \*/ }

9IE،Firefox ،Chrome ،Opera و Safari نیز از خاصیت Opacity به منظور شفاف سازی تصویر بهره می گیرند. خاصیت opacity می تواند مقداری از 0.0 تا 1.0 - بگیرد. مقدار بیشتر باعث می شود، المان شفاف تر گردد.

8IE و ویرایش های قدیمی تر آن همگی از (x=opacity(filteralpha بهره می گیرند. x می تواند مقداری از 0 تا 100 بگیرد. هرچه مقدار بیشتر باشد عنصر مربوطه شفاف تر می گردد.

#### – شفافیت تصویر - Effect Hover

در این بخش منظور از Effect Hover این است که در صورت قرار دادن اشاره گر موس روی تصویر، تصویر شفاف تر شود.

کد CSS آن به ترتیب زیر نوشته می شود

```
img { 
   opacity: 0.4;
   filter: alpha(opacity=40); /* For IE8 and earlier */
}
imghover { 
   opacity: 1.0;
   filter: alpha(opacity=100); /* For IE8 and earlier */
}
```
قطعه کد (block) اول در این مثال درست مشابه کدی است که در مثال 1 بکار برده شد. عللوه بر آن در این مثال، کد را چنان تعریف کرده ایم که اگر کاربر مکان نمای موس را روی تصویر مربوطه قرار دهد، تصویر مزبور از حالت transparent یا شفاف بیرون آید.

کد CSS برای این امر 1=opacity می باشد.

در 8IE و نسخه های قدیمی تر (100=opacity(filteralpha

هنگامی که اشاره گر مو<mark>س از روی تص</mark>ویر برداشته می شود، تصویر مجدداً به حالت شفاف باز می گردد.

كلبكه

مبر<br>ممبر

مثال 1 – جای گذاری نوشته در کادر شفاف داخل تصویر

کد منبع (Source code) این مثال به صورت زیر می باشد

مثال

<html> <head> <style> div.background { background: url(klematis.jpg) repeat; border: 2px solid black; } div.transbox { margin: 30px; background-color: #ffffff; border: 1px solid black; opacity: 0.6; filter: alpha(opacity=60); /\* For IE8 and earlier \*/ } div.transbox p { margin: 5%; font-weight: bold; color: #000000; } /style> < /head> < body> <

<div class="background"> <div class="transbox">  $-p$ This is some text that is placed in the transparent box. $\langle p \rangle$ </div> <div> <body> <html>

در مرحله ی اول، یک المان <div> ایجاد می کنیم ("class="background") و به دنبال آن یک تصویر پس زمینه و خط حاشیه (border). سپس، یک حdiv دیگر ("class="transbox) داخل حdiv اول ایجاد می کنیم. <"div class="transbox"> دارای یک رنگ پس زمینه و خط حاشیه (border ) است . div ، شفاف یا transparent خواهد بود. درون <div <شفاف،یک نوشته )text )داخل تگ <p <اضافه می کنیم.

چیست؟ Image Sprite

عبارت است از مجمو<mark>عه ی از تصاویر</mark> که در یک تصویر گنجانده شده است. sprite خود یک تصویر دو بعدی (تصویر کوچک) اس<mark>ت که در صح</mark>نه نمایش بزرگتری جای داده شده و مستقل از دیگر تصاویر پس زمینه قبل جا به جایی می <mark>باشد.</mark>

یک صفحه وب که دربردارنده ی تصاویر زیادی است، طبیعتاً زمانی زیادی برای بارگذار<mark>ی و تولی</mark>د درخواست های متعدد به سرور نیاز دارد.

با بهره گیری از image sprite می توان تعداد درخواست های سرور (server request ) را کاهش داد و در مصرف پهنای باند صرف جویی کرد.

#### Sprites Image – مثالی ساده

به جای استفاده از سه تصویر جداگانه، یک تصویر واحد مورد استفاده قرار می دهیم که هر سه را دربر

("img\_navsprites.gif") گیرد

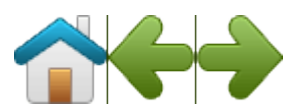

در مثال زیر CSS مشخص می کند کدام بخش از تصویر "img\_navsprites.gif" نمایش داده شود

مثال

```
#home { 
  width: 46px;
  height: 44px;
  background: url(img_navsprites.gif) 0 0;
}
```
#### تشریح مثال

<"gif.trans\_img="src" home="id img <;صرفا یک تصویر شفاف کوچک تعریف می کند، به این خاطر که خصیصه src خالی نیست. تصویری که نمایش داده می شود همان تصویر پس زمینه خواهد بود که در CSS مشخص می کنیم.

;px44 height; px46 width آن بخشی از تصویر را که می خواهیم مورد استفاده قرار دهیم، تعیین می کند.

;0 0 (gif.navsprites\_img(url background تصویر پس زمینه و موقعیت آن را مشخص می کند . )top 0px و left 0px(

این روش آسان تری<mark>ن راه برای است</mark>فاده از image sprite است. اکنون می خواهیم با استفاده از لینک و hover effects آن را بسط دهیم.

)navigation list( پیمایشی لیست ایجاد – Image Sprites

می خواهیم یک ("img\_navsprites.gif ("img\_navsprites") جهت ایجاد لیست پیمایشی بکار ببریم.

یک لیست HTML بکار می بریم، زیرا می تواند مثل لینک عمل کرده و همچنین از تصویر پس زمینه

پشتیبانی کند.

مثال

```
#navlist { 
   position: relative;
}
#navlist li { 
   margin: 0;
   padding :0;
   list-style: none;
   position: absolute;
   top 0;
}
#navlist li، #navlist a { 
   height :44px;
```

```
 display: block;
}
#home { 
  left :0px;
  width: 46px;
  background: url('img_navsprites.gif') 0 0;
}
#prev { 
  left: 63px;
  width: 43px;
  background: url('img_navsprites.gif') -47px 0;
}
#next { 
  left: 129px;
  width: 43px;
   background: url('img_navsprites.gif') -91px 0;
}
```
شرح مثال

#navlist { position: relative; }:

موقعیت دهی به صورت نسبی )relative )تنظیم و مقداردهی می شود تا بدین وسیله امکان موقعیت دهی از نوع مطلق )absolute )داخل آن ممکن شود

#navlist li { margin: 0; padding: 0; list-style: none; position: absolute; top: 0; }: margin و padding هر دو 1 مقدار دهی شده، style-list حذف گردیده و تمامی آیتم های لیست به صور<mark>ت نسبی</mark> موقعیت دهی شده اند .

#navlist li #navlist a {height: 44px; display: block; }:

ارتفاع یا طو<mark>ل کلیه ی تصاویر 44px می باشد</mark> .

حال سبک دهی (styling) و موقعیت دهی (positioning ) را برای هر بخش معین آغاز می کنیم .

#home  $\{$  left: 0px; width: 46px;  $\}$ :

در چپ ترین موقعیت (دورترین موقعیت سمت چپ) قرار داده شده و عرض یا پهنای تصویر 46px می باشد .

#home {background: url('img\_navsprites.gif') 0 0; } :

تصویر پس زمینه و موقعیت آن را تعریف می کند (top px,left Opx) .

#prev { left: 63px; width: 43px; background: url('img\_navsprites.gif') -47px 0; } : به اندازه ی px63 در سمت راست قرار داده می شود(کمی فضای اضافه بر سازمان بین آیتم ها home# + width 46px)، عرض نیز 43px می باشد.

87

#prev {background: url('img\_navsprites.gif') -47px 0; } :

تصویر پس زمینه را به اندازه ی 47px در سمت راست قرار می دهد home width 46px + 1px line#) . divider)

#next { left :129px; width: 43px; background: url('img\_navsprites.gif') -91px 0; } : به اندازه ی px129 در سمت راست موقعیت دهی می شود )ابتدای prev# حدودا px63 است + prev# px43 width + فضای اضافه بر سازمان(، و پهنا px43 می باشد.

#next {background: url('img\_navsprites.gif') -91px 0; }:

تصویر پس زمینه را px91 به سمت راست مقدار دهی می کند .

(#home width: 46px + 1px line divider + #prev width: 43px + 1px line divider ):

قرار گرفتن مکان نمای موس روی تصویر(Image Sprites - Hover Effect ):

حال می خواهیم یک رویداد hover به لیست پیمایشی خود اضافه کنیم.

انتخابگر <mark>(hover(selector زمانی</mark> بکار می رود که نشانگر موس به منظور انتخاب آیتم مورد نظر روی آن قرار <mark>می گیر</mark>د.

نکته انتخابگر hover را می توان نه تنها روی لینک ها بلکه روی کلیه ی آیتم های بکار برد.

تصویر جدیدمان ("img\_navsprites\_hover.gif") حاوی سه تصویر پیمایشی (navigation image ) و سه تصویر ویژه ی رویدادهای hover می باشد

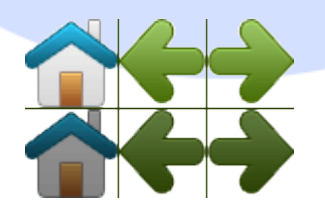

به منظور افزودن رویداد hover کافی است تنها سه خط کد بنویسیم

مثال

#home ahover { background: url('img\_navsprites\_hover.gif') 0 -45px;

```
}
```

```
#prev ahover { 
  background: url('img_navsprites_hover.gif') -47px -45px;
}
```

```
#next ahover { 
  background: url('img_navsprites_hover.gif') -91px -45px;
}
```
تشریح مثال

#home ahover { background: url('img\_navsprites\_hover.gif') 0 -45px; }

برای هر سه تصویری که رویداد hover به آن ها اعمال شده همان موقعیت پس زمینه را تعریف می کنیم، فقط 45px پایین تر.

. D

HA

#### انواع رسانه ها در CSS

با بهره گیری از انواع media، یک صفحه می تواند یک طرح ویژه ی صفحه نمایش ، یکی برای چاپ، <mark>ی</mark>کی مختص دستگاه های دستی و ... داشته باشد .

برخی از خصوصیت ها تنها ویژه ی یک نوع خاص media تعبیه شده اند . به عنوان مثال می توان به -voice" "family اشاره کرد که به عنوان agent user( به نرمافزاری گفته میشود که به نمایندگی از طرف کاربر عمل میکند) شنیداری عمل می کند .

برخی دیگر از خصوصیت های <mark>CSS را می توان برای دیگر media type ها مورد ا</mark>ستفاده قرار داد . برای مثال, خاصیت "font-size" را می توان برای هر دو رسانه های مربوط به صفحه نمایش (screen) و چاپی (print) مورد استفاده قرار داد اما با مقادیری متفاوت . یک سند معموالً بر روی صفحه نمایش در مقایسه با کاغذ به size-font بزرگ تری نیاز دارد . قلم نوشته ها )فونت( serif-sans را بهتر می توان روی صفحه نمایش خواند, این در حالی است که فونت های serif را بهتر می توان روی کاغذ خواند .

#### دستور media@

دستور media امکان تعریف قوانین گوناگون سبک دهی (style rule) برای انواع مختلف <mark>media</mark> در یک صفحه ی سبک دهی واحد (style sheet ) را برای طراح وب ایجاد می کند .

کد CSS که در مثال زیر بکار گرفته شده, به مرورگر دستور می دهد نوشته را با فونت Verdana در اندازه یا با مقیاس <mark>17</mark> پیکسل بر روی صفحه نمایش نشان دهد, ولی در صورت چاپ شدن صفحه بر روی کاغذ نوشته را با رنگ آبی و فونت Georgia به اندازه ی 14 پیکسل نمایش دهد .

مثال

```
@media screen {
   p { 
     font-family: verdana, sans-serif;
     font-size: 17px;
   } 
}
@media print {
   p { 
     font-family: georgia, serif;
     font-size; 14px;
     color: blue;
   } 
}
```

```
جدول زیر دیگر انواع media که در CSS کاربرد دارند را فهرست کرده
```
٠

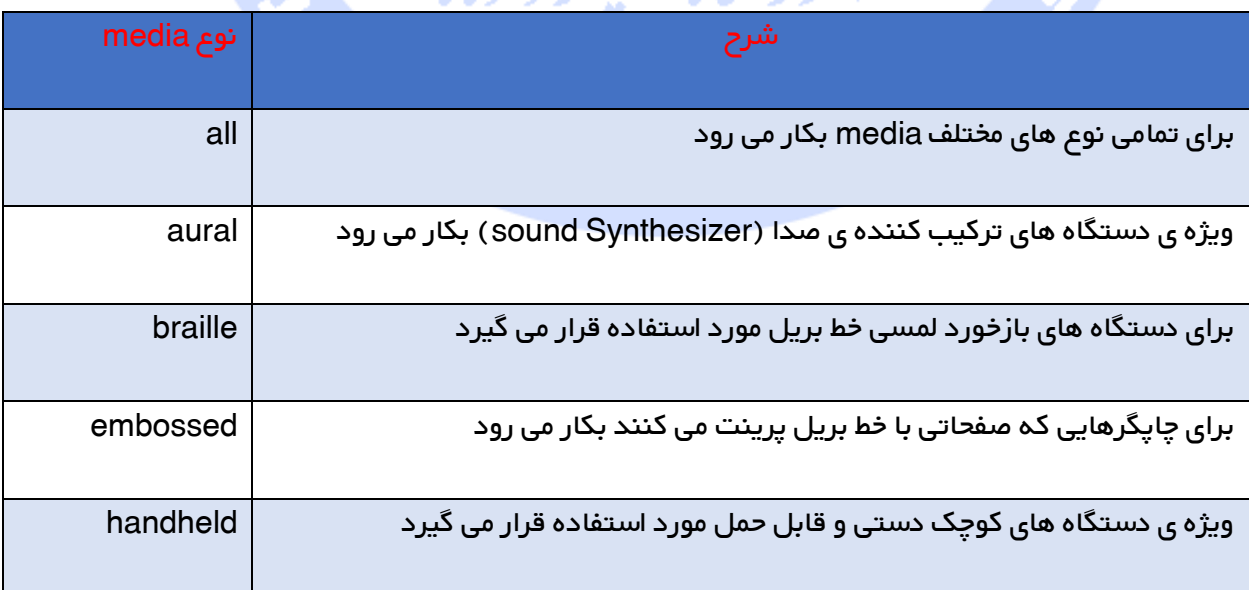

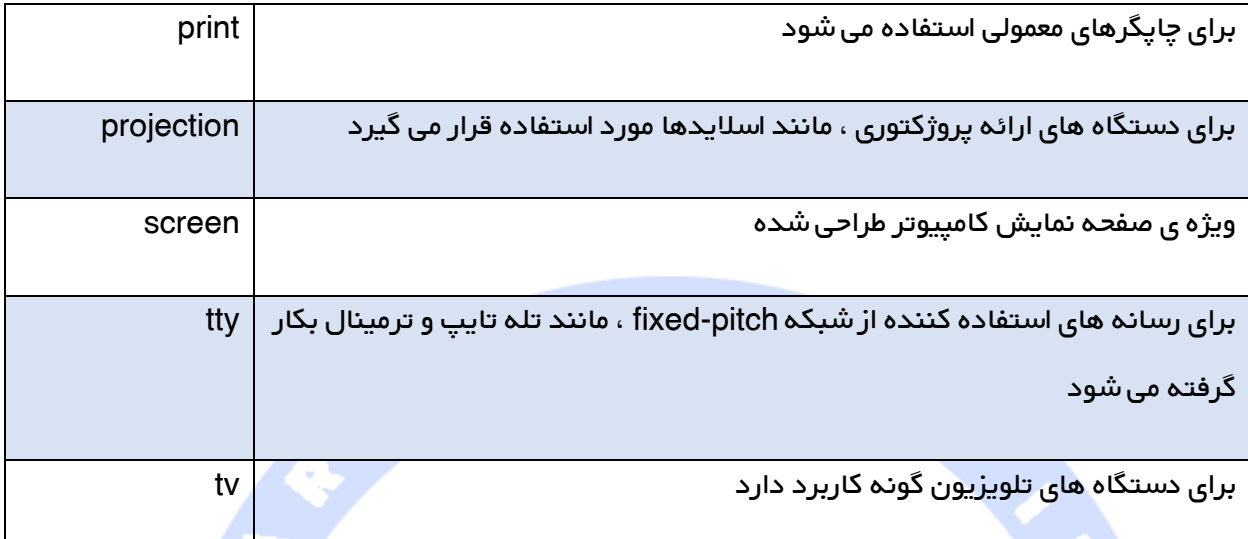

#### گزینشگر های <mark>صفت</mark>

سبک دهی به عناصر HTML با استفاده از خصیصه های ویژه

این امکان وجود دارد که المان های HTML ی که دارای صفت مشخصه (Attribute ) یا مقادیر attribute خاص هستند را سبک دهی کرد (به آن ها style اعمال کرد) .

توجه 7IE و 8IE هر دو تنها زمانی توانایی پشتیبانی از گزینشگرهای صفت را دارند که یک DOCTYPE !برای آن تعریف شده باشد .

#### گزینشگر [ صفت] CSS

از این گزنیشگر (attribute] Selector]) برای انتخاب عناصری استفاده می شود که دارای خصیصه )Attribute )خاصی باشند .

به عنوان مثال، نمونه ی زیر تمامی المان های <a> را که دارای خصیصه ی مورد نظر هستند، انتخاب می کند

مثال

a[target] { background-color: yellow; }

#### گزینشگر [صفت = مقدار] CSS

این گزینشگر به منظور انتخاب المان هایی با خصیصه و مقدار مشخص شده بکار می رود .

مثال ذیل تمامی تگ های <a> که خصیصه ی "target="\_blank را دارند گزینش می کند

مثال

a[target="\_blank"] { background-color: yellow; }

#### گزینشگر [ مقدار =~خصیصه ] CSS

گزینشگر ذکر شده به منظور انتخاب المان هایی بکار می رود که مقدار attribute آن دربردارنده ی کلمه ی مشخص شده باشد .

مثال زیر تمامی المان هایی که خصیصه ی title آن دربردارنده ی لیستی از کلمات جدا شده توسط خط فاصله باشند (که یکی از آن ه<mark>ا "flower"</mark> می باشد) را گزینش می کند

مثال

[title~="flower"] { border: 5px solid yellow; }

> مثال فوق با المان هایی که عنوان (title="flower="title="summer flower"، title="flower" ) آن "title="flower "new و نه "flowers="title" flower-my="title است مطابقت داشته و مچ می شود .

ريع<br>سڪاه محليکٽر

#### گزینشگر [خصیصه=|مقدار] در CSS

گزینشگر فوق برای انتخاب آن دسته از عناصری بکار می رود که خصیصه ی مشخص شده آن با مقدار مشخص شده و مورنظر آغاز گردد.

مثال زیر تمامی المان هایی که مقدار attribute کالس آن با واژه ی "top "آغاز می گردد را انتخاب می کند

توجه دقت داشته باشید که مقدار مورد نظر باید حتماً یک واژه ی کامل باشد، یا تنها و به خودی خود مانند "class="top" باشد و یا یک خط ربط (\_) به دنبال آن قرار گیرد، درست مانند این مثال "class="top-text

مثال

[classl="top"] { background: yellow; }

#### گزینشگر [خصیصه=^مقدار] در CSS

این انتخابگر به منظور گزینش عناصری بکار می رود که مقدار attribute یا صفت مشخصه ی آن با مقدار تعریف شده آغاز گردد .

 $\bullet$ 

مثال زیر تمامی المان هایی که مقدار attribute کالس آن با "top "آغاز می گردد را انتخاب می کند

توجه مقدار نباید لزوما یک واژه ی یا کلمه ی کامل باشد .

مثال

[class^="top"] { background: yellow; }

#### CSS در] attribute\$=value] گزینشگر

این انتخابگر برای گزینش المان هایی بکار می رود که مقدار attribute آن با مقدار مشخصی پایان می یابد .

به عنوان مثال نمونه ی زیر کلیه ی المان هایی که مقدار attribute کالس آن با واژه ی "test "خاتمه می یابد را انتخاب می کند .

توجه مقدار لزوما نباید یک واژه ی کامل باشد .

مثال

[class\$="test"] { background: yellow; }

#### گزینشگر [value\*=attribute [و کاربرد آن در CSS

انتخابگر [خصیصه=\*مقدار] ویژه ی گزینش آن دسته از مقادیری بکار می رود که مقدار attribute آن دربردارنده ی مقدار مشخصی باشد .

مثال زیر کلیه ی المان هایی که مقدار attribute کلاس آن دربردارنده ی "te" می باشد را گزنیش می کند .

توجه الزم نیست مقدار یک کلمه یا واژه ی کامل باشد .

مثال

 $[class^*="te"]$  { background: yellow; }

سبک دهی به فرم

گزینشگر صفت می توان<mark>د در سبک د</mark>هی به فرم بدون کلاس یا شناسه (ID) بسیار کارامد عمل کند

زلنثي محليككير دادوبا

مثال

input[type="text"] { width: 150px; display: block; margin-bottom: 10px; background-color: yellow; } input[type="button"] { width: 120px; margin-left: 35px; display: block;

}

#### سلکتورهای Grouping

در sheet style ها، اغلب عناصری با یک استایل وجود دارند.

94 h1 { Color:green; } h2 { Color:green; }

p { Color:green;

}

h1,h2,p {

}

Color:green;

برای کوتاه کردن کد، می توان سلکتورها را group کرد.

هر سلکتور را باید با یک عالمت ویرگول جدا کرد.

در مثال زیر، سلکتورهای کد باال با هم group شده اند

Nest کردن سلکتورها

اعمال کردن استایل برای سلکتور درون سلکتوری دیگر امکان پذیر است.

در مثال زیر، یک استایل برای همه عنصرهای p، تعیین شده است، و استایلی دیگر نیز برای عنصرهای p، که

ر<br>سنگاه تحلیکا

درون کالس "marked "تودرتو شده اند، تعیین شده است.

p { Color:blue; text-align:center; } .marked { background-color:blue; } .marked p { Color:white; }

#### تراز کردن عنصرهای block

عنصر <mark>block</mark>، عنصری است که کل پهنای موجود را اشغال می کند، و دارای فاصله ای (line break ) قبل و بعد از کنترل است.

#### نمونه هایی از عنصر block

برای تراز کردن متن به قسمت اول مقاله مراجعه کنید.

در این بخش، به شما نشان می دهیم چگونه عنصر block را برای استفاده در layout تراز کنید.

#### تراز کردن در مرکز با استفاده از پراپرتی margin

عنصرهای block را می توان با تنظیم مارجین های چپ و راست روی "auto "تراز کرد.

نکته مهم استفاده از marginauto در IE کار نمی کند مگر اینکه یک !DOCTYPE تعریف شود.

تنظیم margin های چپ و راست روی auto، تعیین می کند که آنها باید margin موجود را بطور مساوی تقسیم کنند. نتیجه این کار، عنصری در مرکز خواهد بود

.center { margin-left:auto; margin-right:auto; width70%; background-color:#b0e0e6; } اگر پهنا 100% باشد، ت<mark>راز کردن اثر</mark> نخواهد داشت.

در IE، یک bug handling margin برای عنصرهای block وجود دارد. برای اینکه مثال های باال در 5IE کارکند، باید کدهای بیشتری وارد کنید.

# تراز چپ و راست با استفاده از پراپاتی Position<br>تراز چپ و راست با استفاده از پراپاتی Position

یکی از متدهای تراز کردن عنصرها، استفاده از موقعیت یابی مطلق (absolute positioning ) است

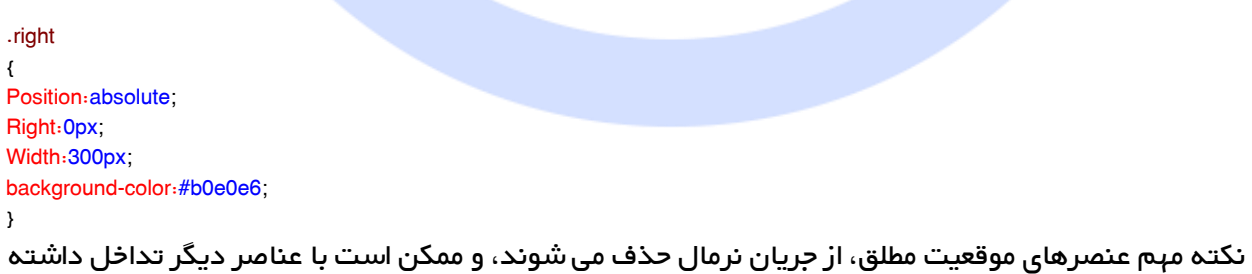

باشند.

#### مسئله سازگاری Crossbrowser

هنگام تراز کردن عناصری مانند این، از پیش تعریف کردن margin و padding برای عنصر ایده خوبی است. این کار به معنای پرهیز از تفاوتهای visual در مرورگرهای مختلف است.

IE هنگام استفاده از پراپرتی position مشکل دیگری نیز دارد. اگر عنصر دربرگیرنده )در مثال ما، div<

# (class="container">

دارای پهنایی مشخص است، و هیچ DOCTYPE !تعریف نشده است؛ IE یک مارجین px 01 در سمت راست اضافه خواهد کرد. ظاهرا این فضا برای scrollbar رزرو شده است. هنگام استفده از پراپرتیposition ،

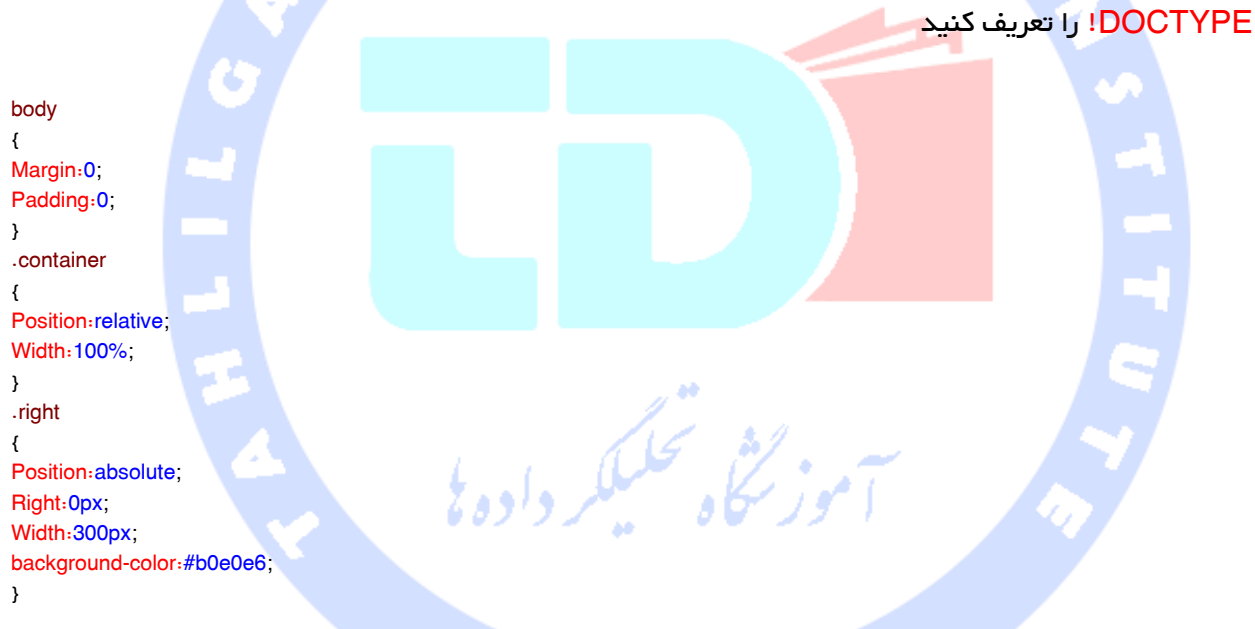

#### تراز چپ و راست با استفاده از پراپرتی float

یکی از متدهای تراز کردن عنصرها، استفاده از از پراپرتی float است

.right { Float:right; Width:300px; background-color:#b0e0e6; }

**AND 1999** 

#### مسئله سازگاری Crossbrowser

هنگام تراز کردن عناصر ، از پیش تعریف کردن margin و padding برای عنصر ایده خوبی است. این کار به معنای پرهیز از تفاوتهای visual در مرورگرهای مختلف است.

IE هنگام استفاده از از پراپرتی float مشکل دیگری نیز دارد. اگر هیچ DOCTYPE !تعریف نشده باشد، IE یک مارجین<mark>px 17 در سمت راست اضافه خواهد کرد. ظاهراً این فضا برای scrollbar رزرو شده است. هنگام</mark> استفده از پراپرتی float، DOCTYPE !را تعریف کنید

body { Margin:0; Padding:0; } .right { Float:right; Width:300px; background-color:#b0e0e6; } ره<br>ريم د بامان ضمن سکر از انتحاب شا،امدواریم مطالب این کباب *ر*ای شامفید بوده ماشد. .<br>, ی ی ا ما

علاوه ران می توانید پیشهادات و انتقادات خودرااز طریق رایانامه [Book.tahlildadeh@gmail.com](mailto:Book.tahlildadeh@gmail.com) بامادر میان بگذارید. ن و ی ا ذ